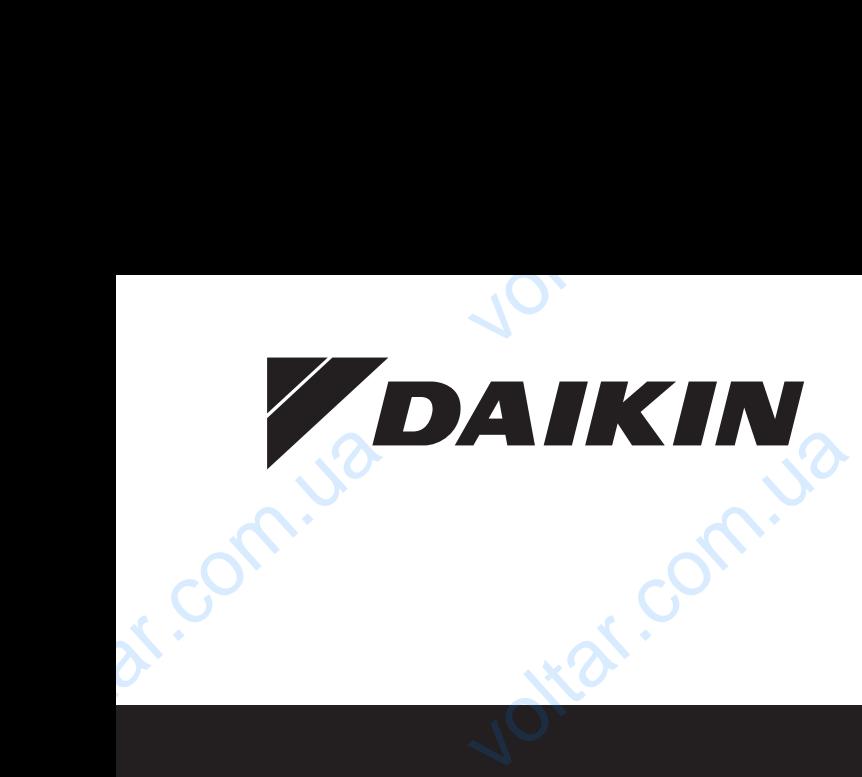

**Руководство по применению для пользователя** Руководств<br>применению<br>пользова voltar.com.ua

 $v_0$ 

**Daikin Altherma – низкотемпературный раздельный pasqei** 

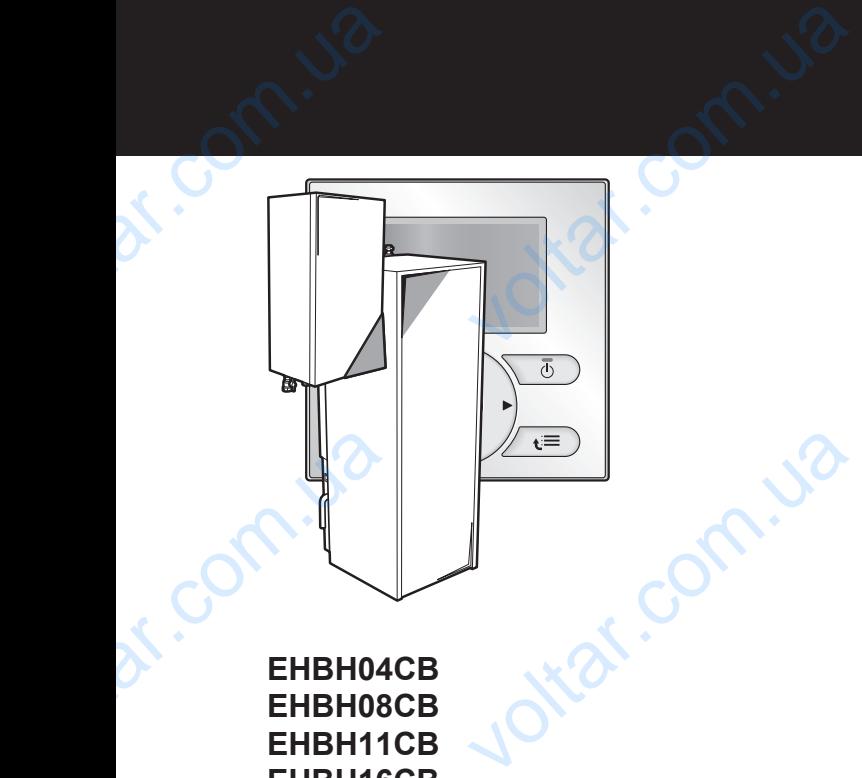

**EHBH04CB EHBH08CB EHBH11CB EHBH16CB EHBX04CB EHBX08CB EHBX11CB EHBX16CB**

 $\mathbf{v} = \mathbf{v} \cdot \mathbf{v}$ 

**EHVH04S18CB EHVH08S18CB EHVH08S26CB EHVH11S18CB EHVH11S26CB EHVH16S18CB EHVH16S26CB EHVX04S18CB EHVX08S18CB EHVX08S26CB EHVX11S18CB EHVX11S26CB EHVX16S18CB EHVX16S26CB** EHBX11 BOLLON COMPAILS EHVX08 B B B B B B Daikin

Руководство по применению для пользователя и уководство по применению для пользователя **русский**<br>Daikin Altherma – низкотемпературный раздельный voltar.com.ua

ottat.com.ua

ottat.com.ua

DR. PACKING

 $\gamma_{\rm O}$ 

**Kal.c** 

otraf.com

otraf.com

## **Содержание**

## **Содержание**

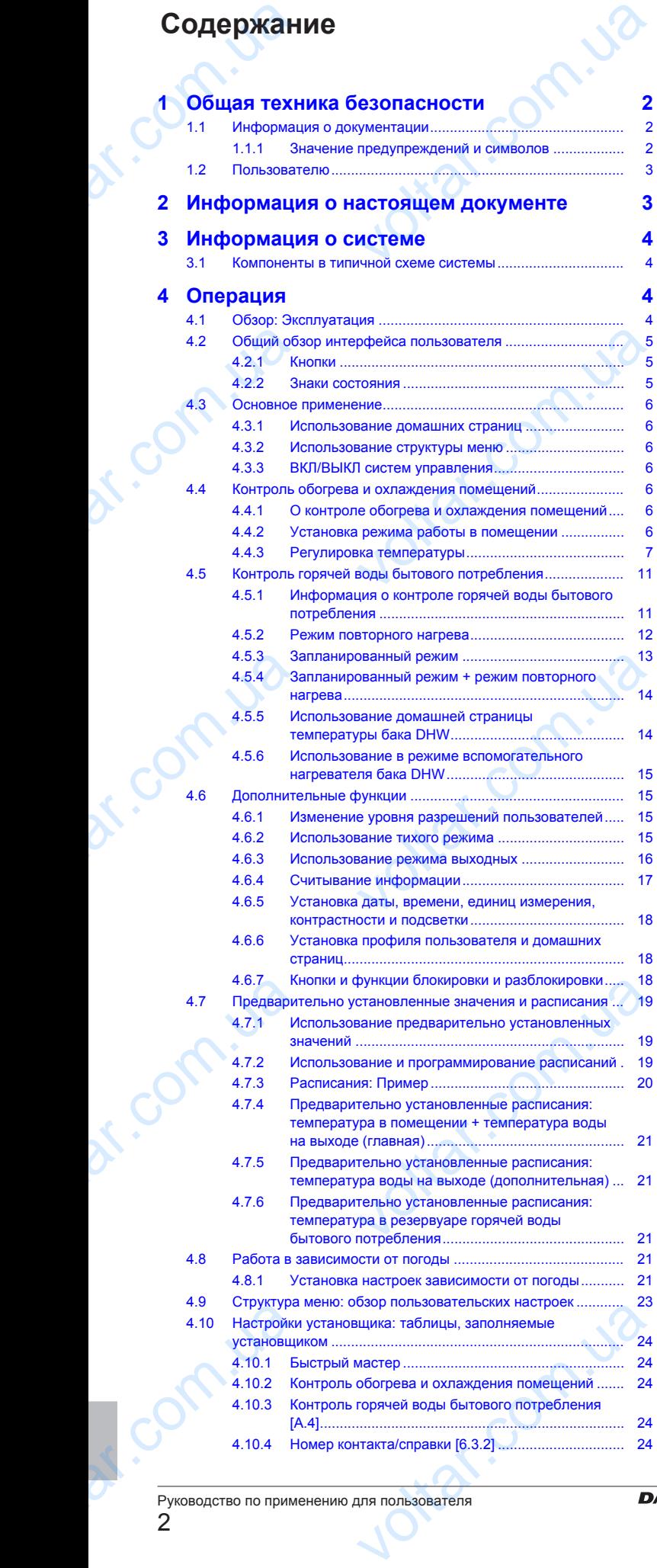

 $v_0$ 

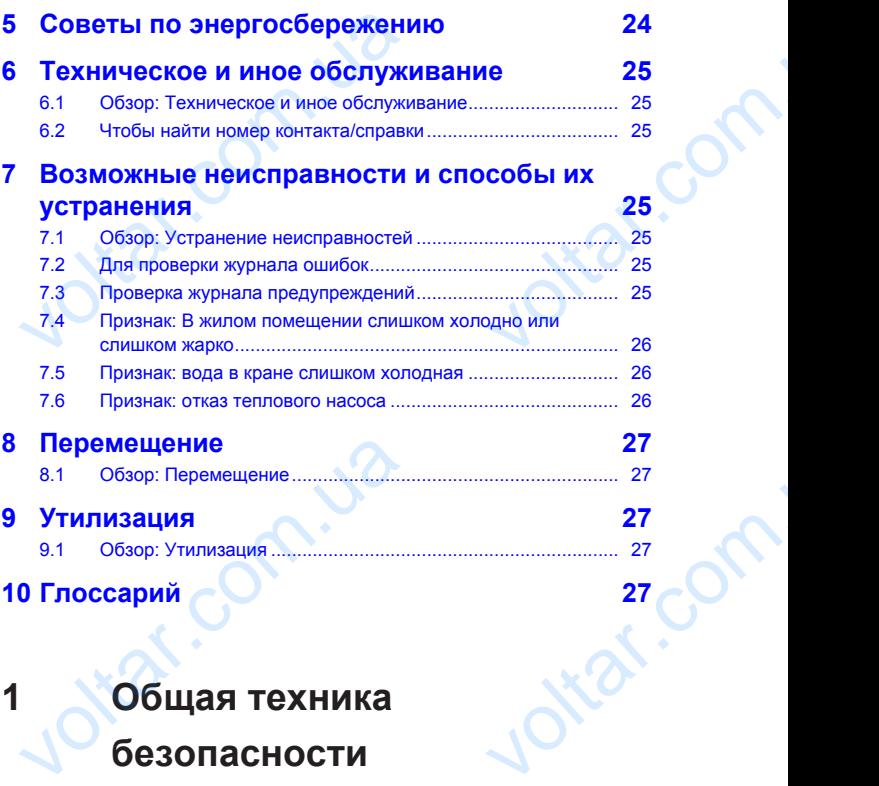

 $\gamma_{\rm O}$ 

## **1 Общая техника безопасности**

 $v_0$ 

## **1.1 Информация о документации**

- Язык оригинальной документации английский. Документация на любом другом языке является переводом.
- Меры предосторожности, описанные в настоящем документе,крайне важны, поэтому их нужно тщательно соблюдать.
- К установке системы и к выполнению всех операций, о которых рассказывается в руководстве по монтажу и в справочнике монтажника, допускаются только уполномоченные специалисты по монтажу. Язык оригинальной документации анна любом другом языке является пере<br>Меры предосторожности, описандокументе, крайне важны, поэтому<br>соблюдать.<br>К установке системы и к выполнениоторых рассказывается в руководстравочнике мон voltar.com.ua

#### **1.1.1 Значение предупреждений и символов**

#### **ОПАСНО!** ∕∖∖

Обозначает ситуацию, которая приведет к гибели или серьезной травме.

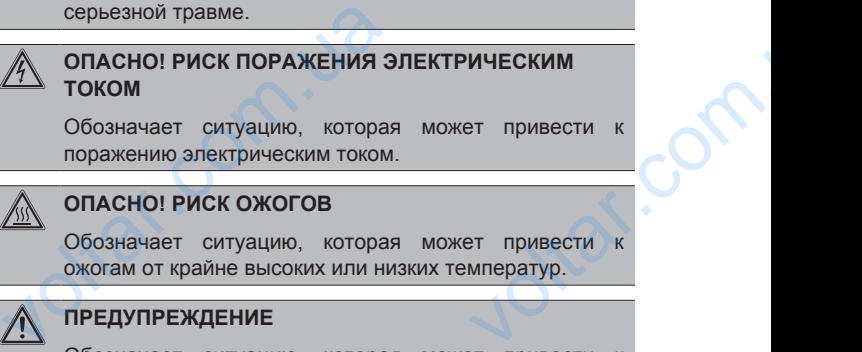

#### **ОПАСНО! РИСК ОЖОГОВ**

Обозначает ситуацию, которая может привести к ожогам от крайне высоких или низких температур.

#### **ПРЕДУПРЕЖДЕНИЕ**

Обозначает ситуацию, которая может привести гибели или серьезной травме.

#### **ПРЕДОСТЕРЕЖЕНИЕ**

Обозначает ситуацию, которая может привести к травме малой или средней тяжести.

#### **ПРИМЕЧАНИЕ**

Обозначает ситуацию, которая может привести к повреждению оборудования или имущества. THE COSTEPE WEHINE<br>
Обозначает ситуацию, которая<br>
травме малой или средней тяжес<br>
Обозначает ситуацию, которая<br>
повреждению оборудования или<br>
ЕНВН/Х04~16СЕ<br>
Дайкіп Altherma – низкот

EHBH/X04~16CB + EHVH/X04~16S18+26CB Daikin Altherma – низкотемпературный раздельный 4P384964-1 – 2015.01 voltar.com.ua

## **2 Информация о настоящем документе**

 $\gamma_{\rm O}$ 

 $v_0$ 

#### **ИНФОРМАЦИЯ**

Обозначает полезные советы или дополнительную информацию.

 $v_0$ 

### **1.2 Пользователю**

- В случае сомнений по поводу эксплуатации агрегата обращайтесь к установщику.
- Это устройство может использоваться детьми возрастом 8 лет и старше и лицами с ограниченными физическими, сенсорными или умственными возможностями, а равно и теми, у кого нет соответствующего опыта и знаний, если они находятся под наблюдением или проинструктированы относительно безопасного использования устройства и осведомлены о имеющихся опасностях. Дети не должны играть с устройством. Очистка и выполняемое пользователем техническое обслуживание не должны проводиться детьми без наблюдения. MH<sub>00</sub><br>
O<sub>003H</sub><br>
O<sub>003H</sub><br>
O<sub>003H</sub><br>
O<sub>003H</sub><br>
O<sub>003H</sub><br>
O<sub>003H</sub><br>
O<sub>003H</sub><br>
O<sub>003H</sub><br>
O<sub>003H</sub><br>
O<sub>003H</sub><br>
O<sub>003H</sub><br>
O<sub>003H</sub><br>
O<sub>003H</sub><br>
O<sub>003H</sub><br>
O<sub>003H</sub><br>
O<sub>003H</sub><br>
O<sub>003H</sub><br>
O<sub>003H</sub><br>
O<sub>003H</sub><br>
O<sub>004H4</sub> TC **ИЯ**<br> **VERTENT CONTRETTION**<br> **VERTENT CONTRETTION**<br> **VERTENT CONTRETTION**<br> **VERTENT CONTRETTION**<br> **VERTENT CONTRETTION**<br> **VERTENT CONTRETTION**<br> **VERTENT CONTRETTION**<br> **VERTENT CONTRETTION**<br> **VERTENT CONTRETTION** Examples a version of the state of the state of the state of the state of the state of the state of the state of the state of the state of the state of the state of the state of the state of the state of the state of the s меющихся опасностях. Дети не дол.<br>Ом. Очистка и выполняемое пользовате<br>живание не должны проводиться дет<br>пратить поражение электрическим ток<br>вайте блок струей воды.<br>атируйте блок с влажными руками.<br>вливайте никакие предме

#### **ПРЕДУПРЕЖДЕНИЕ**

Чтобы предотвратить поражение электрическим током или пожар:

- **НЕ промывайте блок струей воды.**
- **НЕ эксплуатируйте блок с влажными руками.**
- **НЕ устанавливайте никакие предметы, содержащие** воду, на блок.

#### **ПРИМЕЧАНИЕ**

- НЕ ДОПУСКАЕТСЯ размещать любые предметы и оборудование на агрегате.
- НЕ ДОПУСКАЕТСЯ залезать на блок, сидеть и стоять на нем.

Агрегаты отмечены следующим символом:

Это значит, что электрические и электронные изделия не следует смешивать с несортированным бытовым мусором. НЕ ПЫТАЙТЕСЬ демонтировать систему самостоятельно: демонтаж системы, удаление холодильного агента, масла и других компонентов должны проводиться уполномоченным установщиком в соответствии с действующим законодательством. voltar.com.ua ние на arperare.<br>
CKAETCЯ залезать на блок, сидеть<br>
нем.<br>
следующим символом:<br>
в с несортированным бытовым мусор<br>
демонтировать систему самостоятел<br>
млаление хополильного агента маст

Агрегаты необходимо сдавать на специальную перерабатывающую станцию для утилизации, переработки и вторичного использования. Обеспечивая надлежащую утилизацию настоящего изделия, вы способствуете предотвращению наступления возможных негативных последствий для окружающей среды и здоровья людей. За дополнительной информацией обращайтесь к установщику или в местные органы власти. MACHANGE содимо сдавать на специаль<br>останцию для утилизации, переработ<br>пьзования. Обеспечивая надлежаю<br>гоящего изделия, вы способству<br>наступления возможных негатив<br>жружающей сбращайтесь к установи<br>ны власти.<br>следующим символом:<br>сл

Батареи отмечены следующим символом:

Это значит, что батареи не следует смешивать с несортированным бытовым мусором. Если под символом напечатан химический символ, это означает, что в батарее содержится тяжелый металл с превышением определенной концентрации.

Возможны следующие химические символы: Pb: свинец  $(20,004\%)$ .

Использованные батареи необходимо сдавать на специальную перерабатывающую станцию для утилизации. Обеспечивая надлежащую утилизацию использованных содержится<br>
концентраци<br>
Возможны<br>
(>0,004%).<br>
Использова<br>
специальную<br>
Обеспечива<br>
—<br>
ЕНВН/Х04~16СЕ<br>
Daikin Altherma<br>
4P384964-1 – 20 ий металл с превышением определением отределением символы: Pb: сви<br>идие химические символы: Pb: сви<br>батареи необходимо сдавать<br>рабатывающую станцию для утилиза<br>пежащую утилизацию использованием<br>1/X04~16S18+26CB<br>емпературн

батарей, Вы способствуете предотвращению наступления возможных негативных последствий для окружающей среды и здоровья людей. щению наступления<br>окружающей среды и

# **2 Информация о настоящем документе** батарей, Вы способствуете пре<br>возможных негативных последств<br>здоровья людей.<br>**2** Информация<br>Благодарим вас за приобрете<br>Убедительная просьба:<br>• Перед работой с интерфейсом

Благодарим вас за приобретение данного устройства. Убедительная просьба:

- Перед работой с интерфейсом пользователя внимательно прочитать документацию для обеспечения наилучшей производительности.
- Узнать у установщика о настройках, использованных для конфигурации системы. Проверить, заполнил ли установщик таблицы настроек. Если нет, попросить сделать это. • Узнать у установщика о настро<br>
конфигурации системы. Проверит<br>
таблицы настроек. Если нет, попр<br>
• Хранить документацию для ис<br>
качестве справочника.<br>
Целевая аудитория<br>
Конечные пользователи<br>
Комплект документ является использованных для<br>олнил ли установщик<br>делать это.<br>кания в будущем в
	- Хранить документацию для использования в будущем в качестве справочника.

**Целевая аудитория**

Конечные пользователи

#### **Комплект документации**

Настоящий документ является частью комплекта документации. В полный комплект входит следующее:

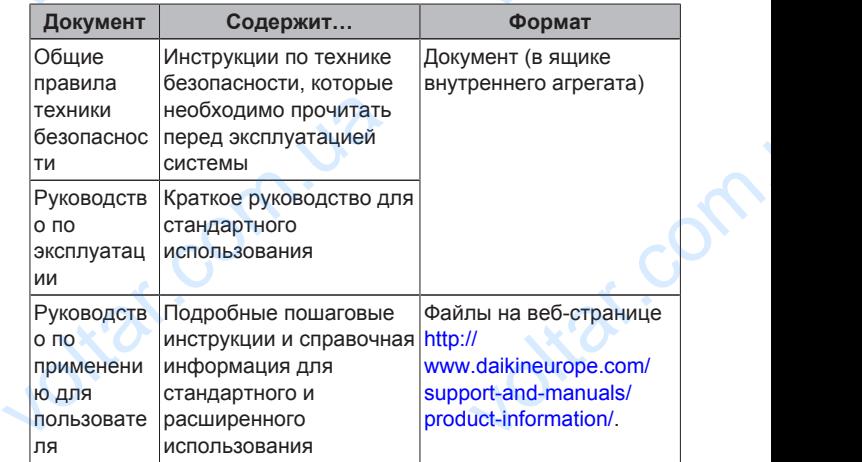

Последние редакции предоставляемой документации доступны на региональном веб-сайте Daikin или у установщика.

Язык оригинальной документации английский. Документация на любом другом языке является переводом.

#### **Доступные экраны**

В зависимости от схемы системы и конфигурации установщика на интерфейсе пользователя могут быть доступны не все экраны данного документа. EXPRESSION NOTES TO MARKETTRING TO THE RECEPT OF THE RECEPT OF THE RECEPT OF THE RECEPT OF THE RECEPT OF THE RECEPT OF THE RECEPT OF THE RECEPT OF THE RECEPT OF THE RECEPT OF THE RECEPT OF THE RECEPT OF THE RECEPT OF THE R

#### **Навигация**

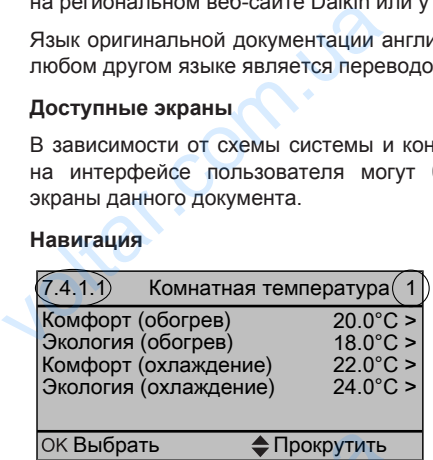

Навигация помогает определить местонахождение в структуре меню интерфейса пользователя. В настоящем документе также указывается данная навигация. voltar.com.ua ождение в структуре<br>цем документе также<br>нению для пользователя<br>3

## **3 Информация о системе**

**Пример:** Перейдите к [7.4.1.1]: > Пользовательские настройки > Предустановленные значения > Комнатная температура > Комфорт (обогрев) **Пример:** Перейд<br>
настройки > Пр<br>
температура > Ком<br>  $\overline{B}$  **ИНФ**<br>
В зависимости с<br>
возможностями:<br>
• Обогрев помеще<br>
• Охлаждение по  $[7.4.1.1]$ :  $\blacksquare$  > Пользовательские<br>новленные значения > Комнатная<br>обогрев)<br>**СИСТЕМЕ**<br>Мы система обладает следующими<br>из (при установке модели теплового

 $v_0$ 

## **3 Информация о системе**

В зависимости от схемы система обладает следующими возможностями:

- Обогрев помещения
- Охлаждение помещения (при установке модели теплового насоса с нагревом и охлаждением)
- Производство горячей воды бытового потребления (при установке бака DHW)

## **3.1 Компоненты в типичной схеме системы**

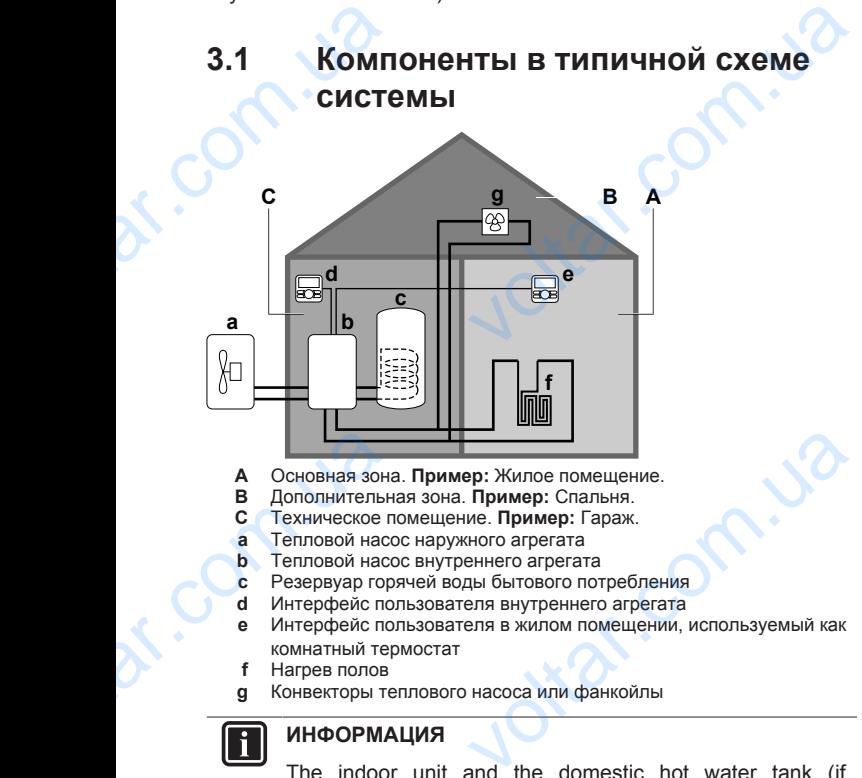

- **A** Основная зона. **Пример:** Жилое помещение.
- **B** Дополнительная зона. **Пример:** Спальня.
- **C** Техническое помещение. **Пример:** Гараж.
- **a** Тепловой насос наружного агрегата<br>**b** Тепловой насос внутреннего агрегата
- **b** Тепловой насос внутреннего агрегата<br>**c** Резервуар горячей воды бытового пот **c** Резервуар горячей воды бытового потребления<br>d Интерфейс пользователя внутреннего агрегата
- **d** Интерфейс пользователя внутреннего агрегата
- **e** Интерфейс пользователя в жилом помещении, используемый как комнатный термостат **EXALUS CONSUMING THE CONSUMING SPECTED AND RELEASE CONSUMING SPECTED SPECTED SPECTED SPECTED SPECTED SPECTED SPECTED SPECTED SPECTED SPECTED SPECTED SPECTED SPECTED SPECTED SPECTED SPECTED SPECTED SPECTED SPECTED SPECTED**
- **f** Нагрев полов<br>**g** Конвекторы те **g** Конвекторы теплового насоса или фанкойлы

#### **ИНФОРМАЦИЯ**

The indoor unit and the domestic hot water tank (if installed) can be separated or integrated depending on the indoor unit type.

## **4 Операция**

## **4.1 Обзор: Эксплуатация**

Эксплуатация системы производится через интерфейс пользователя. В данном разделе описывается работа через интерфейс пользователя: **4**<br> **4.1 0630**<br> **9**<br> **9**<br> **9**<br> **19**<br> **19 VARIS MARING MARINA CHANGE CHANGE CONSUMING MARING MARING MARING MARING MARING MARING MARING CHANGE CHANGE CON<br>
CONSUMISM CONSUMING CONSUMING CONSUMING CONSUMING CONSUMING CONSUMING CONSUMING CONSUMING CONSUMING CONSUMIN** 

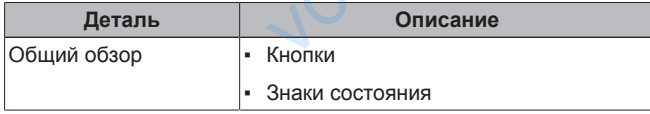

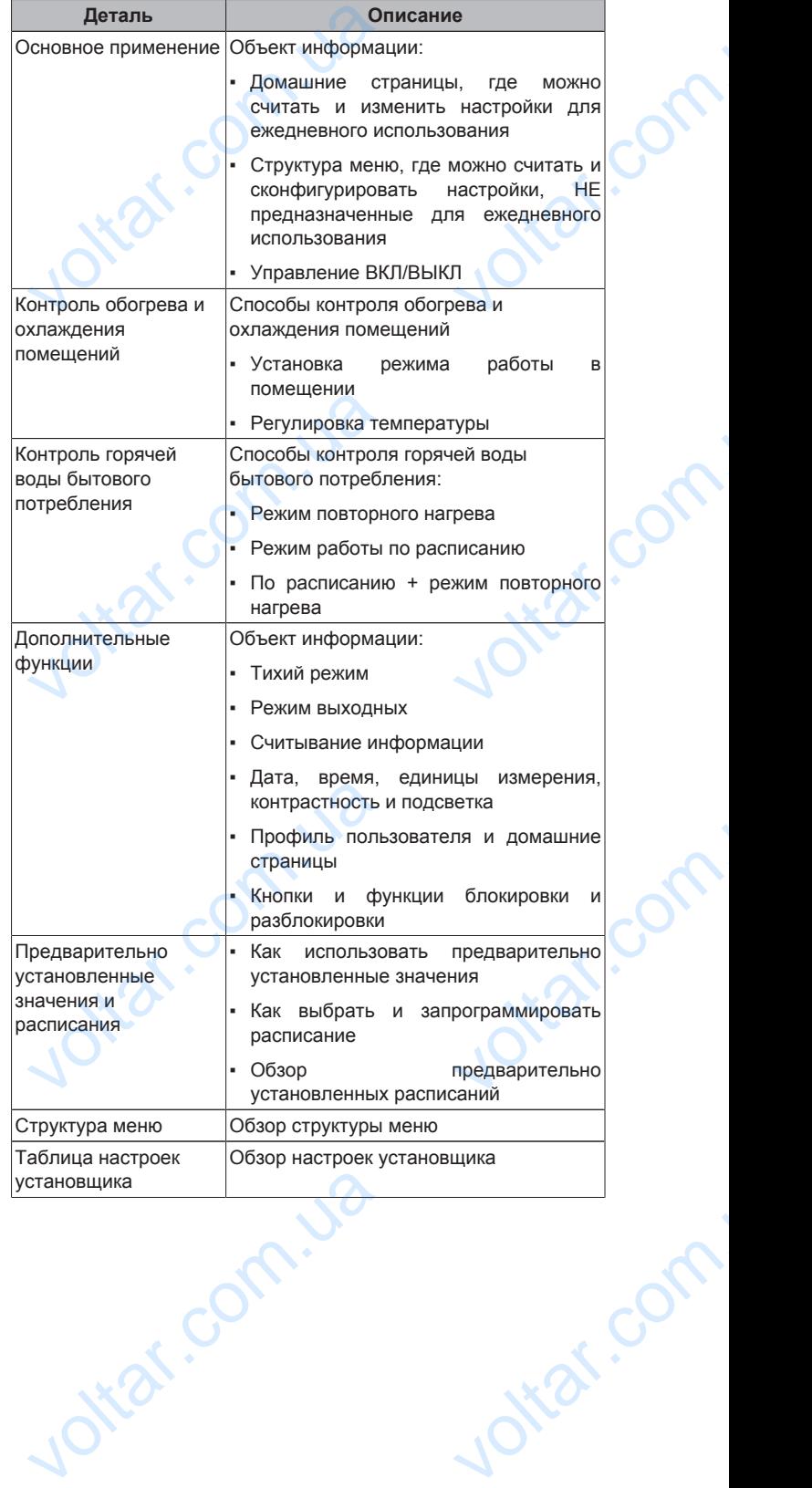

 $v_0$ 

 $\gamma_{\rm O}$ 

Руководство по применению для пользователя EV. COM. EXP. SON.

EHBH/X04~16CB + EHVH/X04~16S18+26CB Daikin Altherma – низкотемпературный раздельный 4P384964-1 – 2015.01 DREAD COMPANY OF STREET H/X04~16S18+26CB<br>H/X04~16S18+26CB<br>384964-1 - 2015.01

otraf.com

 $\gamma_{\rm O}$ 

## **4.2 Общий обзор интерфейса пользователя**

 $v_0$ 

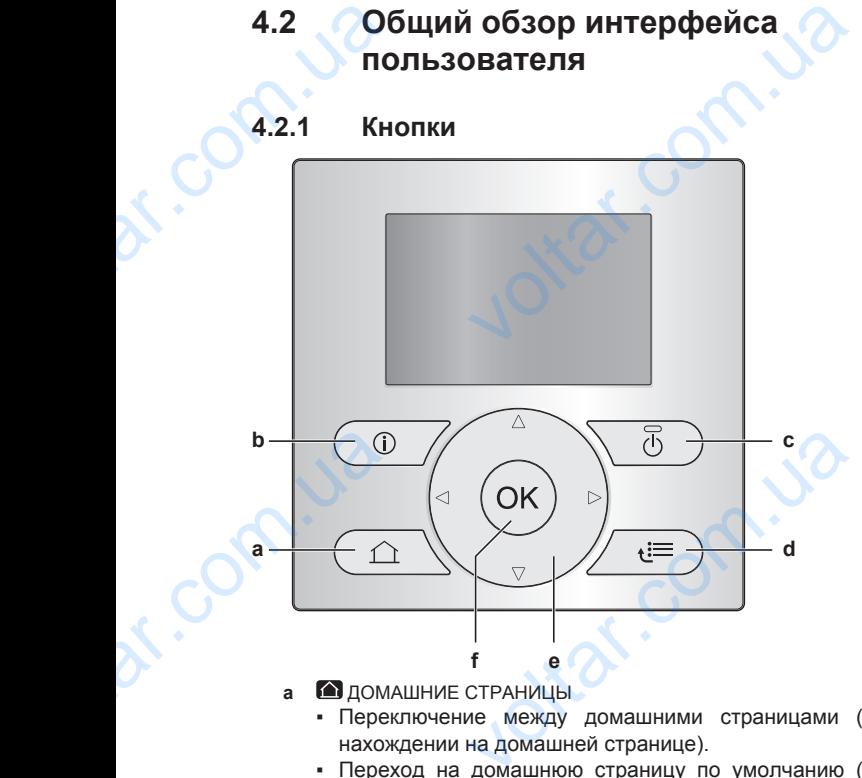

- **a** ДОМАШНИЕ СТРАНИЦЫ
	- Переключение между домашними страницами (при нахождении на домашней странице).
	- Переход на домашнюю страницу по умолчанию (при нахождении в структуре меню).
- **b** ИНФОРМАЦИЯ О НЕИСПРАВНОСТЯХ

При возникновении неисправности на домашних страницах появляется  $\overline{0}$ . Для отображения дополнительной информации о неисправности нажмите  $\odot$ .

**c** ВКЛ/ВЫКЛ

ВКЛ или ВЫКЛ одной из фу (температура в помещении, тем выходе, температура в резерву бытового потребления). страниц<br>
страниц<br>
дополни<br>
Дополни Дополни<br>
С С ВКЛ/ и<br>
С ВКЛ/ и<br>
(темпер<br>
выходе,<br>
бытового в Струк<br>
Домац<br>
С С Лукрь<br>
струк появляется (0). Для отображений информации о неисправности нажми<br>ий информации о неисправности нажми<br>в помещении, температура воды<br>ература в резервуаре горячей во<br>ебления).<br>МЕНЮ/НАЗАД<br>гтруктуры меню (при нахождении ранице

- **<u>de</u>** СТРУКТУРА МЕНЮ/НАЗАД
	- Открытие структуры меню (при домашней странице).
	- Переход вверх на один уровень структуре меню).
	- Возврат на 1 шаг (пример: пр расписания в структуре меню).
- **e d D** навигация/изменение
	- Перемещение курсора на диспле
	- Навигация по структуре меню.
	- Изменение настроек
	- Выбор режима
- *<u>d</u>* OK
- Подтверждение выбора
- Ввод подменю в структуру меню
- Переключение между отображением фактических и нужных значений или между отображением фактических значений и значений смещения (при их применении) на домашних страницах. Teper<br>
Vlamer<br>
Vlamer<br>
Vlamer<br>
Vlamer<br>
Buon<br>
Com.<br>
Peper<br>
Peper<br>
Peper<br>
Peper<br>
Peper<br>
Peper<br>
Peper<br>
Peper<br>
Peper<br>
Peper<br>
Peper<br>
Peper<br>
Peper<br>
Peper<br>
Peper<br>
Peper<br>
Peper<br>
Peper<br>
Peper<br>
Peper<br>
Peper<br>
Peper<br>
Peper<br>
Peper<br>
Pep и и сурсора на дисплее.<br>
в курсора на дисплее.<br>
астроек<br>
ма<br>
чие выбора<br>
ме между отображением фактически:<br>
ачений и или между отображением аначений и значений смещения (при<br>
на домашних страницах.<br>
следующий шаг (при про
	- Переход на следующий шаг (при программировании расписания в структуре меню).
	- Возможность активации или деактивации блокировки доступа детей при нажатии более чем на 5 секунд на домашней странице.
	- Возможность активации или деактивации блокировки функции при нажатии более чем на 5 секунд в главном меню структуры меню. vality of the Maxarun dina Reaktive<br>
	Vality Harvarun Gonee чем на 5 секунд в глав<br>
	Vality Maxarun Gonee чем на 5 секунд в глав<br>
	Vality Maxarun<br>
	E будут применены.<br>
	Vality Maxarun Maxarun Hactic Harvarun Hactic Harvarun Ha

### **ИНФОРМАЦИЯ**

При нажатии • или • во время изменения настроек изменения НЕ будут применены.

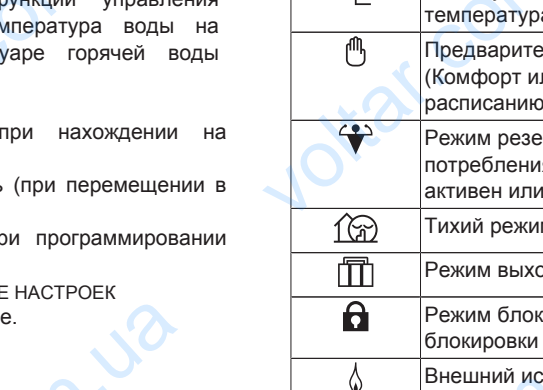

## **4.2.2 Знаки состояния**

 $v_0$ 

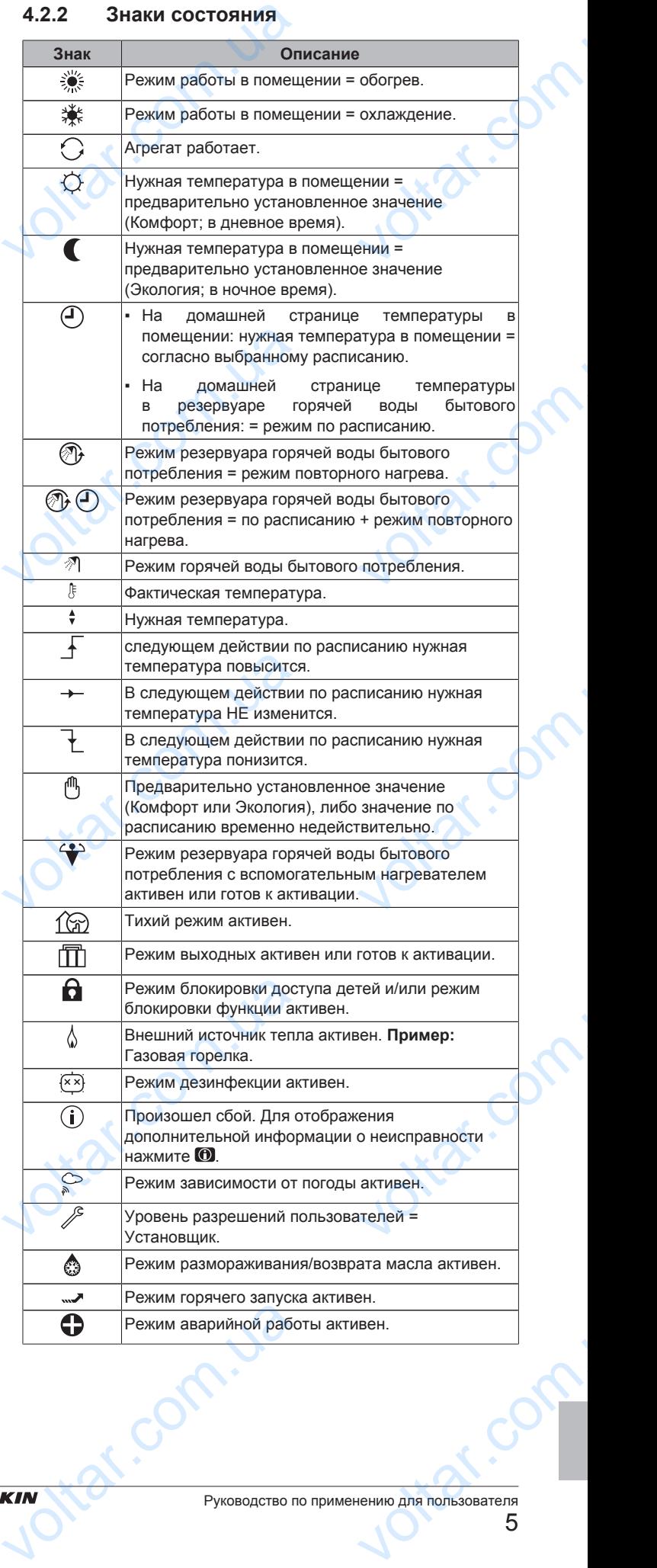

EHBH/X04~16CB + EHVH/X04~16S18+26CB Daikin Altherma – низкотемпературный раздельный 4P384964-1 – 2015.01 BOSMIC<br>
VOLTAIRE

## **4.3 Основное применение**

#### **4.3.1 Использование домашних страниц**

#### **О домашних страницах**

Домашние страницы можно использовать для считывания и изменения настроек, предназначенных для ежедневного использования. Там, где это необходимо, в домашних страницах описано, что можно увидеть и что можно сделать. В зависимости от схемы системы возможны следующие домашние страницы: 4.3 ОСНО<br>4.3.1 Испол<br>0 домашних стран<br>Домашние страни<br>изменения настр<br>использования. Т<br>страницах описанс<br>зависимости от<br>домашние страниц **• Применение**<br>**ание домашних страниц**<br>иние домашних страниции<br>предназначенных для ежедневного<br>де это необходимо, в домашних<br>нии (Помешение)<br>нии (Помешение)

 $v_0$ 

- Температура в помещении (Помещение )
- Основная температура воды на выходе (LWT сеть)
- Дополнительная температура воды на выходе (LWT доп.)
- Температура в резервуаре горячей воды бытового потребления (Бак) FRAME CONTROLLED IN TEMPERATOR CONTROLLED IN THE CONTROLLED PROVIDENCE CONTROLLED AND METAPORTER CONTROLLED A<br>
1 HAXKMITE CONTROLLED A<br>
2 HAXKMITE CONTROLLED A<br>
4.3.2 ИСПОЛ ИНФОРМАЦИЯ О СТ Example Bodger The Bellicare CETT Hollicy<br>ервуаре Горячей Воды бытового<br>Гтраницу<br>пся одна из домашних страниц.<br>раз для отображения следующей<br>при ее наличии).<br>**ание структуры меню**

#### **Переход на домашнюю страницу**

1 Нажмите **1** 

**Результат:** Отобразится одна из домашних страниц.

**2** Нажмите • еще раз для отображения следующей домашней страницы (при ее наличии).

#### **4.3.2 Использование структуры меню**

#### **Информация о структуре меню**

Структуру меню можно использовать для считывания и конфигурирования настроек, НЕ предназначенных для ежедневного использования. Там, где это необходимо, в структуре меню описано, что можно увидеть и что можно сделать. Обзор структуры меню находится в разделе "4.9 Структура меню: обзор" на стр. 23. ния. Там, где это необходимо, в<br>
), что можно увидеть и что можно<br>
уры меню находится в разделе<br>
p" на стр. 23.<br> **но**<br>  $\frac{1}{1}$  нажмите ...<br>  $\frac{1}{2}$  ABTO ><br>
ABTO ><br>
Harpes >

#### **Переход в структуру меню**

**1** С домашней страницы нажмите .

**Результат:** Отобразится структура меню.

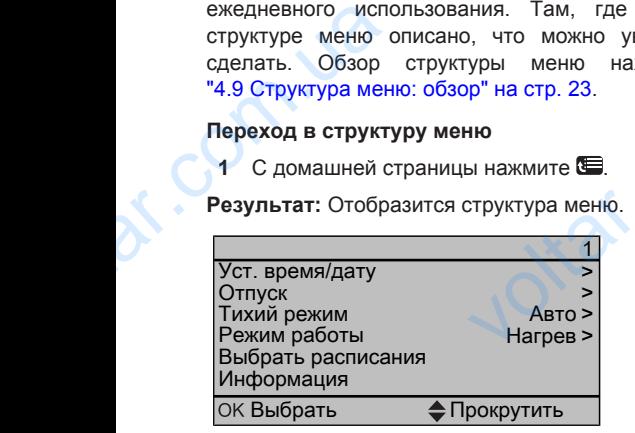

#### **Навигация в структуре меню**

Используйте  $\Box$ ,  $\Box$ ,  $\Box$ ,  $\Box$ ,  $\Box$  и  $\Box$ .

#### **4.3.3 ВКЛ/ВЫКЛ систем управления**

#### **Информация о ВКЛ/ВЫКЛ систем управления**

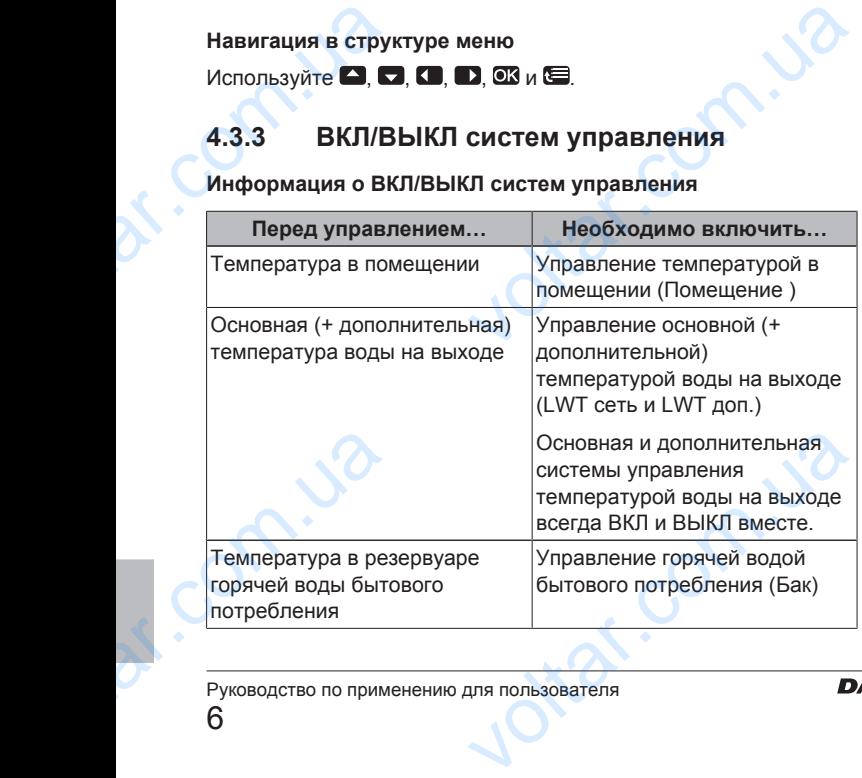

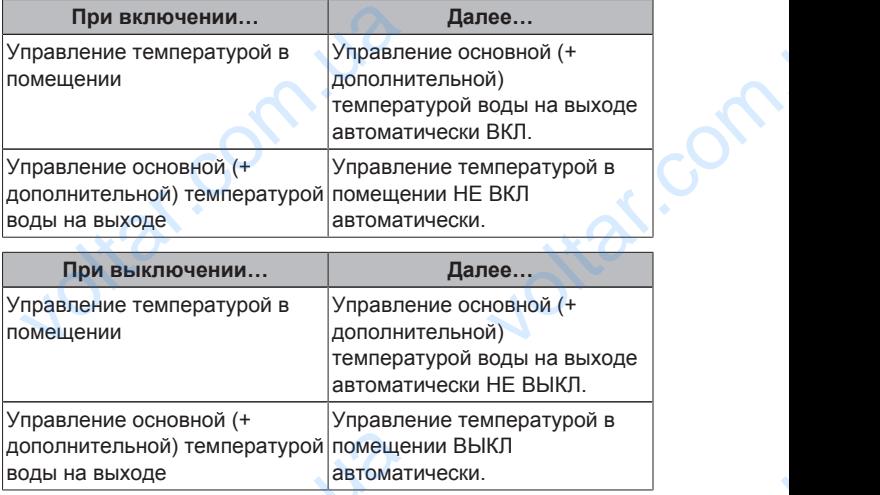

 $\gamma_{\rm O}$ 

 $v_0$ 

#### **Чтобы проверить, ВКЛЮЧЕНО или ВЫКЛЮЧЕНО управление**

- **1** Перейдите на домашнюю страницу управления. **Пример:** Домашняя страница температуры в помещении (Помещение ). EHO<br>
ления. Пример:<br>
в помещении<br>
EH светодиод.<br>
EHO, на экране<br>
eHug по
- **2** Проверьте, ВКЛЮЧЕН или ВЫКЛЮЧЕН светодиод. **Примечание:** Если управление ВЫКЛЮЧЕНО, на экране также отображается ВЫК. ополнительной) температурой помеще<br>Оды на выходе<br>**тобы проверить, ВКЛЮЧЕНО или ВЬ**<br>правление<br>1 Перейдите на домашнюю страницу<br>Домашняя страница температ<br>(Помещение).<br>2 Проверьте, ВКЛЮЧЕН или ВЬ<br>**Примечание:** Если управлен

#### **Для ВКЛЮЧЕНИЯ или ВЫКЛЮЧЕНИЯ управления по температуре в помещении**

- Перейдите на домашнюю страницу температуры помещении (Помещение ).
- $2$  Нажмите  $\blacksquare$

**Для ВКЛЮЧЕНИЯ или ВЫКЛЮЧЕНИЯ управления температурой воды на выходе (основной + дополнительной)** помещении (Помещение ).<br>
2 Нажмите **©**.<br> **ля ВКЛЮЧЕНИЯ или ВЫКЛЮЧЕНИЯ**<br>
эмпературой воды на выходе (основ<br>
ополнительной)<br>
1 Перейдите на одну из следующих до<br>
• Основная домашняя страница<br>
выходе (LWT сеть)<br>
• Дополнител

- **1** Перейдите на одну из следующих домашних страниц:
- Основная домашняя страница температуры воды на выходе (LWT сеть) ения<br>х страниц:<br>атуры воды на
	- Дополнительная домашняя страница температуры воды на выходе (LWT доп.)
	-
- **2** Нажмите **...**

**Для ВКЛЮЧЕНИЯ или ВЫКЛЮЧЕНИЯ управления горячей водой бытового потребления**

- **1** Перейдите на домашнюю страницу температуры в резервуаре горячей воды бытового потребления (Бак). veltura (Бак).<br>Бления (Бак).<br>**й ждения сестоит из**
- **2** Нажмите •

# **4.4 Контроль обогрева и охлаждения помещений** 1 Перейдите на домашнюю ста в резервуаре горячей воды бытового<br>2 Нажмите (19).<br>2 **СА КОНТРОЛЬ ОбОГРЕВА:**<br>2 **СА КОНТРОЛЬ ОбОГРЕВА:**<br>2 **СА КОНТРОЛЬ ОбОГРЕВА:**<br>2 **ПОМЕЩЕНИЙ**<br>20НТРОЛЬ Обогрева и охлаждения помещ

## **4.4.1 О контроле обогрева и охлаждения помещений**

Контроль обогрева и охлаждения помещений обычно состоит из следующих этапов:

- 1 Установка режима работы в помещении
- 2 Регулировка температуры

#### **4.4.2 Установка режима работы в помещении**

#### **Информация о режимах работы в помещении**

В зависимости от модели теплового насоса необходимо указать в системе используемый режим работы в помещении: обогрев или охлаждение. 4.2 Установка режима раб<br>
нформация о режимах работы в пом<br>
зависимости от модели теплового насс<br>
системе используемый режим работы<br>
пи охлаждение.<br>
ЕНВН/Х04~16СЕ<br>
Daikin Altherma – низкот **помещении**<br>бходимо указать<br>ещении: обогрев<br>-<br>-<br>- их04-16S18+26CB<br>урный раздельный<br>384964-1 – 2015.01

 $\gamma_{\rm O}$ 

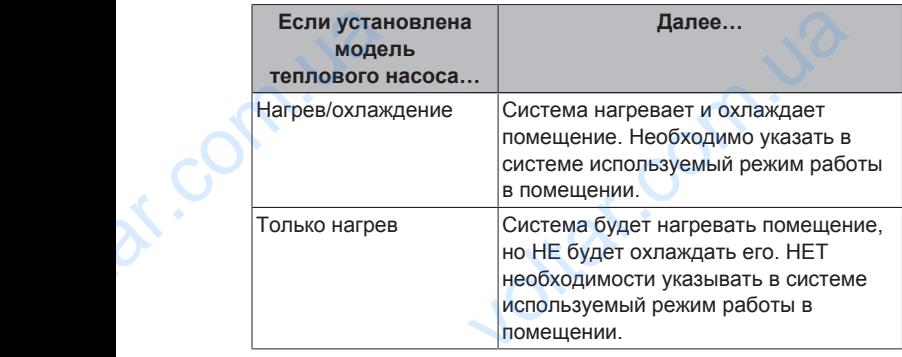

 $v_0$ 

Чтобы указать в системе, какой использовать режим работы в помещении, можно сделать следующее:

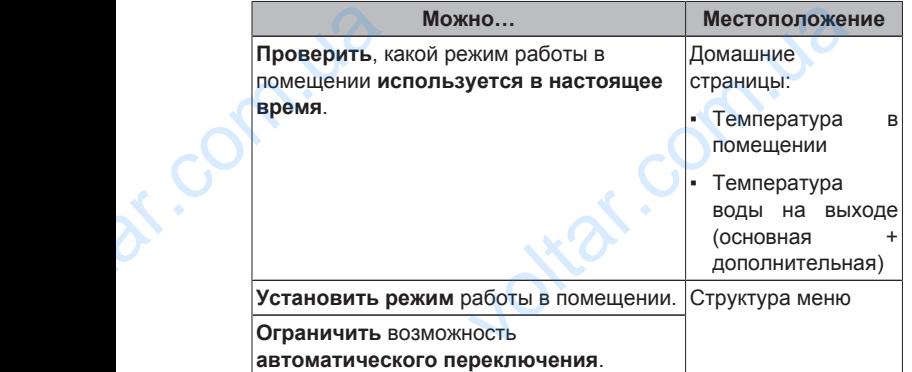

#### **Чтобы определить, установлена ли модель теплового насоса для нагрева/охлаждения**

- 1 Нажмите Эдля перехода в структуру меню.
- **2** Проверьте, перечислено ли [4] Режим работы. Если это так, модель теплового насоса для установлена. Tennosoro Har<br>
1 Haxmure<br>
2 Проверьти<br>
модель<br>
установле<br>
установле<br>
Установле<br>
Итобы прове<br>
используется<br>
1 Перейдит<br>
СМОВИ<br>
СМОВИ<br>
СМОВИ ля нагрева/охлаждения<br>перехода в структуру меню.<br>числено ли [4] Режим работы. Если это<br>зого инасоса иля нагрева/охлажде<br>акой режим работы в помещении<br>гоящее время<br>ну из следующих домашних страниц:<br>траница температуры в по

#### **Чтобы проверить, какой режим работы в помещении используется в настоящее время**

- **1** Перейдите на одну из следующих домашних страниц:
	- Домашняя страница температуры в помещении (Помещение )
	- Основная домашняя страница температуры воды на выходе (LWT сеть)
	- Дополнительная домашняя страница температуры воды на выходе (LWT доп.)

#### **2** Проверьте знак состояния:

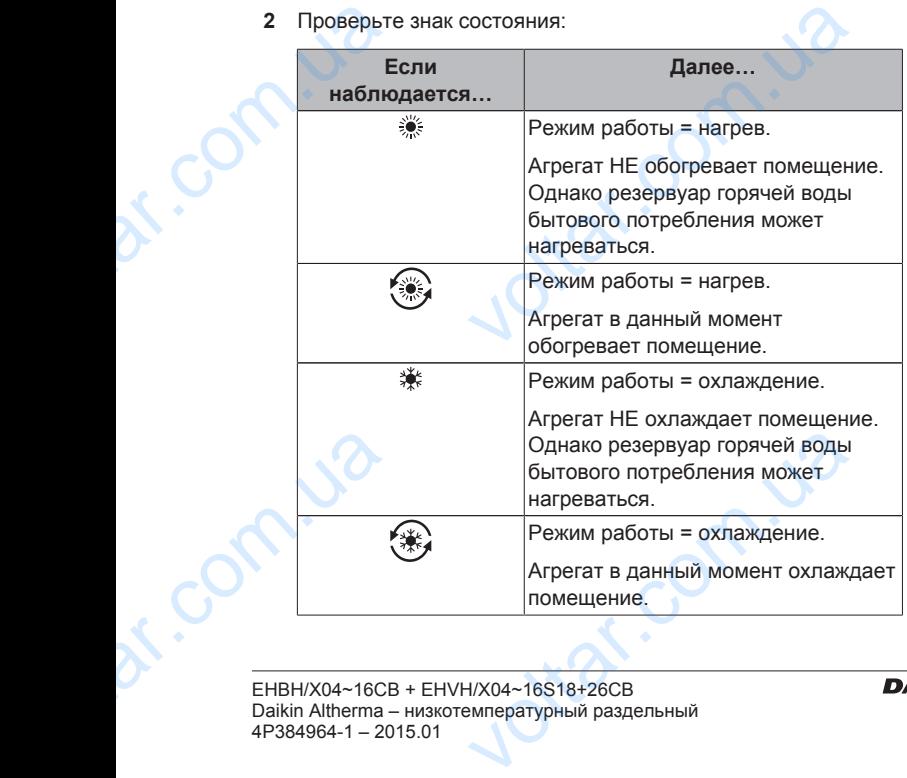

#### **Для установки режима работы в помещении**

1 Перейдите на [4]: Э Режим работы.

 $v_0$ 

**2** Выберите один из следующих вариантов и нажмите  $\overline{X}$ :

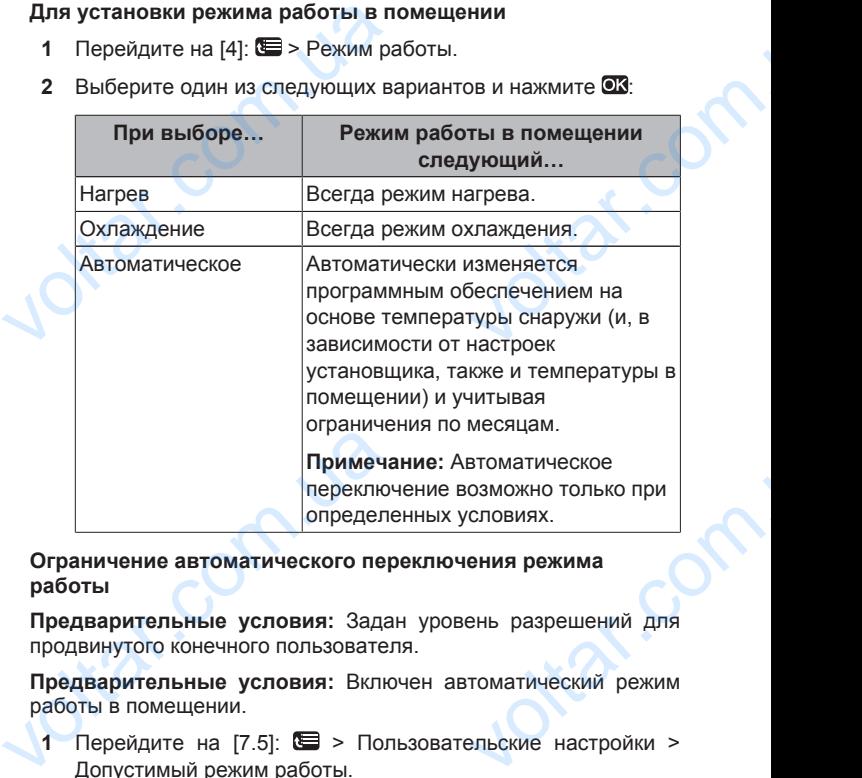

**Ограничение автоматического переключения режима работы**

**Предварительные условия:** Задан уровень разрешений для продвинутого конечного пользователя.

**Предварительные условия:** Включен автоматический режим работы в помещении.

- 1 Перейдите на [7.5]: **•** > Пользовательские настройки > Допустимый режим работы.
- **2** Выберите месяц и нажмите .
- **3** Выберите Только нагрев, Только охлажд. или Нагрев/ охлажд. и нажмите ОХ.

#### **Типичные ограничения автоматического переключения**

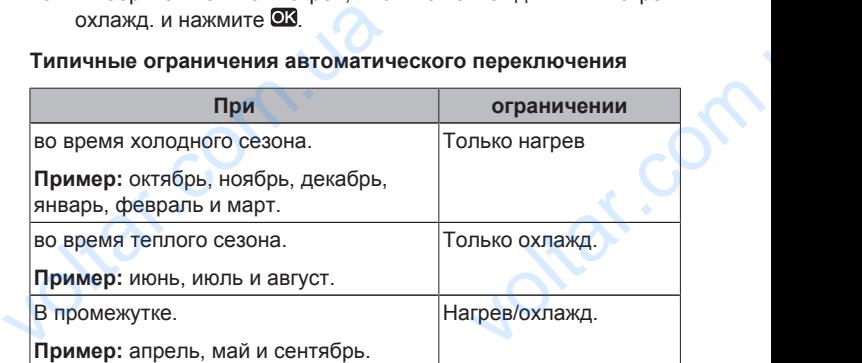

#### **4.4.3 Регулировка температуры**

#### **Информация о регулировке температуры**

В зависимости от схемы системы и конфигурации установщика можно использовать различную регулировку температуры: **пературы**<br>и утемпературы:<br>или НЕ связанный<br>)<br>ещения<br>ки температуры

- Комнатный термостат (связанный или НЕ связанный управляет температурой воды на выходе)
- Управление по температуре воды на выходе
- Управление по внешнему термостату помещения

**Определение использования регулировки температуры (метод 1)** Информация о регулировке<br>В зависимости от схемы системы и<br>можно использовать различную регу<br>• Комнатный термостат (связани управляет температурой воды на<br>• Управление по температуре воды<br>• Управление по внешнему термост<br>О

Проверьте заполненную установщиком таблицу настроек.

#### **Для определения использования регулировки температуры (метод 2)**

При наличии 2 интерфейсов пользователя выполните процедуру на интерфейсе пользователя внутреннего агрегата. (метод 2)<br>
При наличии 2 интерфейсов<br>
следующую процедуру на и<br>
внутреннего агрегата.<br>
Предварительные условия: Зада<br>
продвинутого конечного пользовател<br>
КІМ Руководство п ователя выполните<br>ейсе пользователя<br>ень разрешений для<br>ению для пользователя<br>7

**Предварительные условия:** Задан уровень разрешений для продвинутого конечного пользователя.

1 Нажмите **1** несколько раз для переключения между домашними страницами и проверьте наличие домашней страницы температуры дополнительной воды на выходе (LWT доп.):

 $v_0$ 

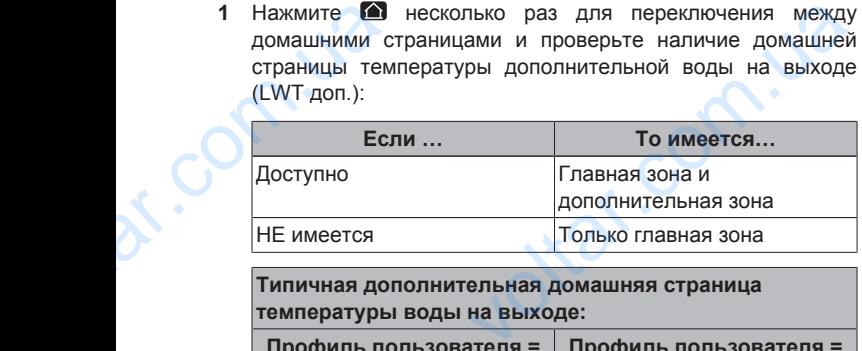

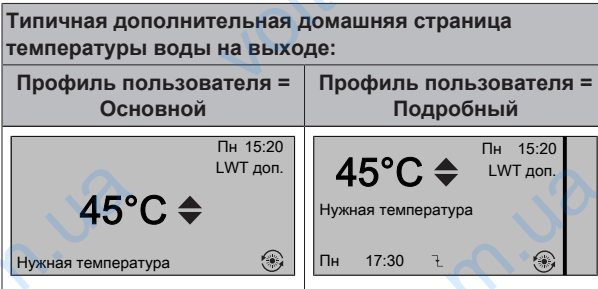

**2** Проверьте следующее:

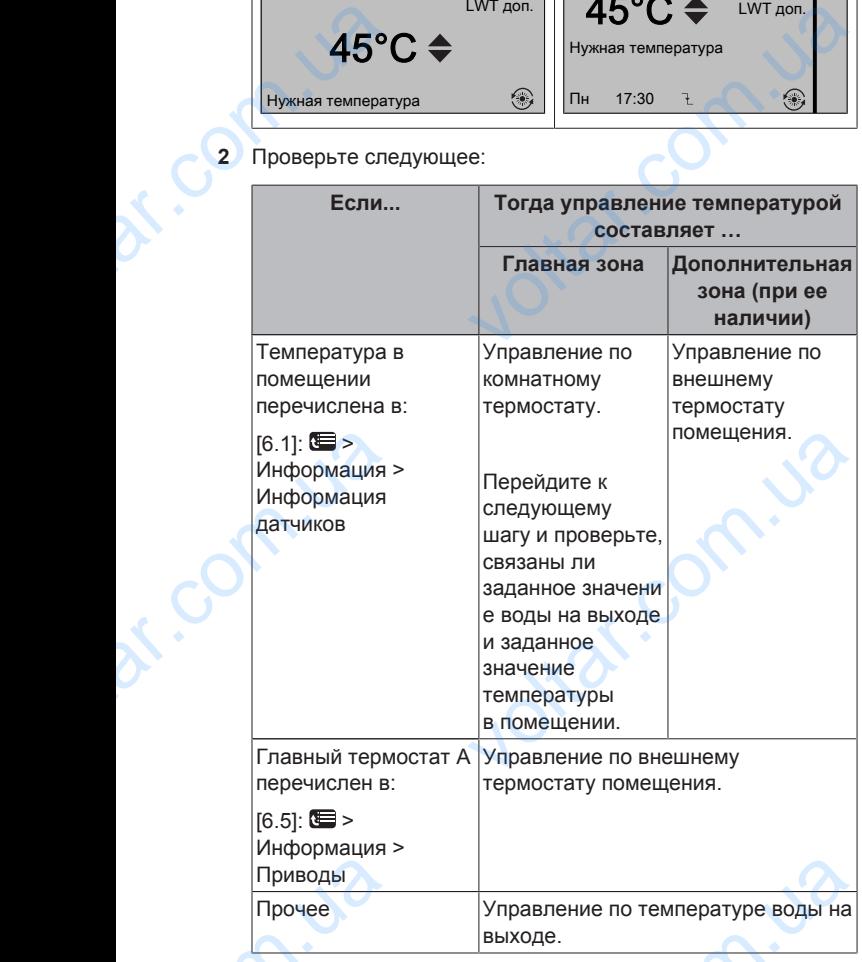

**3** Только для управления по комнатному термостату: перейдите на домашнюю страницу основной температуры воды на выходе (LWT сеть) и проверьте следующее:

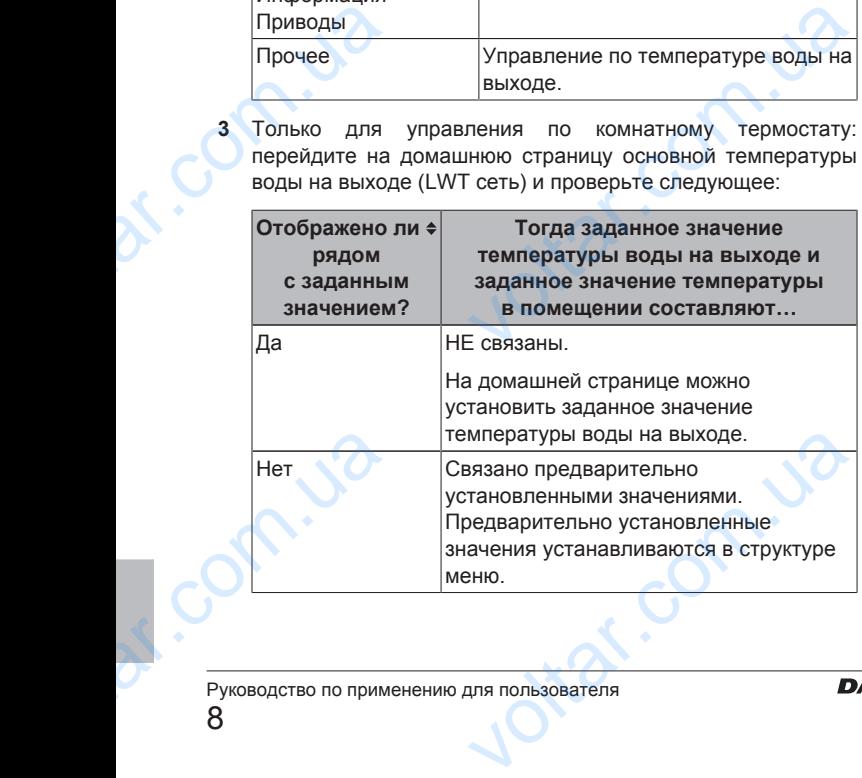

#### **Управление по термостату помещения**

 $v_0$ 

Управление по комнатному термостату означает управление следующими функциями:

 $\gamma_{\rm O}$ 

- Температура в помещении в основной зоне
- Температура воды на выходе в основной зоне

#### **Температура в помещении в основной зоне**

Управление температурой в помещении в основной зоне осуществляется следующим образом:

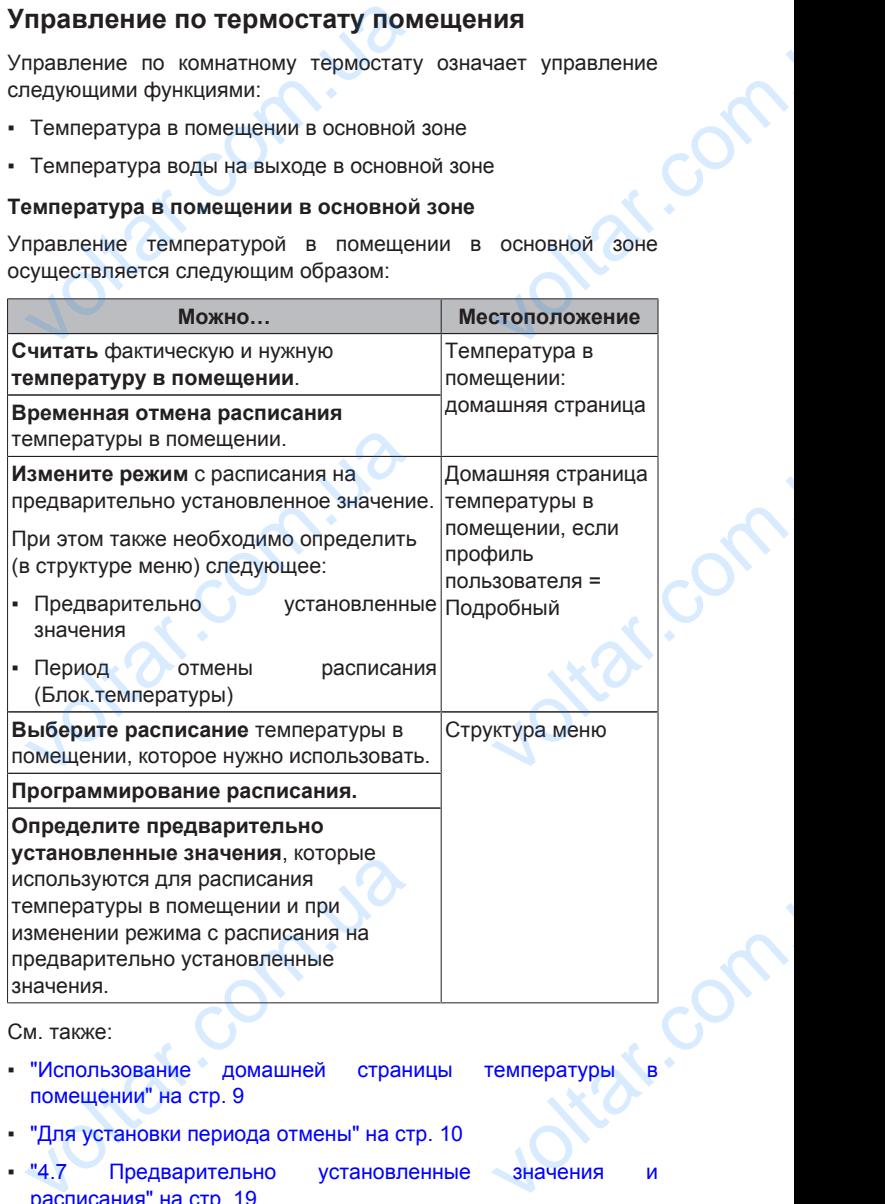

#### См. также:

- "Использование домашней страницы температуры в помещении" на стр. 9
- "Для установки периода отмены" на стр. 10
- "4.7 Предварительно установленные значения и расписания" на стр. 19

#### **Температура воды на выходе в основной зоне**

Управление температурой воды на выходе в основной зоне осуществляется следующим образом:

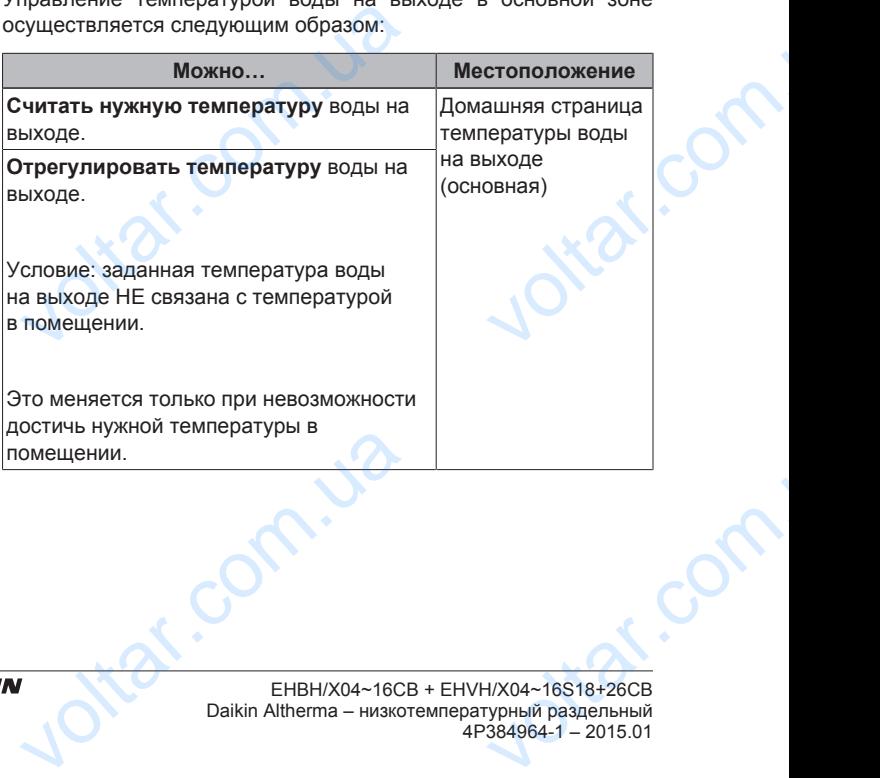

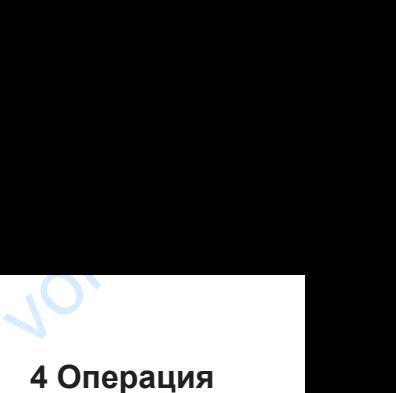

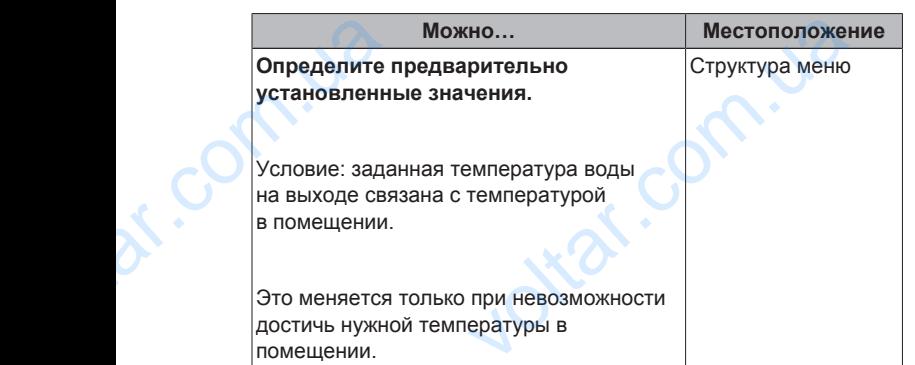

 $v_0$ 

#### См. также:

- "Использование домашних страниц температуры воды на выходе (основной + дополнительной)" на стр. 11
- "4.7 Предварительно установленные значения и расписания" на стр. 19

#### **Управление по температуре воды на выходе**

Управление по температуре воды на выходе означает, что регулируется только температура воды на выходе. Для регулировки температуры воды на выходе можно сделать следующее: выходе (осн<br>
выходе (осн<br>
• "4.7 Пре,<br>
расписания"<br>
Управление г<br>
Управление г<br>
регулировки<br>
снедующее:<br>
Считать нужни ими странице и странице и странице и странице и странице и странице и странице и странице с странице с странице с странице с странице с странице с странице с странице странице странице странице странице странице странице

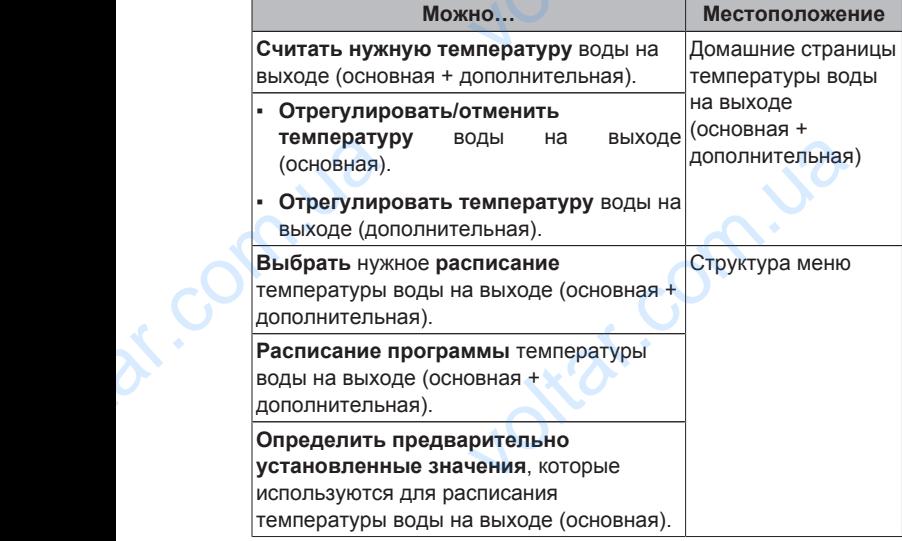

См. также:

- "Использование домашних страниц температуры воды на выходе (основная + дополнительная)" на стр. 11 омашних страниц температуры воды<br>
Раполнительная)" на стр. 11<br>
ельно установленные значения<br>
19<br> **ЗНЕШНЕМУ ТЕРМОСТАТУ**<br>
ШНЕМУ ТЕРМОСТАТУ<br>
его:<br>
Уры в помещении по внешнему термост
- "4.7 Предварительно установленные значения расписания" на стр. 19

# **Управление по внешнему термостату помещения** CM. Takke:<br>
• "Использова"<br>
выходе (осн<br>
• "4.7 Пре,<br>
расписания"<br> **Управление глинния и Улравление слинния**<br>
Управление слинные слинные слинные слинные слинные слинные слинные слинные слинные слинные слинные слинные слин

Управление по внешнему термостату помещения означает управление следующего:

- Контроль температуры в помещении по внешнему термостату
- Температура воды на выходе по интерфейсу пользователя (Daikin)

Для регулировки температуры воды на выходе можно сделать следующее: пературы воды на выходе можно сдел<br>- William State State State State State State State State State State State State State State State State State State State State State State State State State State State State State St

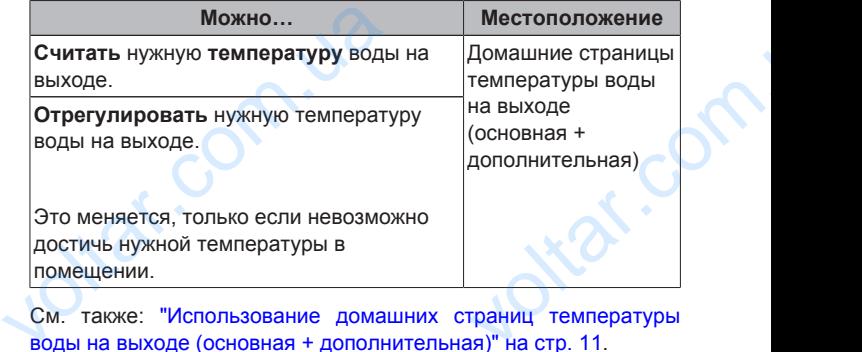

См. также: "Использование домашних страниц температуры воды на выходе (основная + дополнительная)" на стр. 11.

#### **Использование домашней страницы температуры в помещении**

 $v_0$ 

#### **Типичные домашние страницы температуры в помещении**

В зависимости от профиля пользователя на интерфейсе пользователя отображается основная или подробная домашняя страница. Настройка профиля пользователя описана в разделе "4.6.6 Установка профиля пользователя и домашних страниц" на стр. 18.

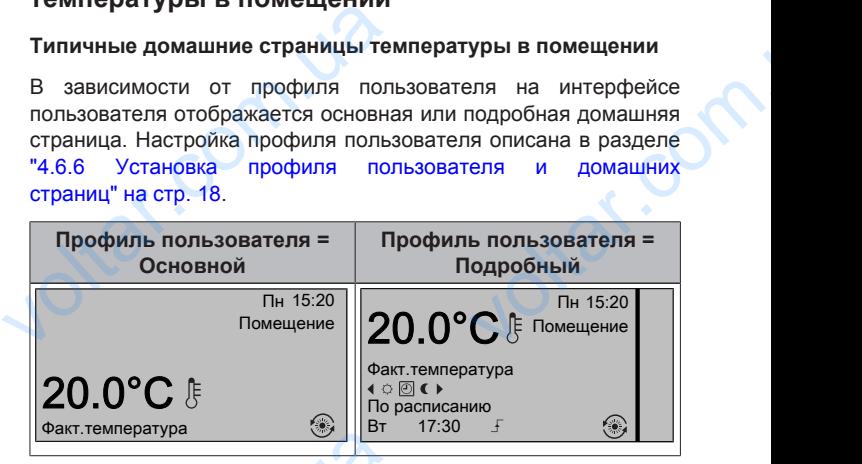

**Для считывания фактической и нужной температуры в помещении**

1 Перейдите на домашнюю страницу температуры помещении (Помещение ).

**Результат:** Можно считать фактическую температуру. 20.0°C & Факт.температура **Фектлемпература**<br>
Для считывания фактической и ну<br>
помещении<br>
1 Перейдите на домашнюю<br>
помещении (Помещение).<br>
Результат: Можно считать<br>
20.0°С ரீ<br>
Фактлемпература<br>
2 Нажмите ®. EXAMPLE TO THE REAL PROPERTY OF THE REAL PROPERTY OF THE REAL PROPERTY OF THE REAL PROPERTY OF THE REAL PROPERTY OF THE REAL PROPERTY OF THE REAL PROPERTY OF THE REAL PROPERTY OF THE REAL PROPERTY OF THE REAL PROPERTY OF T

**2** Нажмите <sup>6</sup>

**Результат:** Можно считать нужную температуру. 22.0°C Нужная температура

**Для временной отмены расписания температуры в помещении**

- 1 Перейдите на домашнюю страницу температуры помещении (Помещение ).
- **2** Используйте **Q** или **D** для регулировки температуры.

**Для изменения режима с расписания на предварительно установленное значение**

Предварительные условия: Профиль пользователя Подробный.

- 1 Перейдите на домашнюю страницу температуры помещении (Помещение ). Для временной отмены расписани<br>помещении<br>1 Перейдите на домашнюю<br>помещении (Помещение).<br>2 Используйте • или • для регу<br>Для изменения режима с расписание<br>установленное значение<br>Предварительные условия: П<br>Подробный.<br>1 Перей нературы в<br>ди температуры.<br>предварительно<br>, пользователя =<br>цу температуры в
	- **2** Нажмите **1** или **D** для выбора предварительно установленного значения  $($  или  $($ ).

**Результат:** Режим возвращается к По расписанию в соответствии с периодом отмены. По расписанию в $\frac{4 \text{°}}{\text{°}}$  изменение

**Пример: временная отмена расписания И изменение режима на предварительно установленное значение Результат:** Режим возвращаетс<br>соответствии с периодом отмены.<br>Пример: временная отмена распи<br>режима на предварительно устана<br>Сконфигурированы следующие наст<br>**КІМ Руководство по** 

Сконфигурированы следующие настройки:

EHBH/X04~16CB + EHVH/X04~16S18+26CB Daikin Altherma – низкотемпературный раздельный 4P384964-1 – 2015.01 Для регулиров<br>Cледующее:<br>COM<br>EHBH/X04~16CE<br>Daikin Altherma<br>4P384964-1 – 20

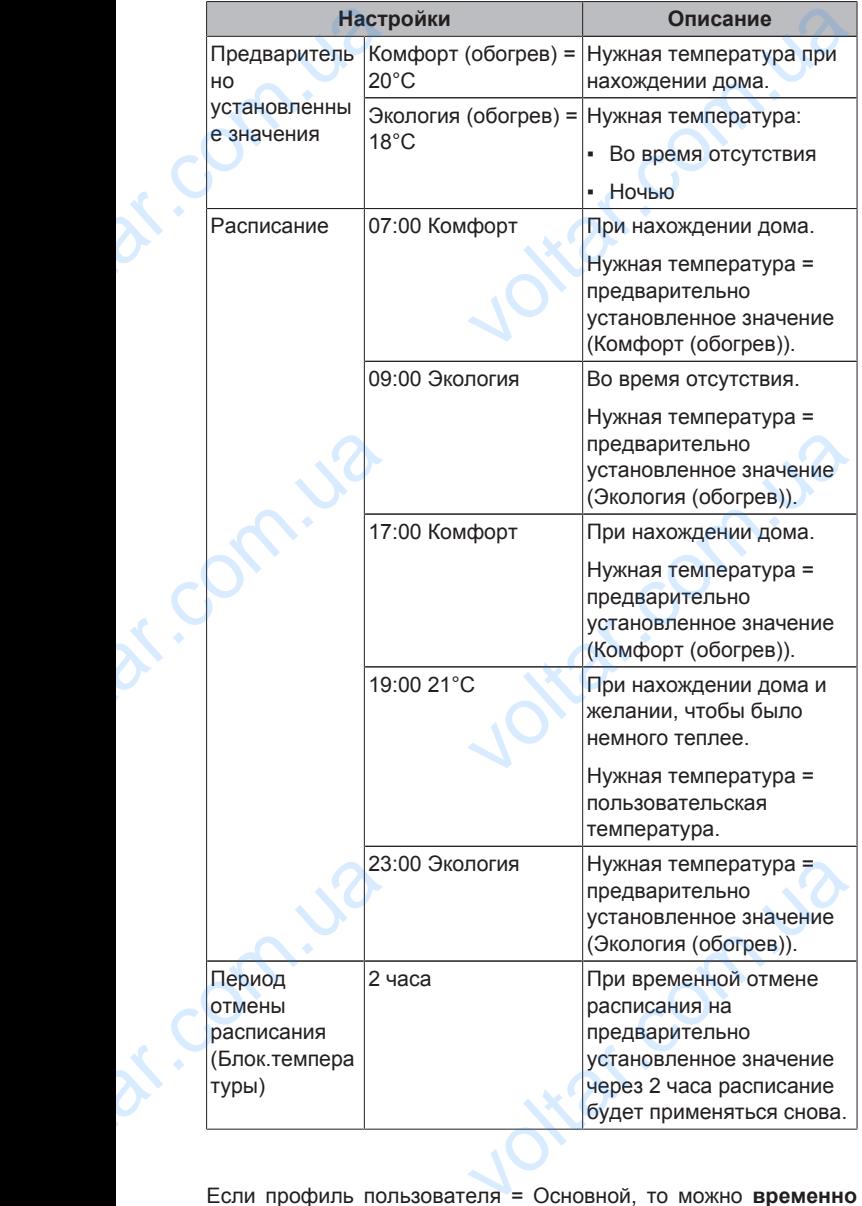

 $v_0$ 

Если профиль пользователя = Основной, то можно **временно отменить** расписание температуры в помещении, нажав **•** или  $\blacksquare$ 

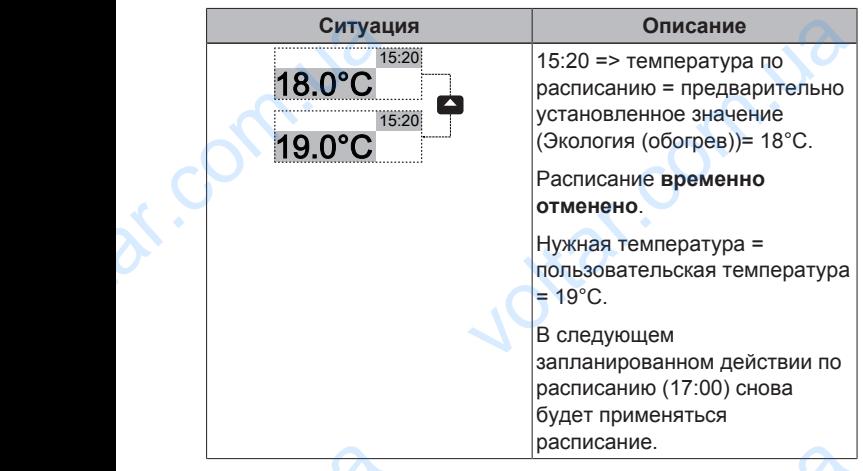

Если профиль пользователя = Подробный, то можно:

▪ **Временно отменить** расписание температуры в помещении, нажав • или • (как если профиль пользователя = Основной) **Если профиль полів<br>Временно отме**<br>Основной)<br>Руководство по приме<br>10 расписание.<br>
еля = Подробный, то можно:<br>
асписание температуры в помещении,<br>
как если профиль пользователя =<br>
для пользователя ▪ **Изменить режим** с предусмотренного по расписанию на предварительно установленное значение нажатием кнопки или

 $\gamma_{\rm O}$ 

 $v_0$ 

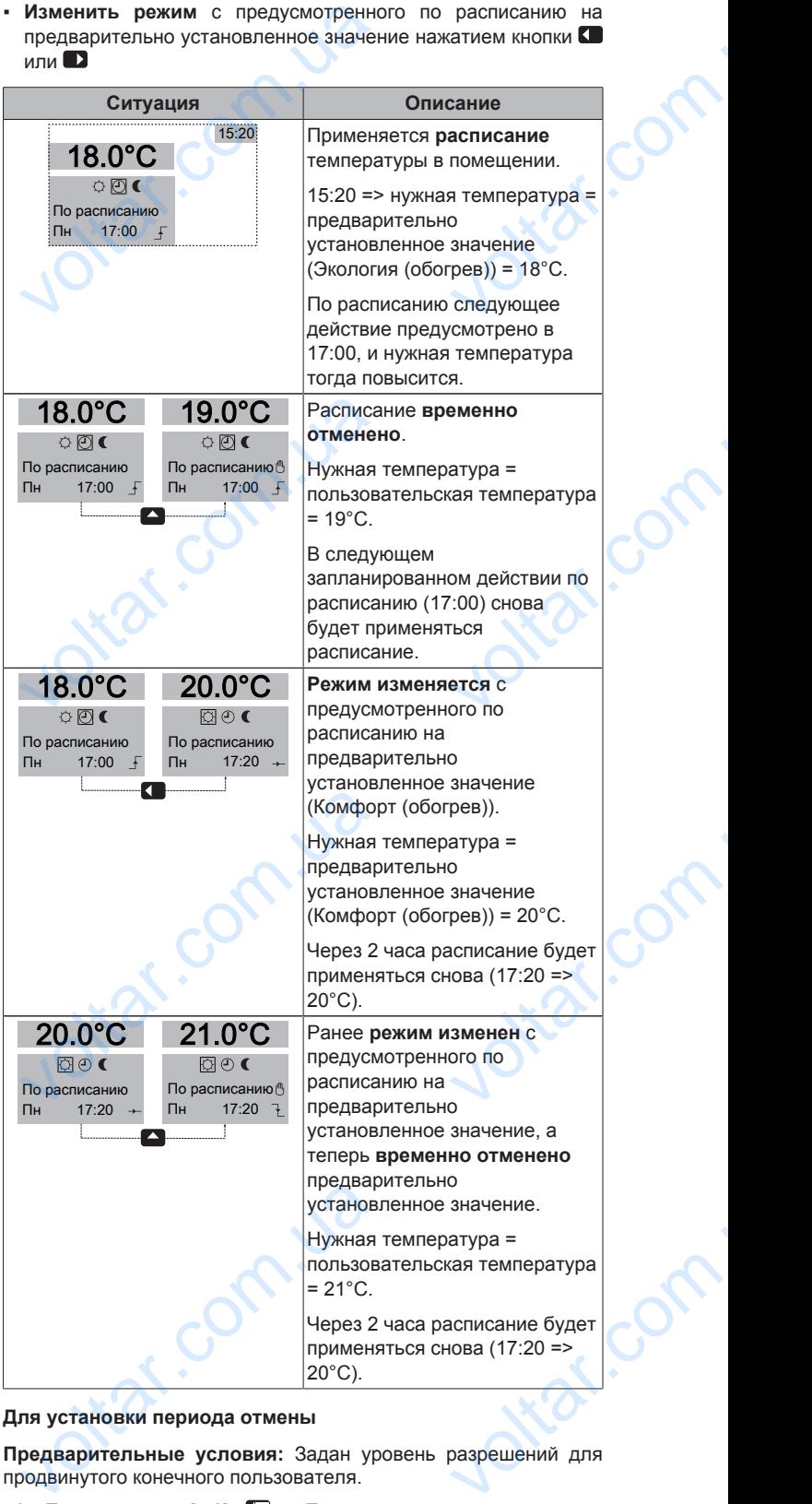

#### **Для установки периода отмены**

**Предварительные условия:** Задан уровень разрешений для продвинутого конечного пользователя.

- 1 Перейдите на [7.2]: **•** > Пользовательские настройки > Блок.температуры.
- **2** Выберите значение и нажмите ОЗ
	- Постоянно
	- часа (2, 4, 6, 8)

#### **Пример использования: приходят гости**

В следующей ситуации:

 $\gamma_{\rm O}$ 

- Применяется следующее расписание температуры в помещении: • Применяетс<br>
помещении:<br>
• 17:00 пре<br>  $= 20^{\circ}$ С<br>
• 23:00 пре<br>  $= 18^{\circ}$ С<br>
• Вечером при установлени<br>
Установления<br>
• Тогда можно с
	- 17:00 предварительно установленное значение (Комфорт)  $= 20^{\circ}$ C

 $v_0$ 

- 23:00 предварительно установленное значение (Экология)  $= 18^{\circ}$ C едующее расписание температуры<br>
ельно-установленное-значение (Комф<br>
ельно-установленное-значение (Эколо<br>
сти, и нужно-использовать-предварител<br>
чение (Комфорт) до 02:00.<br>
следующее:<br>
од отмены (Блок-температуры) до 6-час
- Вечером придут гости, и нужно использовать предварительно установленное значение (Комфорт) до 02:00.

Тогда можно сделать следующее:

- **1** Установите период отмены (Блок.температуры) до 6 часа.
- **2** В 20:00 перейдите на домашнюю страницу температуры в помещении (Помещение ).
- **3** Нажмите **П** для выбора  $\circ$ .

**Результат:** Предварительно установленное значение (Комфорт) будет применяться до 02:00. После этого снова будет использоваться расписание. **3** Нажмите |<br> **Результа**<br>
(Комфорт будет исп<br>
будет исп<br>
В следующей<br>
В следующей<br>
• Применяетс<br>
помещении:<br>
• 08:00 пре = 20°С выбора С.<br>
едварительно установленное значе<br>
применяться до 02:00. После этого снаться расписание.<br> **ния: выйти на пару часов**<br>
ии:<br>едующее расписание температуры<br>
ельно установленное значение (Комф

#### **Пример использования: выйти на пару часов**

В следующей ситуации:

- Применяется следующее расписание температуры в помещении:
- 08:00 предварительно установленное значение (Комфорт)  $= 20^{\circ}$ C
- 23:00 предварительно установленное значение (Экология)  $= 18^{\circ}$ C
- $\cdot$  В 14:00 вы уходите на 3 часа.

#### Тогда можно сделать следующее:

- **1** Установите период отмены (Блок.температуры), равный 2 часа.
- **2** Перейдите на домашнюю страницу температуры в помещении (Помещение ).
- **3** Нажмите **Д** для выбора **.**

**Результат:** Следующие 2 часа помещение будет нагреваться НЕ до предусмотренных по расписанию 20°C, а до предварительно установленного значения (Экология = 18°C). Через 2 часа помещение снова будет нагреваться до предусмотренных по расписанию 20°C. Torga MoxHo C<br>
Torga MoxHo C<br>
1 VcraHoBMI<br>
2 yaca.<br>
2 Перейдит<br>
1 Махмите |<br>
1 Махмите |<br>
Результат: С.<br>
НЕ до предварительно cледующее:<br>
иод отмены (Блок.температуры), рав<br>
домашнюю страницу температурь<br>
ещение).<br>
выбора с.<br>
дие 2 часа помещение будет нагрева:<br>
ренных по расписанию 20°С, а<br>иновленного значения (Экология = 18

#### Преимущество:

Экономия энергии благодаря ОТСУТСТВИЮ необходимости обогрева помещения, а по возвращении в помещении снова тепло.

## **Использование домашних страниц температуры воды на выходе (основная + дополнительная)** Преимущество<br>
Экономия эне<br>
обогрева пом<br>
тепло.<br> **Использов**<br> **Гемперату|**<br>
Дополните<br>
Вода<br>
нагоен Благодаря ОТСУТСТВИЮ необходими<br>и, а по возвращении в помещении ски<br>**домашних страниц<br>ды на выходе (основная +<br>а)**<br>ыходе - это вода, поступающая<br>ым приборам Нужная температура во

#### **ИНФОРМАЦИЯ**

Вода на выходе - это вода, поступающая к нагревательным приборам. Нужная температура воды на выходе устанавливается установщиком в соответствии с типом нагревательного прибора. **Пример:** Нагрев полов рассчитан на более низкую температуру воды на выходе, нежели радиаторы и конвекторы теплового насоса и/или фанкойлы. При возникновении проблем нужно лишь отрегулировать настройки температуры воды на выходе. рев полов рассчитал на оолее низк<br>воды на выходе, нежели радиаторы<br>теплового насоса и/или фанкойлы. Г<br>и проблем нужно лишь отрегулирова<br>ипературы воды на выходе.<br>1/204~16518+26CB<br>митературный раздельный

**Типичные дополнительные домашние страницы температуры воды на выходе**

 $v_0$ 

Главная зона:

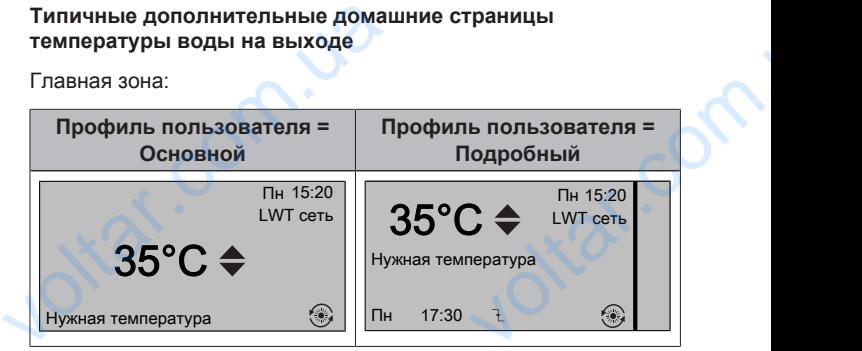

Дополнительная зона:

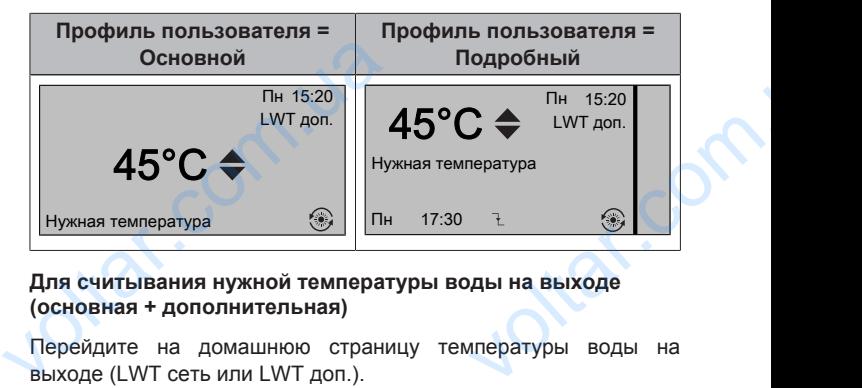

**Для считывания нужной температуры воды на выходе (основная + дополнительная)**

Перейдите на домашнюю страницу температуры воды на выходе (LWT сеть или LWT доп.).

**Регулировка/отмена температуры воды на выходе (основной) (НЕ связанная с управлением по комнатному термостату)**

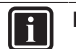

#### **ИНФОРМАЦИЯ**

Если температура воды на выходе не соответствует расписанию, то регулировка температуры воды на выходе происходит постоянно. В этом случае отмена действует до следующего запланированного действия. **TEPMOCTATY)**<br> **CONTREVIEW TEND CONTREVIEW**<br>
ECRIVE TEMPORTATION TO PEYTHAPOBE<br>
BUXOGE ПРОИСХОДИТ ПОСТОЯН<br>
ДЕЙСТВУЕТ ДО СЛЕДУЮЩЕГО ЗА<br>
1 Перейдите на [7.4.2]: **C** > Пол<br>
Предустановленные значения ><br>
2 Для регулировки или е не соответствует<br>пературы воды на<br>этом случае отмена<br>ованного действия.<br>ельские настройки ><br>тавная.<br>Дили © Пример:

- **1** Перейдите на [7.4.2]: > Пользовательские настройки > Предустановленные значения > LWT главная.
- Для регулировки или отмены нажмите  **или . Пример:** 35°C 37°C

#### **Для регулировки температуры воды на выходе (дополнительная)**

- **1** Перейдите на домашнюю страницу дополнительной температуры воды на выходе (LWT доп.).
- Для регулировки нажмите **2** или **. Пример:** 45°C 47°C 1 Перейдите на домашнюю<br>
температуры воды на выходе (L<br>
2 Для регулировки нажмите<br>
45°C 47°C<br>
1 ИНФОРМАЦИЯ<br>
В случае зависимости от п<br>
может изменяться.<br>
4.5 КОНТООЛЬ ГООЯЧ uy дополнительной<br>1.).<br>или **В**. Пример:<br>3начение смещения<br>**ОДЬ!**

#### **ИНФОРМАЦИЯ**

В случае зависимости от погоды значение смещения может изменяться.

## **4.5 Контроль горячей воды бытового потребления**

#### **4.5.1 Информация о контроле горячей воды бытового потребления**

В зависимости от режима бака DHW (настройка установщика) применяется различный контроль горячей воды бытового потребления: 4.5.1 Информация о контивитель и от вежима бака DH применяется различный контроль потребления:<br>• Режим повторного нагрева<br>• Режим повторного нагрева<br>• Режим повторного нагрева гройка установщика)<br>ией воды бытового<br>чей воды бытового<br>11

▪ Режим повторного нагрева

- Запланированный режим
- Запланированный режим + режим повторного нагрева

#### **ПРЕДОСТЕРЕЖЕНИЕ**

Расписание доступа вспомогательного нагревателя используется, чтобы ограничить или разрешить работу вспомогательного нагревателя по недельной программе. Совет. Чтобы функция дезинфекции успешно выполнялась, следует разрешить работу вспомогательного нагревателя (по недельной программе) в течение не менее 4 часов после запланированного запуска дезинфекции. Если доступ к вспомогательному нагревателю во время дезинфекции ограничен, эта функция НЕ завершается успешно и формируется соответствующее предупреждение AH. • Запланированны<br>• Запланированны<br>• ПРЕДОСТІ<br>• Расписании<br>• использует<br>• вспомогате<br>• вспомогате<br>• запланирование<br>• запланирование<br>• запланирование<br>• вспомогате M<br>
— министорного нагрева<br> **НИЕ**<br>
Ула вспомогательного нагревателя<br>
бы ограничить или разрешить работу<br>
нагревателя — по недельной<br>
ялась, следует разрешить работу<br>
нагревателя — (по недельной<br>
матерателя разиндежним нагр

 $v_0$ 

#### **ИНФОРМАЦИЯ**

Если поступает код ошибки AH и функция дезинфекции не прерывалась из-за отбора горячей воды бытового потребления, рекомендуется выполнить следующие действия:

- Если выбрано Гор.вода быт.потр. > Режим уставки Повторный нагрев или П.нагр.+расп., рекомендуется запрограммировать запуск функции дезинфекции не менее чем через 4 часа после последнего предполагаемого значительного отбора горячей воды. Этот запуск можно задать в настройках установщика (функция дезинфекции). WHOOPMA<br>
ECN NOOPMA<br>
ECN NOOPMA<br>
HE NOOPLIS<br>
NOTE OF NOTE A<br>
A<br>
PECN B<br>
PECN B<br>
PECN B<br>
PECN B<br>
PECN B<br>
PECN B<br>
PECN B<br>
PECN B<br>
PECN B<br>
PECN B<br>
PECN B<br>
PECN B<br>
PECN B<br>
PECN B<br>
PECN B<br>
PECN B<br>
PECN B<br>
PECN B<br>
PECN B<br>
PECN B и ошибки АН и функция дезинфекции<br>
из-за отбора горячей воды бытового<br>
сомендуется выполнить следующие<br>
Гор.вода быт.потр. > Режим уставки<br>
ий нагрев или П.нагр.+расп.,<br>
вапрограммировать запуск функции<br>
не менее чем чере
- При выборе Гор.вода быт.потр. > Режим уставки > Только расп. рекомендуется запрограммировать Экономичность хранения 3-часовую работу в режиме перед предусмотренным по расписанию запуском функции дезинфекции, чтобы предварительно прогреть резервуар. Эконом<br>В режии<br>Запуско предва<br>Определение исп<br>Проверьте заполне<br>Для определения<br>резервуара горяч<br>Предварительным<br>Подробный.<br>1 Перейдите » хранения 3-часовую работу<br>ед предусмотренным по расписанию<br>функции дезинфекции, чтобы<br>но прогреть резервуар.<br>**ания режима бака DHW (метод 1)**<br>становщиком таблицу настроек.<br>**ьзования режима**<br>ы бытового назначения (метод

**Определение использования режима бака DHW (метод 1)**

Проверьте заполненную установщиком таблицу настроек.

#### **Для определения использования режима**

**резервуара горячей воды бытового назначения (метод 2)**

Предварительные условия: Профиль пользователя Подробный.

- 1 Перейдите на домашнюю страницу температуры резервуаре горячей воды бытового потребления (Бак).
- **2** Проверьте, какие знаки отображаются:

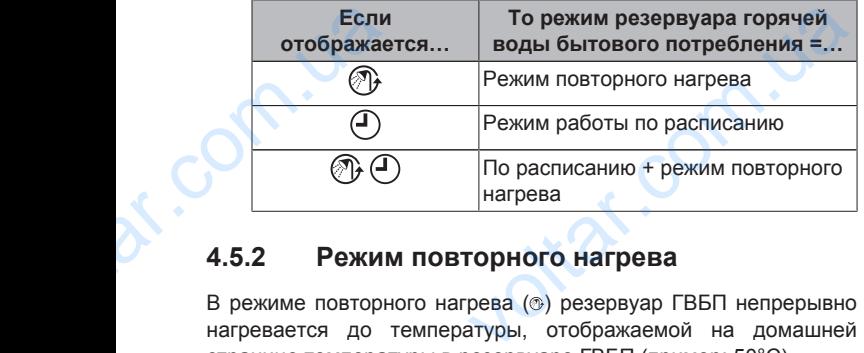

#### **4.5.2 Режим повторного нагрева**

В режиме повторного нагрева (®) резервуар ГВБП непрерывно нагревается до температуры, отображаемой на домашней странице температуры в резервуаре ГВБП (пример: 50°C).

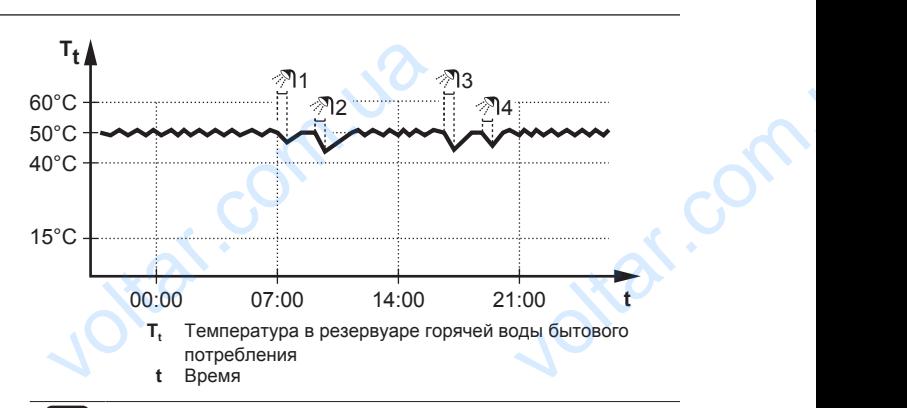

 $\gamma_{\rm O}$ 

 $v_0$ 

### **ИНФОРМАЦИЯ**

Существует риск нехватки мощности для нагрева (охлаждения) помещения и возникновения проблем с комфортом (при частом использовании горячей воды бытового потребления часто и надолго прекращается нагрев/охлаждение помещения), если выбран вариант [6‑0D]=0 ([A.4.1] Горячая вода бытового потребления Режим уставки=Тол.повт.нагр.), когда в резервуаре горячей воды бытового потребления не предусмотрен внутренний вспомогательный нагреватель. (охлаждения) помещения и вознимфортом (при частом исполь:<br>бытового потребления часто и нагрев/охлаждение помещения),<br>f6-0DJ=0 ([А.4.1] Горячая вода (Режим уставки=Тол.повт.нагр.),<br>горячей воды бытового потреблики нагимпер ния проблем с<br>1 горячей воды<br>5 прекращается<br>выбран вариант<br>го потребления<br>в резервуаре<br>в предусмотрен<br>ль.<br>Оды бытового<br>эного нагрева,<br>им мошности и

#### **ИНФОРМАЦИЯ**

Когда для резервуара горячей воды бытового потребления выбран режим повторного нагрева, существует значительный риск нехватки мощности и возникновения проблем с комфортом. При частом повторном нагреве регулярно прерывается нагрев/ охлаждение помещения.

В режиме повторного нагрева можно сделать следующее:

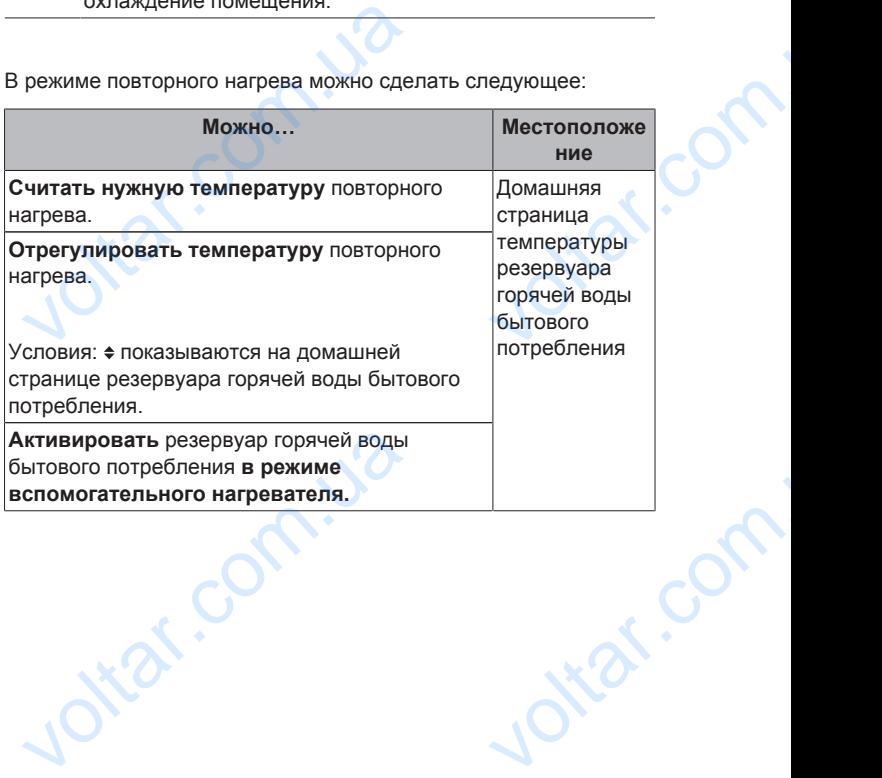

 $\gamma_{\rm O}$ 

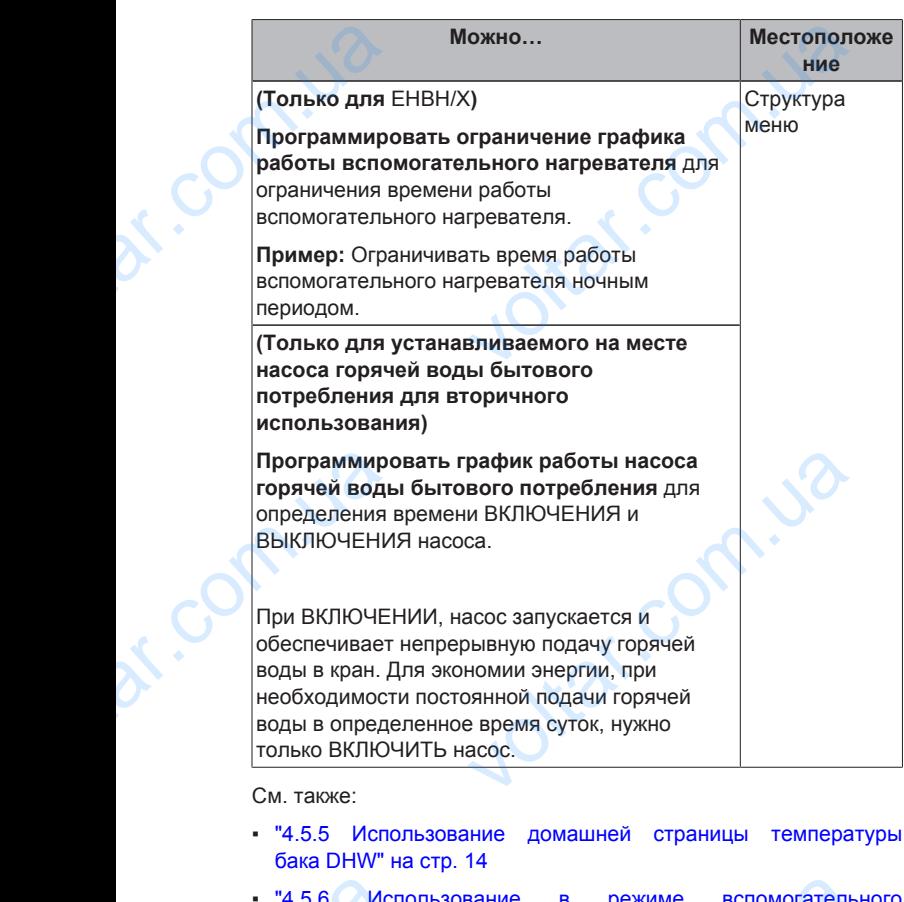

 $v_0$ 

- "4.5.6 Использование в режиме вспомогательного нагревателя бака DHW" на стр. 15
- "4.7 Предварительно установленные значения расписания" на стр. 19

#### **4.5.3 Запланированный режим**

В запланированном режиме (<sup>®</sup>) резервуар горячей воды бытового потребления вырабатывает горячую воду согласно расписанию. Лучше всего нагревать воду в резервуаре ночью, поскольку уменьшена потребность в нагреве помещения. value of the marges are not the margin of the margin of the margin of the same of the margin of the material dependence of the material dependence of the material dependence of the material dependence of the material depe ние в режиме вспомогателы<br>
и и стр. 15<br>
19<br> **и прованный режим**<br>
режиме (<sup>@</sup>) резервуар горячей в<br>
ия вырабатывает горячую воду согла<br>
асего нагревать воду в резервуаре ноч<br>
потребность в нагреве помещения.

#### **Пример:**

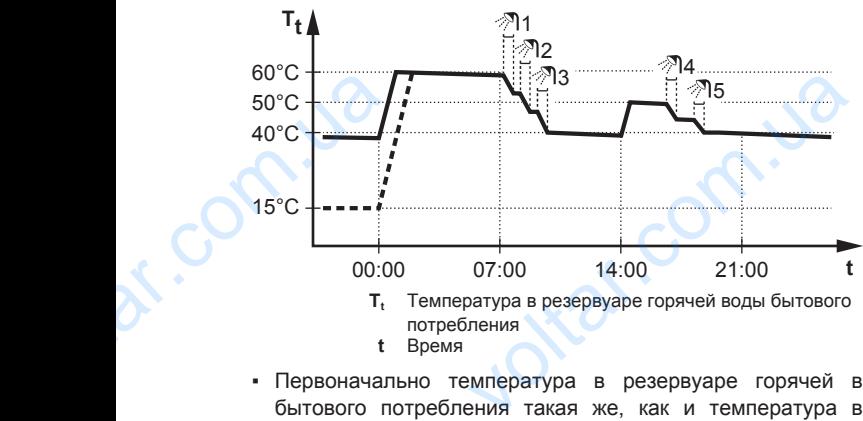

- **t** Время
- Первоначально температура в резервуаре горячей воды бытового потребления такая же, как и температура воды бытового потребления, поступающей в резервуар воды бытового потребления, (например: **15°C**).
- В 00:00 резервуар горячей воды бытового потребления программируется на нагрев воды до предварительно установленного значения (например: Удобство хранения **= 60°C**). • B 00:00 pe<br>
программир<br>
установленн<br>
60°C).<br>
• Утром идет<br>
резервуаре<br>
РЕНВН/Х04~16СЕ<br>
Daikin Altherma<br>
4P384964-1 – 20 р горячей воды оытового потреоле<br>на нагрев воды до предварител<br>ачения (например: Удобство хранени<br>бление горячей воды, и температур<br>ытового потребления снижается.<br>1/X04~16S18+26CB<br>емпературный раздельный
	- Утром идет потребление горячей воды, и температура в резервуаре воды бытового потребления снижается.
- В 14:00 резервуар горячей воды бытового потребления программируется на нагрев воды до предварительно<br>установленного значения (например: Экономичность установленного хранения = **50°C**). Горячая вода снова доступна. • В 14:00 резервуар горячей во<br>программируется на нагрев и<br>установленного значения (н<br>хранения = 50°С). Горячая вода с<br>• Днем и вечером снова идет пот<br>температура в резервуаре воды б<br>снижается.<br>• На следующий день в 00:0 тового потребления<br>до предварительно<br>ер: Экономичность<br>ступна.<br>чие горячей воды, и<br>о потребления снова<br>ется.<br>ется.<br>Следующее:<br>Местоположе
	- Днем и вечером снова идет потребление горячей воды, и температура в резервуаре воды бытового потребления снова снижается.
	- На следующий день в 00:00 цикл повторяется.

 $v_0$ 

В запланированном режиме можно сделать следующее:

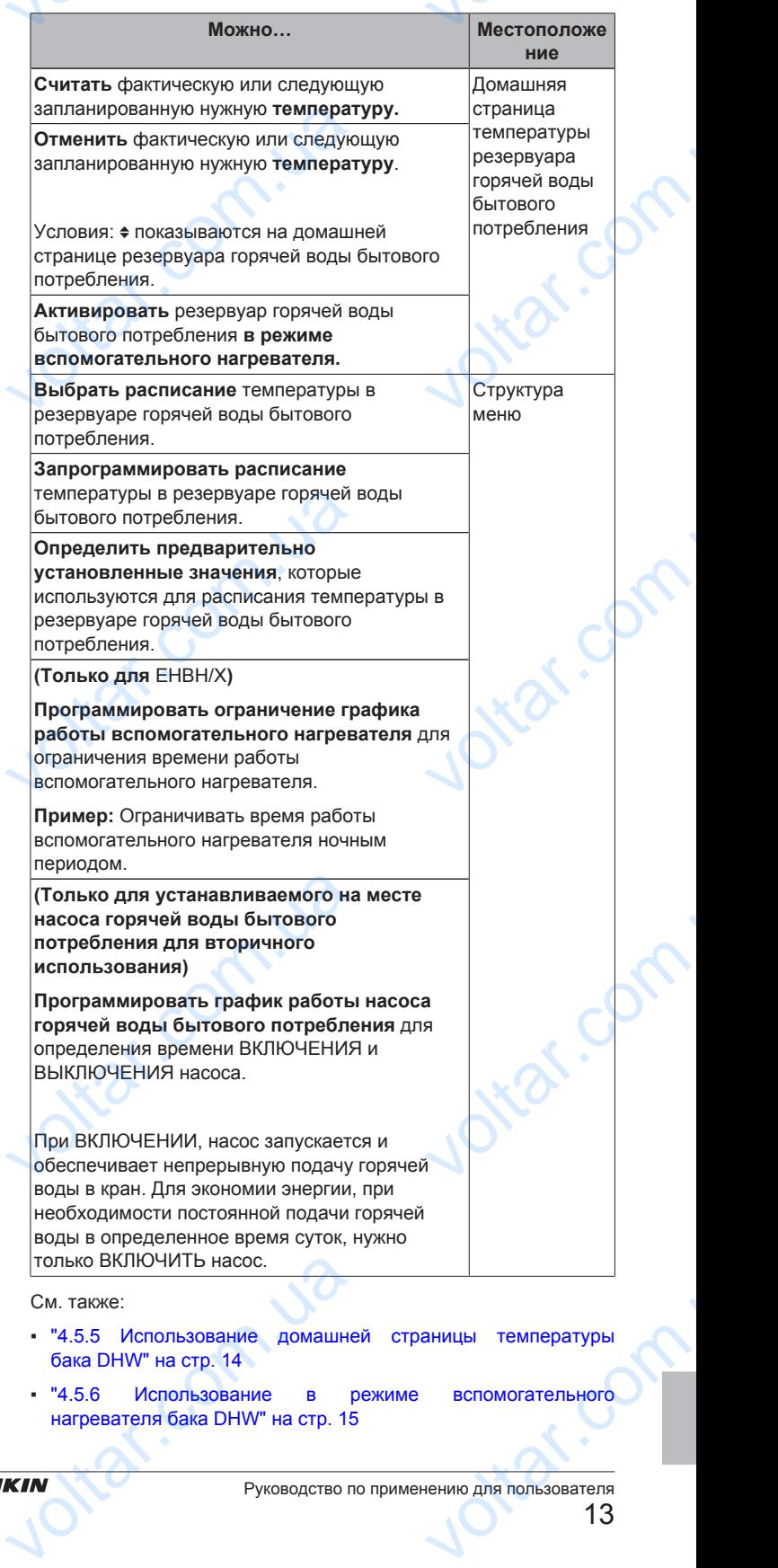

"4.5.6 Использование в режиме вспомогательного нагревателя бака DHW" на стр. 15

"4.7 Предварительно установленные значения и расписания" на стр. 19

 $v_0$ 

#### **4.5.4 Запланированный режим + режим повторного нагрева**

В режиме работы по расписанию + режиме повторного нагрева ( ) контроль горячей воды бытового потребления происходит так же, как в режиме работы по расписанию. Однако, если температура в резервуаре горячей воды бытового потребления падает ниже предварительно установленного значения (=температура повторного нагрева резервуара – значение гистерезиса; пример: 35°C), резервуар ГВБП нагревается до достижения уставки повторного нагрева (пример: 45°C). Это обеспечивает постоянное наличие минимального количества горячей воды. • "4.7 Предвар<br>pacписания" на с<br>4.5.4 Запла<br>повто<br>В режиме работы<br>(® ©) контроль гор<br>так же, как в рех<br>температура в рез<br>падает ниже п<br>(=температура по<br>гистерезиса; прим и установленные значения и<br> **занный режим + режим**<br> **иагрева**<br>
иксанию + режиме повторного нагрева<br>
ды бытового потребления происходит<br>
аботы по расписанию. Однако, если<br>
е горячей воды бытового потребления<br>
ительно устан

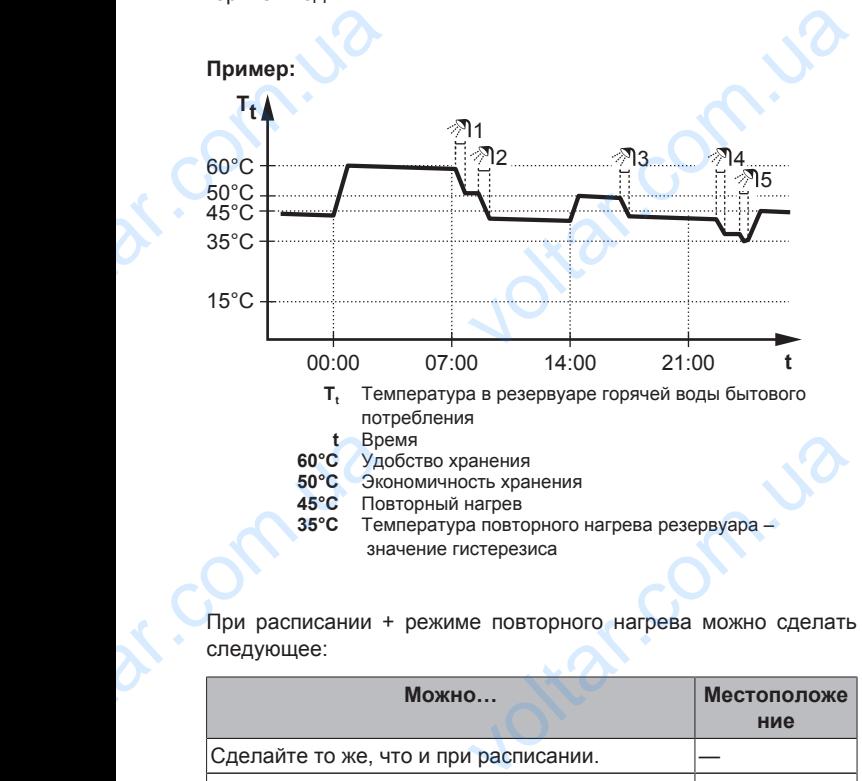

При расписании + режиме повторного нагрева можно сделать следующее:

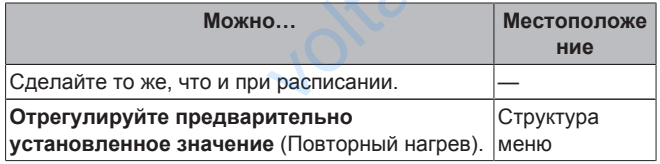

См. также:

- "4.5.3 Режим работы по расписанию" на стр. 13
- "4.7 Предварительно установленные значения расписания" на стр. 19

# **4.5.5 Использование домашней страницы температуры бака DHW** CM. Takke:<br>
• "4.5.3 Режим рабования" на с<br>
расписания" на с<br> **4.5.5 Исполитемпе**<br>
Типичные домаши горячей воды быт<br>
В зависимости с пользователя отоб

#### **Типичные домашние страницы температуры резервуара горячей воды бытового потребления**

В зависимости от профиля пользователя на интерфейсе пользователя отображается основная или подробная домашняя страница. На иллюстрациях приведены примеры режима резервуара горячей воды бытового потребления = по расписанию. расписанию" на стр. 13<br>
9 установленные значения и<br> **ание домашней страницы**<br> **аницы температуры резервуара**<br>
потребления<br>
филя пользователя на интерфейсе<br>
ся основная или подробная домашняя

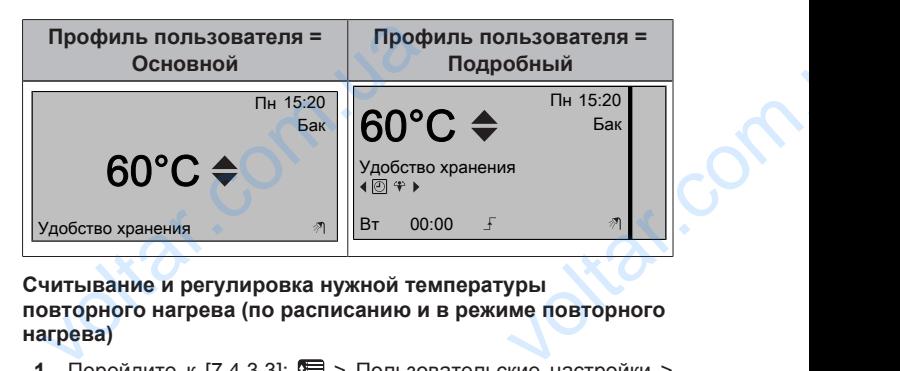

 $\gamma_{\rm O}$ 

**Считывание и регулировка нужной температуры повторного нагрева (по расписанию и в режиме повторного нагрева)**

**1** Перейдите к [7.4.3.3]: > Пользовательские настройки > Предустановленные значения > Температура бака > Повторный нагрев.

**Результат:** Можно считать нужную температуру повторного нагрева.

**2** Для регулировки нажмите  $\Box$  или  $\Box$ .

 $v_0$ 

**Для считывания и отмены активной или следующей запланированной нужной температуры (в запланированном режиме или в запланированном режиме + режиме повторного нагрева) Результат:** Можно считать нужную нагрева.<br>2 Для регулировки нажмите  $\Omega$  или **следия считывания и отмены активной и**<br>апланированной нужной температуре<br>ежиме или в запланированном режим<br>овторного нагрева)<br>1 Перейдите – н атуру повторного<br>**планированном**<br>**жиме**<br>у температуры<br>бления (Бак).<br>кране.

**1** Перейдите на домашнюю страницу температуры в резервуаре горячей воды бытового потребления (Бак).

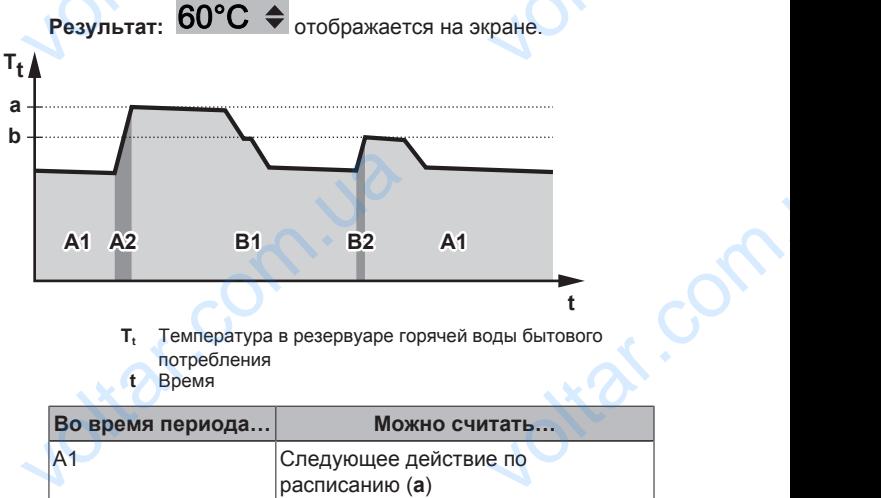

потребления **t** Время

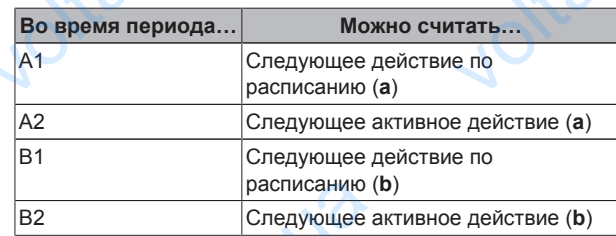

**2** Для отмены нажмите **• или • Примечание:** Если нужная температура зависит от погоды, ее невозможно изменить на домашней странице. расписанию (<br>
В2 Для отмены нажмите С или С. При<br>
температура зависит от погоды, ее<br>
на домашней странице.<br> **ример использования: нужно больше<br>
апланировано**<br>
следующей ситуации:<br>
Текущее время = 10:30<br>
Следующее действие  $\overline{e}$  действие (b)<br>
ме: Если нужная<br>
можно изменить<br>
ей воды, чем<br>
разервуара<br>
= нагрев до

**Пример использования: нужно больше горячей воды, чем запланировано**

В следующей ситуации:

- $•$  Текущее время = 10:30
- Следующее действие по расписанию для резервуара горячей воды бытового потребления = нагрев до<br>предварительно установленного значения (Экология: установленного значения например: 55°C и достаточно для 2 человек) в 14:00
- Вечером нужна горячая вода для 3 человек

Тогда можно сделать следующее:

**1** Перейдите на домашнюю страницу температуры в резервуаре горячей воды бытового потребления (Бак). Beчером нужна горячая вода для 3 чег<br>
огда можно сделать следующее:<br>
1 Перейдите на домашнюю стра<br>
резервуаре горячей воды бытового г<br>
EHBH/X04~16CE<br>
Daikin Altherma – низкот

 $\gamma_{\rm O}$ 

**2** Отмените следующее действие по расписанию посредством замены значения 55°C на 60°C.

 $v_0$ 

#### Преимущества:

- Достаточно горячей воды (= удобство).
- НЕ нужно менять расписание (= простота).
- НЕ нужно активировать режим резервуара горячей воды бытового потребления с вспомогательным нагревателем (= экономия энергии). POTMEHATE<br>
DEPERATIONS<br>
CONTINUES<br>
CONTINUES<br>
CONTINUES<br>
CONTINUES<br>
CONTINUES<br>
CONTINUES<br>
CONTINUES<br>
CONTINUES<br>
CONTINUES<br>
CONTINUES<br>
CONTINUES<br>
CONTINUES<br>
CONTINUES<br>
CONTINUES<br>
CONTINUES идующее действие по расписа<br>ены значения 55°С на 60°С.<br>Хитально (= удобство).<br>асписание (= простота).<br>орвать режим резервуара горячей в<br>ения с вспомогательным нагревате<br>и).<br>**зование в режиме**

#### **4.5.6 Использование в режиме вспомогательного нагревателя бака DHW**

#### **Об использовании в режиме вспомогательного нагревателя резервуара горячей воды бытового потребления**

Режим вспомогательного нагревателя резервуара горячей воды бытового потребления можно использовать для немедленного начала нагрева воды до предварительно установленного значения (Удобство хранения). Однако потребление энергии при этом увеличивается. **Об использов**<br>
резервуара го<br>
Режим вспомо<br>
бытового потр<br>
начала нагре<br>
значения (Уд<br>
при этом увел<br>
чтобы провер<br>
нагревателя и<br>
потребления<br>
1 Перейдит и режиме вспомогательного нагреват<br>
воды бытового потребления<br>
чого нагревателя резервуара горячей в<br>
я можно использовать для немедлен<br>
ды до предварительно установлен<br>
хранения). Однако потребление эне<br>
стивен ли режим

#### **Чтобы проверить, активен ли режим вспомогательного нагревателя резервуара горячей воды бытового потребления**

- **1** Перейдите на домашнюю страницу температуры в резервуаре горячей воды бытового потребления (Бак).
- **2** Проверьте следующее:
	- При профиле пользователя = Основной: если отображается +, режим вспомогательного нагревателя резервуара горячей воды бытового потребления активен.
	- При профиле пользователя = Подробный: если отображается , режим вспомогательного нагревателя резервуара горячей воды бытового потребления активен. и и состоянии и состоянии и состоянии и состоянии воды бытового потребления (продобный: е<br>и пользователя = Подробный: е<br>и тереват воды бытового потребления воды бытового потребления воды бытового потребления (профи<br>овый)

## **Активация режима вспомогательного нагревателя резервуара горячей воды бытового потребления (профиль пользователя = Базовый)** voltarism<br>
oroбра:<br>
oroбра:<br>
exeruse<br>
oroбра:<br>
oroбра:<br>
oroбра:<br>
oroбра:<br>
oroбра:<br>
pesepsyapa ro<br>
Aктивация ре<br>
резервуара ro<br>
1 Перейдит<br>В резерву

- **1** Перейдите на домашнюю страницу температуры в резервуаре горячей воды бытового потребления (Бак).
- **2** Нажмите **1** более чем на 5 секунд.

#### **Активация режима вспомогательного нагревателя резервуара горячей воды бытового потребления (профиль пользователя = Подробный)**

- **1** Перейдите на домашнюю страницу температуры в резервуаре горячей воды бытового потребления (Бак). воды бытового потребления (профи<br>робный)<br>домашнюю страницу температурь<br>ней воды бытового потребления (Бак).<br>выбора + соды с страницу температуры<br>ии:<br>чей воды уже использована.<br>дать следующего действия по расписа
- **2** Нажмите **Д** для выбора $\text{L}$ .

# **Пример использования: немедленно требуется больше горячей воды** Pesepayapa ro<br>
Pesepayapa ro<br>
пользователя<br>
1 Перейдит<br>
резервуар<br>
2 Нажмите |<br>
Рример использователя<br>
Гример использователя<br>
В следующей<br>
• Большая ча<br>
• Нет возмож

- В следующей ситуации:
- Большая часть горячей воды уже использована.
- Нет возможности ждать следующего действия по расписанию для нагрева резервуара горячей воды бытового потребления.

Тогда можно активировать режим резервуара для горячей воды бытового потребления с вспомогательным нагревателем.

Преимущество: резервуар горячей воды бытового потребления немедленно начинает нагрев воды до предварительно установленного значения (Удобство хранения). Torida MoxRio 2<br>
The May MoxRio 2<br>
The May Muller Band<br>
PERBH/X04~16CE<br>
Daikin Altherma<br>
4P384964-1 - 20 овать режим резервуара для горячей в<br>я с вспомогательным нагревателем.<br>овуар горячей воды бытового потребле<br>ет нагрев воды до предварител<br>ния (Удобство хранения).<br>1/X04~16S18+26CB<br>емпературный раздельный

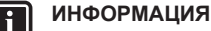

 $v_0$ 

## Когда активен режим вспомогательного нагревателя резервуара горячей воды бытового потребления, существует значительный риск нехватки мощности для нагрева/охлаждения помещения и возникновения проблем с комфортом. Если часто используется горячая вода бытового потребления, часто и надолго может прекращаться нагрев/охлаждение помещения. **VERTUAN MENTANDIST METHER AND SERVERT SERVERT SUBDENTIFYER AND METAPHER AND MANUSOR CONTROLL SUBDENTIFY CONTROLL AND MANUSOR AND MANUSOR AND MANUSOR AND MANUSOR AND MANUSOR AND MANUSOR AND MANUSOR AND MANUSOR AND MANUSOR** voltar.com.ua

**4.6 Дополнительные функции**

#### **4.6.1 Изменение уровня разрешений пользователей**

Объем информации, который можно считать в структуре меню зависит от уровня разрешений пользователей:

- Кон.пользоват. (= по умолчанию)
- Прод.кон.польз.: Можно считать дополнительную информацию.

#### **Для установки уровня разрешений пользователя для продвинутого конечного пользователя**

- 1 Перейдите в главное меню или в любое подменю: ...
- **2** Нажмите **О** более чем на 4 секунды.

**Результат:** Уровень разрешений пользователей переключается на Прод.кон.польз.. Отображается дополнительная информация, а в заглавие меню добавляется "+". Сохраняется уровень разрешений пользователей Прод.кон.польз., пока не будет выбран другой вариант. Объем информации, которыи можн<br>3ависит от уровня разрешений польз<br>• Кон.пользоват. (= по умолчанию)<br>• Прод.кон.польз.: Можно с<br>информацию.<br>**Для установки уровня разрешений**<br>продвинутого конечного пользова<br>1 Перейдите в гл voltar.com.ua

#### **Установка уровня разрешений для конечного пользователя**

**1** Нажмите **О** более чем на 4 секунды.

**Результат:** Уровень разрешений пользователей переключается на Кон.пользоват.. Интерфейс пользователя возвращается к используемому по умолчанию главному экрану.

## **4.6.2 Использование тихого режима**

#### **Информация о тихом режиме**

Тихий режим применяется для уменьшения шума наружного агрегата. В то же время это также снижает производительность нагрева и охлаждения системы. Есть несколько уровней тихого режима. Установка уровня разрешений для<br>
1 Нажмите <sup>6</sup> более чем на 4 сек;<br>
Результат: Уровень разрешений по<br>
на Кон.пользоват.. Интерфейс пог<br>
используемому по умолчанию главн<br>
4.6.2 Использование тих<br>
Информация о тихом режиме<br> ного пользователя<br>
телей переключается<br>
сля возвращается к<br>
ану.<br> **ежима**<br>
чия шума наружного<br>
производительность<br>
производительность<br>
олько уровней тихого

Можно:

- полностью деактивировать тихий режим;
- активировать уровень тихого режима вручную до следующего действия по расписанию;
- **использовать и программировать расписание тихого режима.**

#### **Возможные уровни тихого режима**

• Для ЕНВН/Х04+08 + EHVH/Х04+08

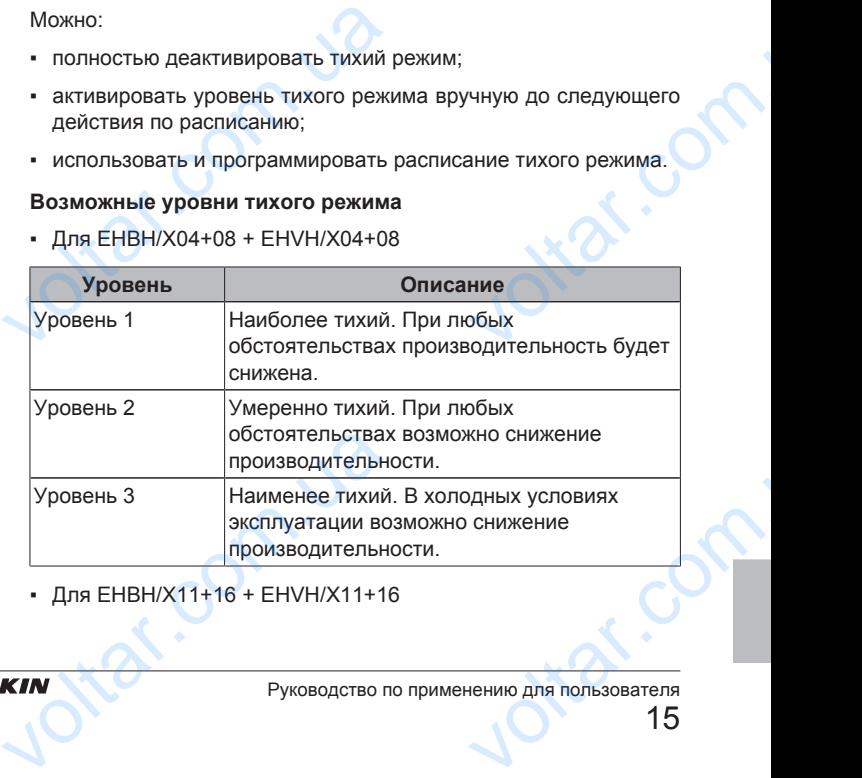

▪ Для EHBH/X11+16 + EHVH/X11+16

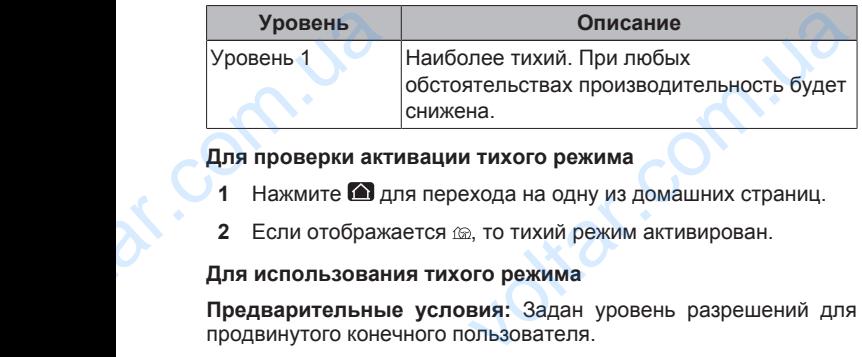

 $v_0$ 

#### **Для проверки активации тихого режима**

- 1 Нажмите **д** для перехода на одну из домашних страниц.
- **2** Если отображается <sub>(26)</sub>, то тихий режим активирован.

#### **Для использования тихого режима**

**Предварительные условия:** Задан уровень разрешений для продвинутого конечного пользователя.

- 1 Перейдите на [3]: Э Тихий режим.
- **2** Выполните одно из следующих действий:

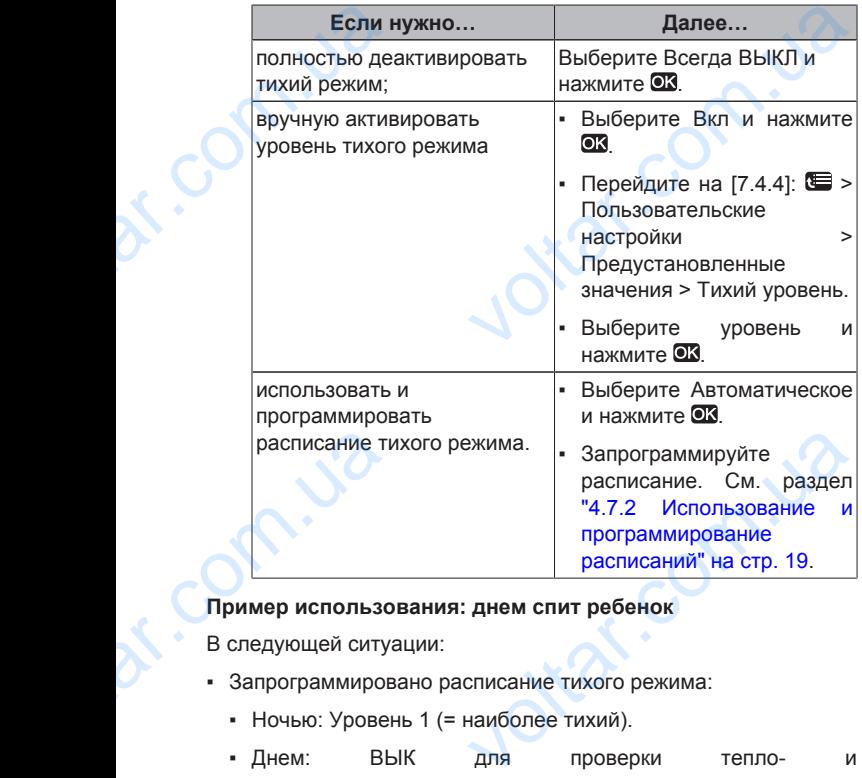

#### **Пример использования: днем спит ребенок**

В следующей ситуации:

- Запрограммировано расписание тихого режима:
	- Ночью: Уровень 1 (= наиболее тихий). • Днем: ВЫК для проверки тепло-
	- холодопроизводительности системы.
- Однако днем ребенок спит, и нужен тихий режим.

#### Тогда можно сделать следующее:

**Предварительные условия:** Задан уровень разрешений для продвинутого конечного пользователя. Torда можно сдела<br>
Предварительный<br>
продвинутого коне<br>
1 Перейдите на<br>
2 Выберите Вкл<br>
3 Перейдите на<br>
Предустановл<br>
4 Выберите Уро Nykollee:<br>
вия: Задан уровень разрешений для<br>
эльзователя.<br>
> Тихий режим.<br>
иге ®3.<br>
: Е > Пользовательские настройки ><br>Вначения > Тихий уровень.<br>
и нажмите ®3.

- 1 Перейдите на [3]: Э Тихий режим.
- **2** Выберите Вкл и нажмите **...**
- **3** Перейдите на [7.4.4]: > Пользовательские настройки > Предустановленные значения > Тихий уровень.
- **4** Выберите Уровень 1 и нажмите **.**

#### Преимущество:

Наружный агрегат работает на самом тихом уровне.

#### **4.6.3 Использование режима выходных**

#### **Информация о режиме выходных**

Во время выходных данный режим можно применять с целью отклонения от обычного расписания без необходимости изменять его. Режим выходных можно использовать только 4.6.3 Испол<br>Информация о ре<br>Во время выходны<br>отклонения от с<br>изменять его. Ре:<br>Руководство по приме<br>16 **ание режима выходных**<br>выходных<br>ный режим можно применять с целью<br>по расписания без необходимости<br>иходных можно использовать только

если регулировка температуры = регулировке по термостату помещения. См. также "4.4.3 Регулировка температуры" на стр. 7.

 $\gamma_{\rm O}$ 

Обычно режим выходных включает следующие стадии:

 $v_0$ 

1 Настройка выходных для одной из следующих ситуаций:

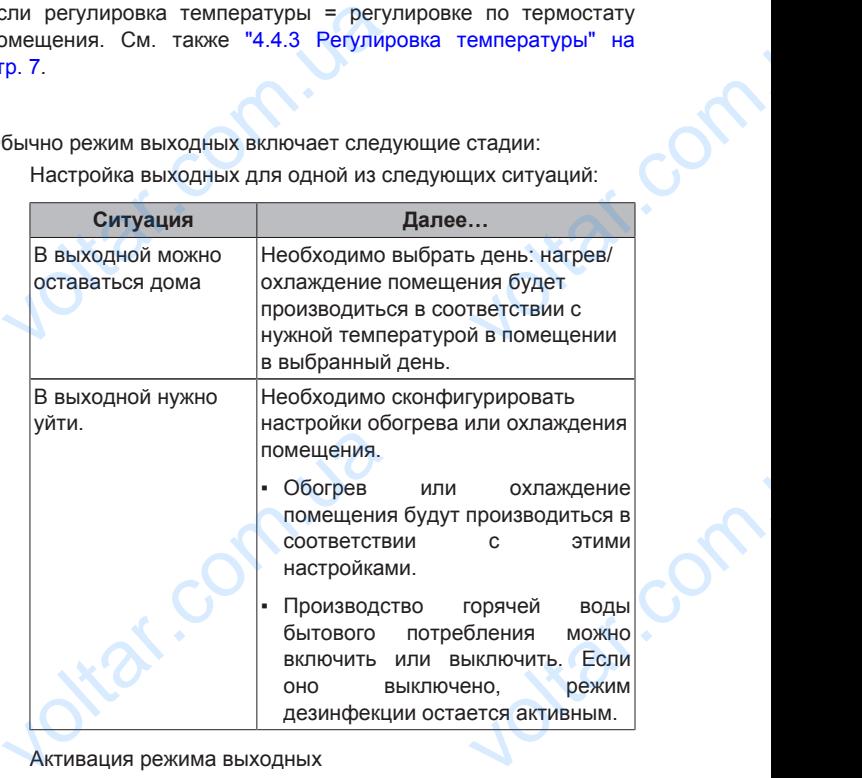

- 2 Активация режима выходных
	- БЕЗ активации сконфигурированные настройки выходных НЕ будут применяться.
	- При активации:

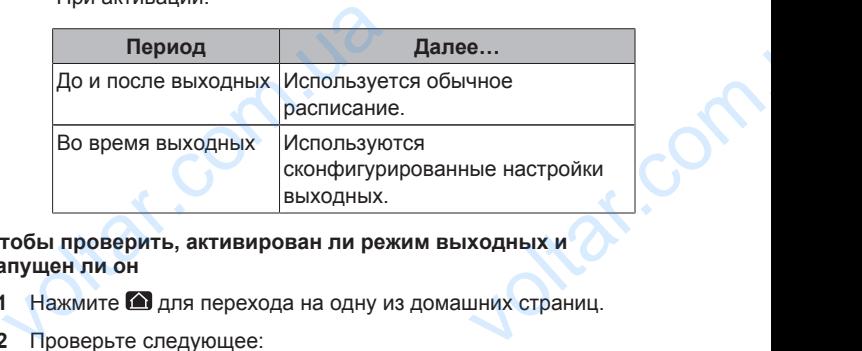

**Чтобы проверить, активирован ли режим выходных и запущен ли он**

- 1 Нажмите **д** для перехода на одну из домашних страниц.
- **2** Проверьте следующее:

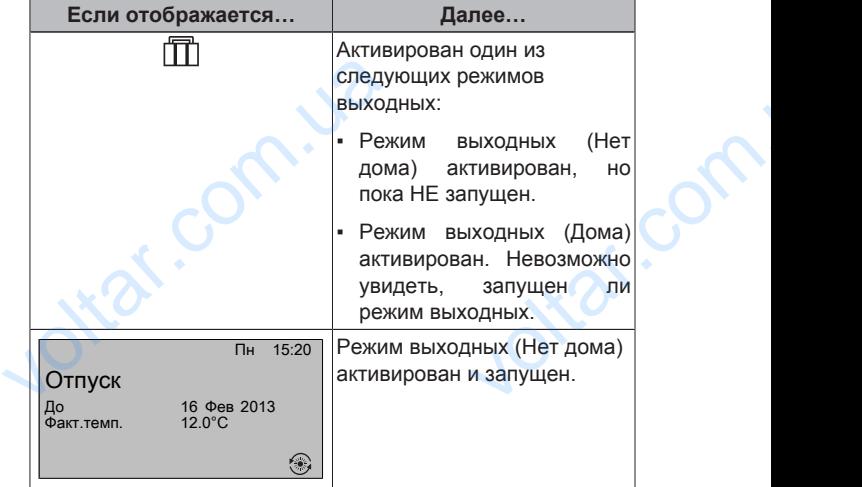

**Для конфигурации выходных (при нахождении дома) Предварительные условия:** Задан уровень разрешений для продвинутого конечного пользователя. ля конфигурации выходных (при нах<br>редварительные условия: Задан ур<br>оодвинутого конечного пользователя.<br>1 Перейдите к [2.2]: S > Отпуск > Реж<br>2 Выберите Дома.<br>1 ЕНВН/Х04~16СЕ Daikin Altherma – низкот

- 1 Перейдите к [2.2]: Э Отпуск > Режим отпуска.
- **2** Выберите Дома.

 $\gamma_{\rm O}$ 

**3** Сконфигурируйте настройки режима выходных (при нахождении дома).

 $v_0$ 

**4** Активируйте режим выходных.

#### **Возможные настройки режима выходных (при нахождении дома)**

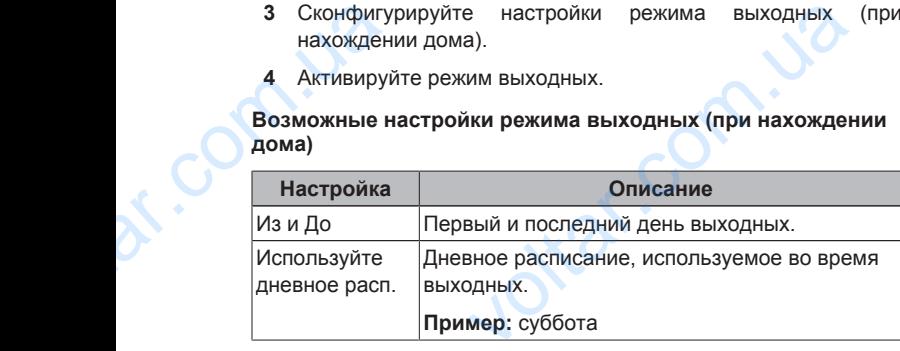

#### **ИНФОРМАЦИЯ**

Переключитесь на Прод.кон.польз., если требуется изменить настройку Используйте дневное расп..

#### **Для конфигурации выходных (при нахождении вне дома)**

**Предварительные условия:** Задан уровень разрешений для продвинутого конечного пользователя. измени<br>Для конфигур<br>Предварител<br>Продвинутого и<br>1 Перейдит<br>2 Выберите<br>3 Сконфигу<br>Нахожден<br>4 Активируй<br>Возможные н

- 1 Перейдите к [2.2]:  **>** Отпуск > Режим отпуска.
- **2** Выберите Уезжаем.
- **3** Сконфигурируйте настройки режима выходных (при нахождении вне дома). тройку Используйте дневное расп.<br>**зыходных (при нахождении вне дома**<br>**условия:** Задан уровень разрешений<br>pro пользователя.<br><br>: **CONTEXE SEXES**<br>PEXEMA PEXAMA ВЫХОДНЫХ<br>дома).<br>им выходных.<br>ки режима выходных (при нахожден
- **4** Активируйте режим выходных.

#### **Возможные настройки режима выходных (при нахождении вне дома)**

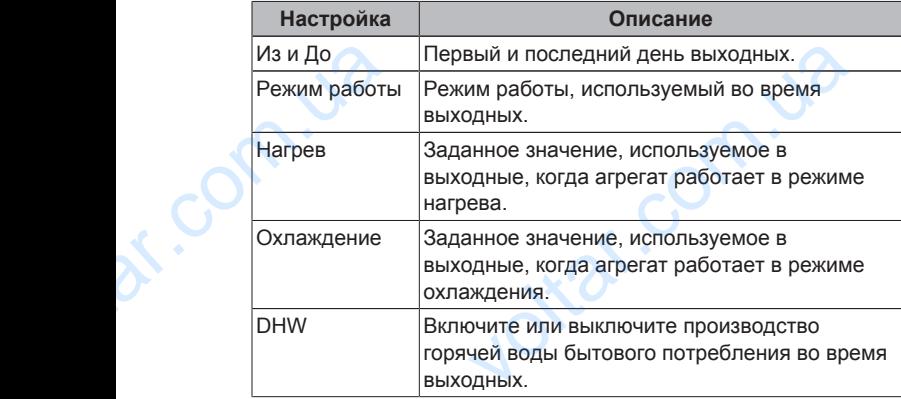

#### **ИНФОРМАЦИЯ**

Можно изменить только настройки Из и До на уровне Кон.пользоват.. Для изменения других настроек следует переключиться на уровень Прод.кон.польз.. VOOXHC<br>
KOH.no<br>
CHEATHREAD<br>
Предварител<br>
1 Перейдит<br>
2 Выполнит<br>
- Для акт<br>
- Для акт<br>
- Пример испол ить только настроики из и до на уров.<br>т... Для изменения других настроикиться на уровень Прод.кон.польз...<br>активации режима выходных<br>словия: Выходные сконфигурированы.<br>1]: © > Отпуск > Отпуск.<br>из следующих действий:<br>выбер

#### **Для активации и деактивации режима выходных**

**Предварительные условия:** Выходные сконфигурированы.

- 1 Перейдите на [2.1]: Э Отпуск > Отпуск.
- **2** Выполните одно из следующих действий:
	- Для активации выберите Да и нажмите ОЗ.
		- Для деактивации выберите Нет и нажмите ОК.

#### **Пример использования: нужно уйти зимой**

В следующей ситуации:

- Зимой через 2 дня нужно отлучиться на 2 недели.
- Нужно сэкономить энергию, но и защитить дом от замерзания.

#### Тогда можно сделать следующее:

**Предварительные условия:** Задан уровень разрешений для продвинутого конечного пользователя. энергию, но и защитить дом от замерза:<br>Следующее:<br>Словия: Задан уровень разрешений<br>ого пользователя.<br>е выходные. Перейдите на [2]:  $\blacksquare >$  От<br>те следующие настройки:<br>H/X04~16S18+26CB<br>ммературный раздельный

**1** Сконфигурируйте выходные. Перейдите на [2]: ■ > Отпуск и сконфигурируйте следующие настройки:

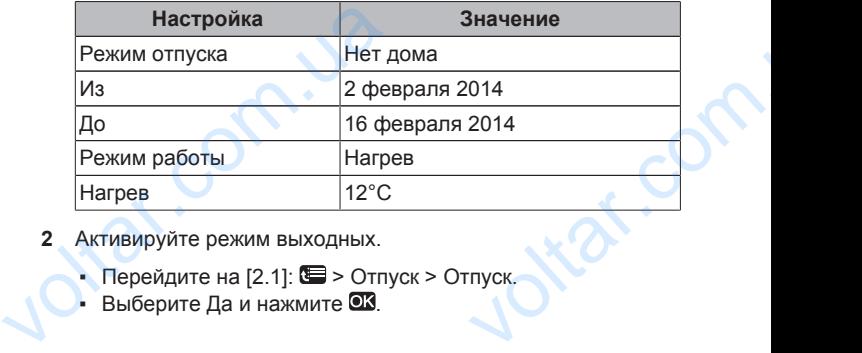

**2** Активируйте режим выходных.

 $v_0$ 

- Перейдите на [2.1]:  $\blacksquare$  > Отпуск > Отпуск.
- Выберите Да и нажмите  $\blacksquare$

#### Преимущество:

- Перед выходными и после них будет применяться обычное расписание.
- **Во время выходных будет экономиться энергия, а дом будет** защищен от замерзания.

#### **Пример использования: возвращение домой во время выходных**

В следующей ситуации:

- Режим выходных (Нет дома) сконфигурирован и активирован.
- Во время выходных вы вернулись на несколько часов домой и хотите использовать обычное расписание. и полисание.<br>
• Во время выходных будет эконом<br>
защищен от замерзания.<br> **Пример использования: возвраще**<br>
вых**одных**<br>
В следующей ситуации:<br>
• Режим выходных (Нет дома) сконом.<br>
• Во время выходных вы вернулись<br>
хотите ис энергия, а дом будет<br>имой во время<br>оован и активирован.<br>колько часов домой и

Тогда можно сделать следующее:

- **1** Деактивируйте режим выходных.
- **2** При повторном уходе из дома снова активируйте режим выходных. 2 При повторном уходе из дома<br>BblXOДНЫХ.<br>Преимущество:<br>HE нужно менять расписание или ко<br>4.6.4 СЧИТЫВАНИЕ ИНФОР<br>Для считывания информации<br>Предварительные условия: Зада<br>продвинутого конечного пользовате! и активируйте режим

Преимущество:

НЕ нужно менять расписание или конфигурацию выходных.

#### **4.6.4 Считывание информации**

#### **Для считывания информации**

**Предварительные условия:** Задан уровень разрешений для продвинутого конечного пользователя.

1 Перейдите на [6]: **• Информация**.

#### **Возможная считываемая информация**

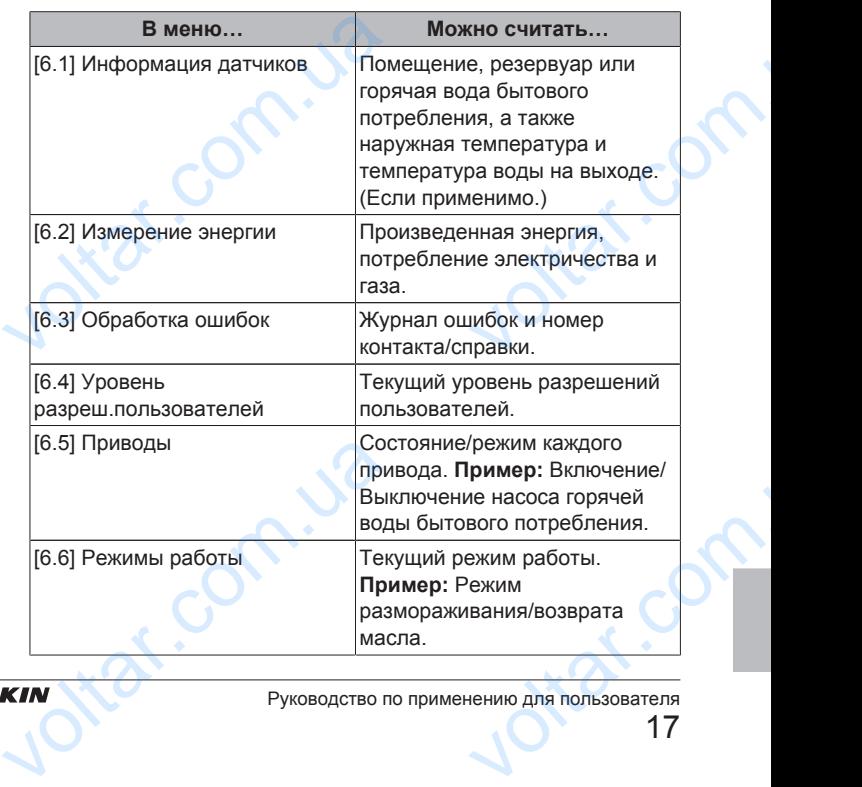

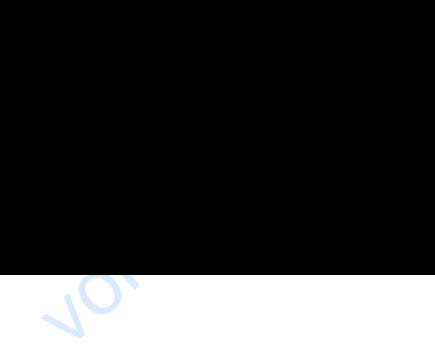

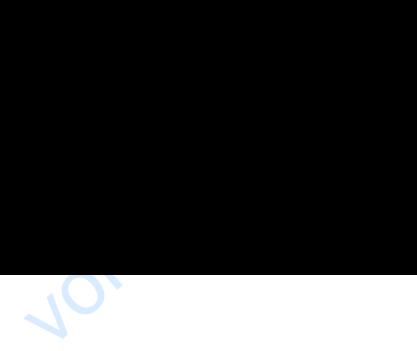

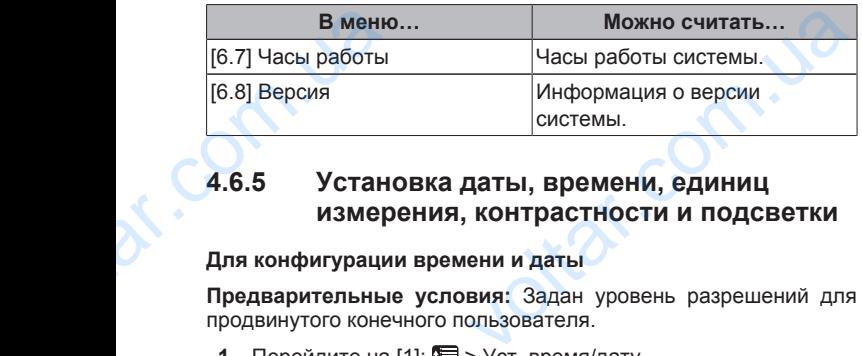

## **4.6.5 Установка даты, времени, единиц измерения, контрастности и подсветки**

#### **Для конфигурации времени и даты**

**Предварительные условия:** Задан уровень разрешений для продвинутого конечного пользователя.

**1** Перейдите на [1]: **••** > Уст. время/дату.

## **ИНФОРМАЦИЯ**

Выберите уровень доступа Прод.кон.польз., чтобы изменить время экономии днем и задать 12/24-часовое представление. нь доступа Прод.кон.польз., чтобы<br>кономии днем и задать 12/24-часовое<br>**иц измерения**<br>**вия:** Задан уровень разрешений для<br>ользователя.<br><br> $\blacksquare >$  Пользовательские настройки ><br>диниц измерения<br>Возможные единицы<br>измерения

## **Для конфигурации единиц измерения**

**Предварительные условия:** Задан уровень разрешений для продвинутого конечного пользователя. Выберите<br>
изменить в<br>
представле<br>
Для конфигураци<br>
Предварительные<br>
продвинутого коне<br>
1 Перейдите на Единица изме<br>
Возможные настрой<br>
Настрой

1 Перейдите на [7.6]: **• Г**ользовательские настройки > Единица измерения.

#### **Возможные настройки единиц измерения**

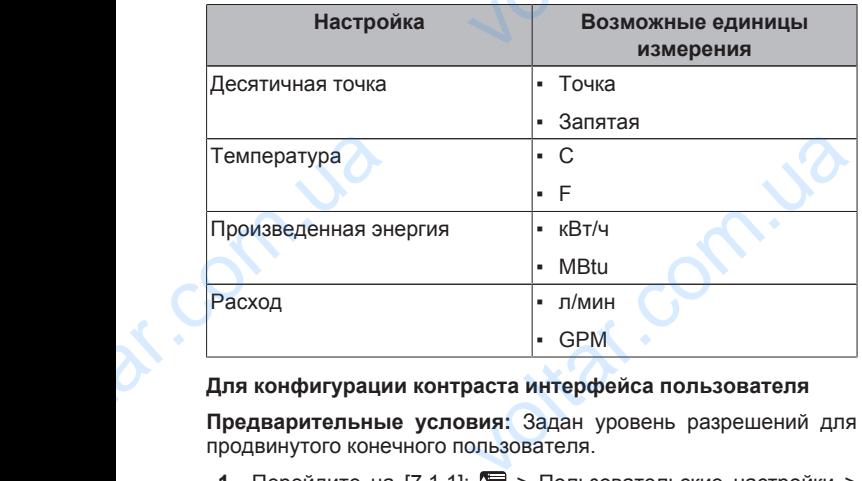

## **Для конфигурации контраста интерфейса пользователя**

**Предварительные условия:** Задан уровень разрешений для продвинутого конечного пользователя.

1 Перейдите на [7.1.1]: **•** > Пользовательские настройки > Дисплей > Контраст.

#### **Для конфигурации времени подсветки ЖК-дисплея интерфейса пользователя**

**Предварительные условия:** Задан уровень разрешений для продвинутого конечного пользователя.

1 Перейдите на [7.1.2]: Э Пользовательские настройки > Дисплей > Врем.задн.подсвет.ЖКИ. имя: Задан уровень разрешений для<br>вия: Задан уровень разрешений для<br>ользователя.<br>.подсвет.ЖКИ.<br>**профиля пользователя и**<br>**страниц**<br>пользователя.<br>вия: Задан уровень разрешений для<br>ользователя.

# **4.6.6 Установка профиля пользователя и домашних страниц** интерфейса поль<br>
Предварительным<br>
продвинутого коне<br>
1 Перейдите на<br>
Дисплей > Вре<br>
4.6.6 Устани<br>
Для установки пр<br>
Предварительным<br>
продвинутого коне

## **Для установки профиля пользователя**

**Предварительные условия:** Задан уровень разрешений для продвинутого конечного пользователя.

- **1** Перейдите на [7.1.3]: > Пользовательские настройки > Дисплей > Пользоват.профиль.
- **2** Выберите профиль пользователя и нажмите ОК.

## **Возможные профили пользователя**

Если профиль пользователя = Подробный, домашние страницы предоставляют больше возможностей для просмотра и действий. 2 Выберите проф<br>Возможные проф<br>Если профиль пол<br>предоставляют б<br>действий.<br>Слействий.<br>По следство по приме ользователя и нажмите QX.<br>
льзователя<br>
вля = Подробный, домашние страницы<br>
возможностей для просмотра и<br>
для пользователя

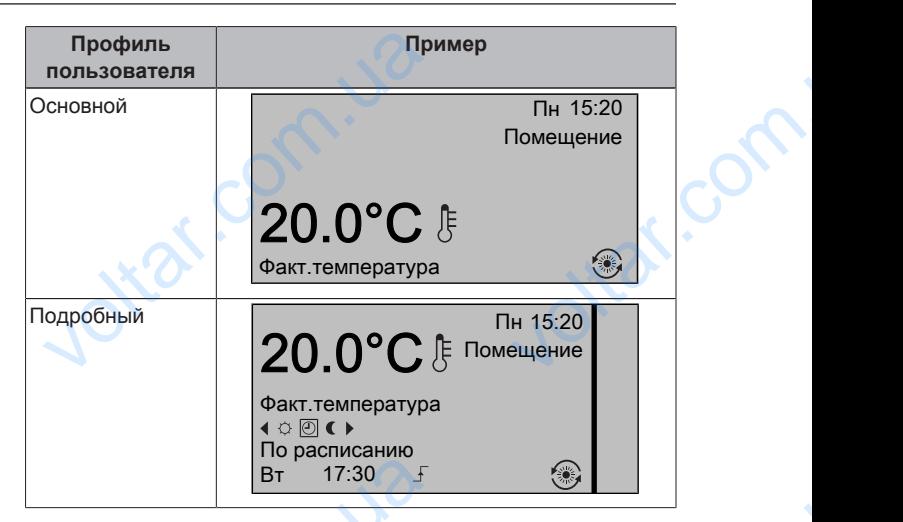

 $\gamma_{\rm O}$ 

#### **Для конфигурации доступности домашних страниц конечному пользователю**

**Предварительные условия:** Задан уровень разрешений для продвинутого конечного пользователя.

- 1 Перейдите на [7.1.4]: **•** > Пользовательские настройки > Дисплей > Доступные домашние страницы. **Результат:** Перечислены домашние страницы, подходящие для схемы системы.  $\frac{1}{B}$ т 17:30  $\frac{1}{S}$ <br>
ля конфигурации доступности домационечному пользователю<br>
редварительные условия: Задан ур<br>
родвинутого конечного пользователя.<br>
1 Перейдите на [7.1.4]:  $\bullet$  > Пользов Дисплей > Доступные домаш **верганиц**<br>разрешений для<br>кие настройки ><br>чцы, подходящие<br>23.
- **2** Выберите домашнюю страницу и нажмите  $\overline{O}$ .
- **3** Выполните одно из следующих действий:
	- Для отображения домашней страницы выберите Да и нажмите ОК
	- Для скрытия домашней страницы выберите Нет и нажмите ОК

# **4.6.7 Кнопки и функции блокировки и разблокировки** нажмите 93.<br>• Для скрытия домашней страни<br>• нажмите 93.<br>• **Кнопки и функции бло**<br>• **разблокировки**<br>• нформация о блокировки и разблоки<br>• нформация о блокировки и разблоки<br>• Блокировка доступа детей: блокир<br>• избежание изм

## **Информация о блокировке и разблокировке**

Можно использовать следующие режимы блокировки:

- Блокировка доступа детей: блокировка всех кнопок во избежание изменения настроек детьми. POSKA COMPOSKA COMPOSKAL COMPOSKAL COMPOSKAL COMPOSITION
- Блокировка функции: блокировка отдельной функции во избежание изменения настроек отдельными лицами.

#### **Возможная блокировка функции**

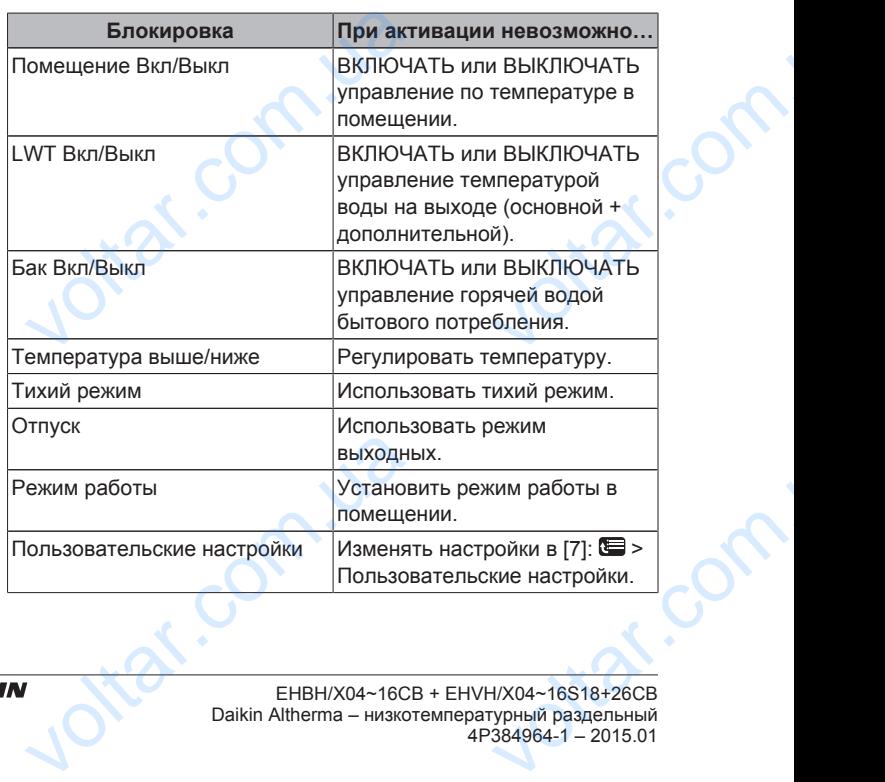

 $\gamma_{\rm O}$ 

#### **Для проверки активации блокировки**

- 1 Нажмите **для перехода на одну из домашних страниц.**
- **2** Если отображается **а**, то блокировка доступа детей активирована.

 $v_0$ 

 $\begin{array}{ccc} \text{4} & \text{4} & \text{4} \\ \text{4} & \text{4} & \text{4} \\ \text{5} & \text{4} & \text{4} \\ \text{6} & \text{5} & \text{6} \\ \text{7} & \text{6} & \text{7} \\ \text{8} & \text{7} & \text{8} \\ \text{8} & \text{8} & \text{9} \\ \text{9} & \text{1} & \text{1} \\ \text{1} & \text{1} & \text{1} \\ \text{1} & \text{1} & \text{1} \\ \text{1} & \text{1} & \text{1} \\ \text{2} & \text{1} & \text$ **ации блокировки**<br>перехода на одну из домашних страниц<br>ется **а**, то блокировка доступа де<br>нахождении на домашней страниц<br>вать заблокированную функцию<br>кунду.<br>**цеактивации блокировки доступа дет**<br>перехода на одну из домашни **Примечание:** При нахождении на домашней странице и попытке использовать заблокированную функцию  $\mathbf{a}$ отображается на 1 секунду.

#### **Для активации или деактивации блокировки доступа детей**

- 1 Нажмите **д** для перехода на одну из домашних страниц.
- **2** Нажмите **63** более чем на 5 секунд.

#### **Для активации или деактивации блокировки функции**

- 1 Нажмите Эдля перехода в структуру меню.
- **2** Нажмите ОЗ более чем на 5 секунд.
- **3** Выберите функцию и нажмите  $\overline{\text{OS}}$ .
- 4 Выберите Блокировать или Разблокировать и нажмите **...**

## **4.7 Предварительно установленные значения и расписания** 2 Haxмитe I<br>3 Bыберите<br>4 Bыберите<br>4.7 Пр<br>3 H<br>4.7.1 Ис<br>ус ве чем на 5 секунд.<br>ию и нажмите Q3.<br>Оовать или Разблокировать и нажмите (<br>**арительно установленны<br>ия и расписания**<br>зование предварительно<br>ленных значений<br>варительно установленных значения

#### **4.7.1 Использование предварительно установленных значений**

#### **Информация о предварительно установленных значениях**

Предварительно установленные значения определяются для различных типов управления. Предварительно установленные значения облегчают использование одного и того же значения в различных ситуациях (расписания и домашняя страница температуры в помещении ( $\circ$  и ()). При желании в дальнейшем изменить значение нужно сделать это всего лишь в одном месте. значения ооле различных спектературы в изменить значения от температуры в изменить значения месте.<br> **Для определя**<br>
1 Перейдит Предустания 2 Выберите предвари<br>
2 Выберите предвари Комнатна<br>
3 Выберите использование одного и того же значен<br>их (расписания и домашняя стран<br>цении ( $\circ$  и ()). При желании в дальней<br>нужно сделать это всего лишь в од<br>редварительно установленных значе<br>ные значения.<br>му управления. которая будет

#### **Для определения предварительно установленных значений**

- 1 Перейдите на [7.4]:  **Гользовательские настройки** > Предустановленные значения.
- **2** Выберите систему управления, которая будет определять предварительно установленное значение. **Пример:** Комнатная температура.
- **3** Выберите предварительно установленное значение и нажмите **33**. Пример: Комфорт (обогрев).
- **4** Выберите температуру и нажмите ОК.

#### **Возможные предварительно установленные значения**

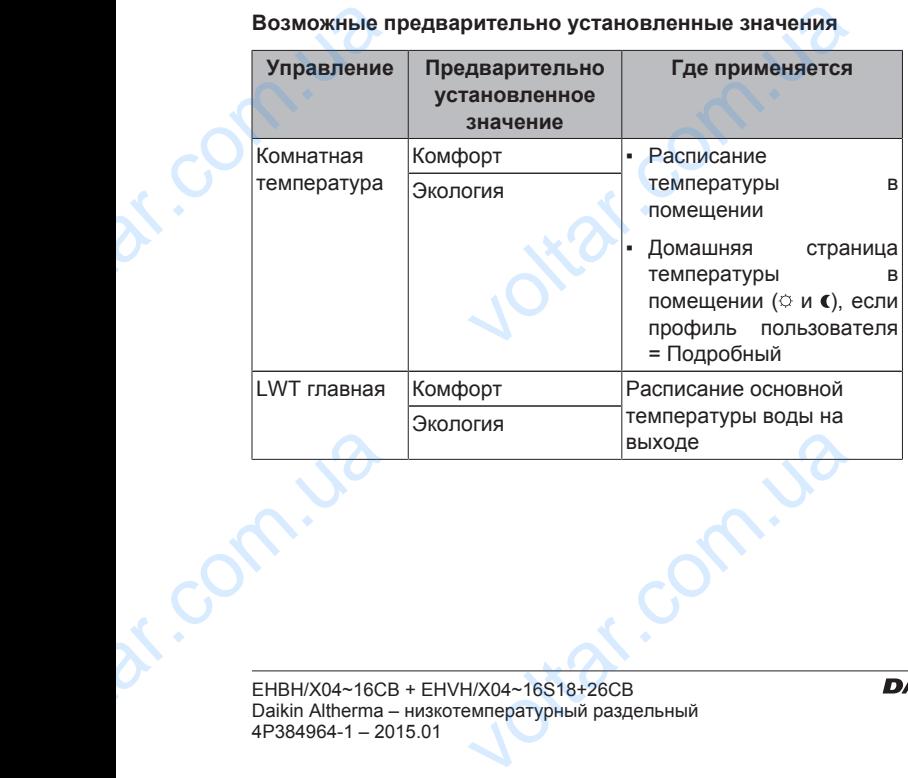

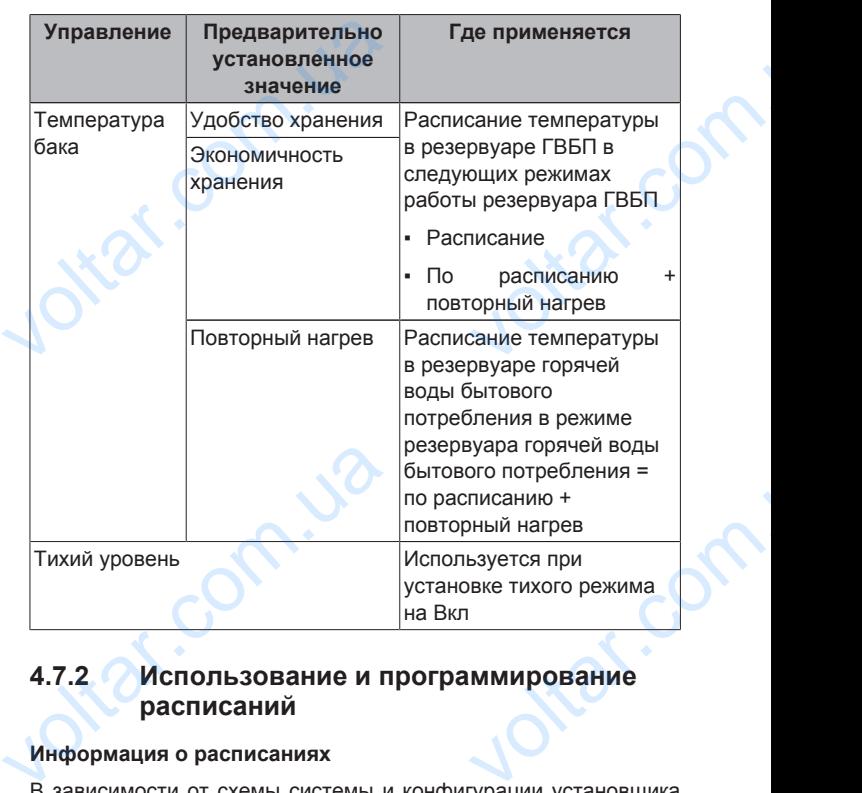

#### **4.7.2 Использование и программирование расписаний**

#### **Информация о расписаниях**

 $v_0$ 

В зависимости от схемы системы и конфигурации установщика доступны расписания (заранее установленные или установленные пользователем) для различных типов управления.

Можно:

- выбрать, какое расписание нужно использовать в настоящее время;
- запрограммировать собственные расписания, если заранее установленные расписания не подходят. Действия, которые можно запрограммировать, зависят от типа управления.

#### **Возможные действия при управлении**

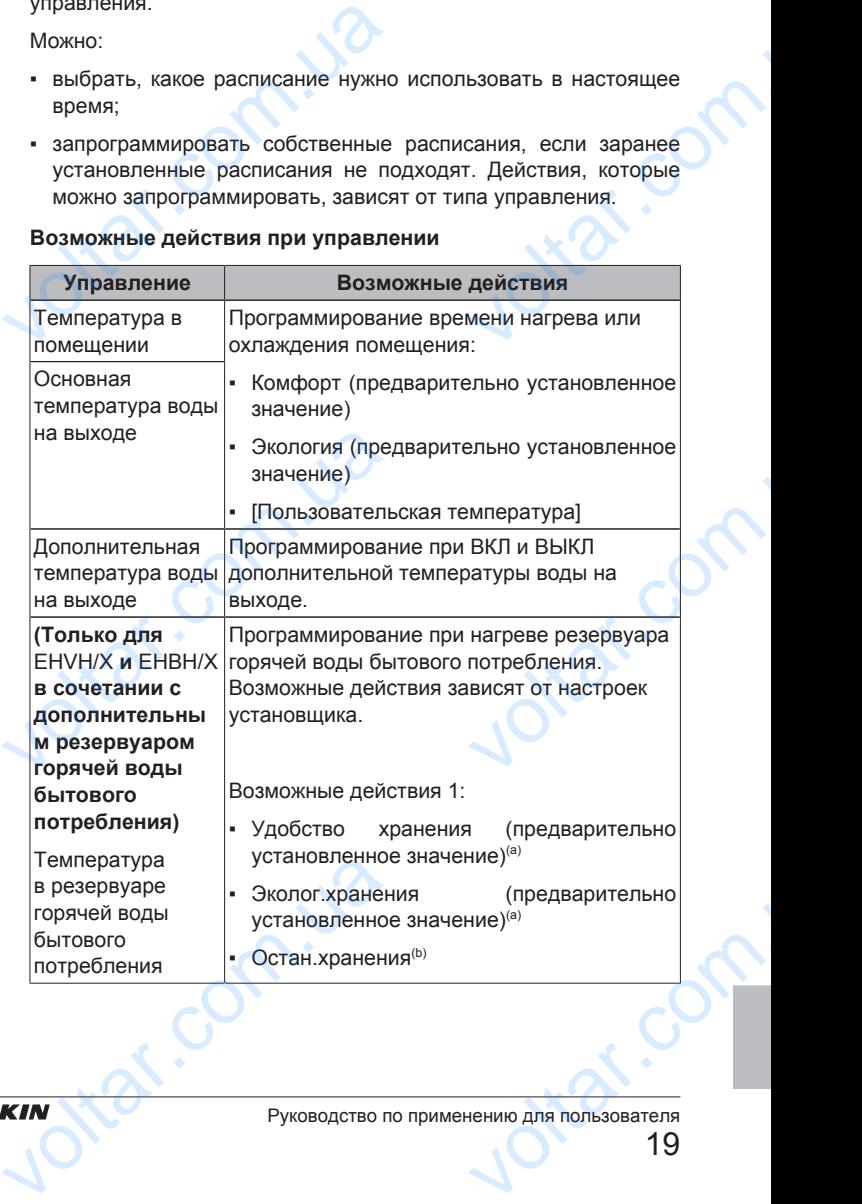

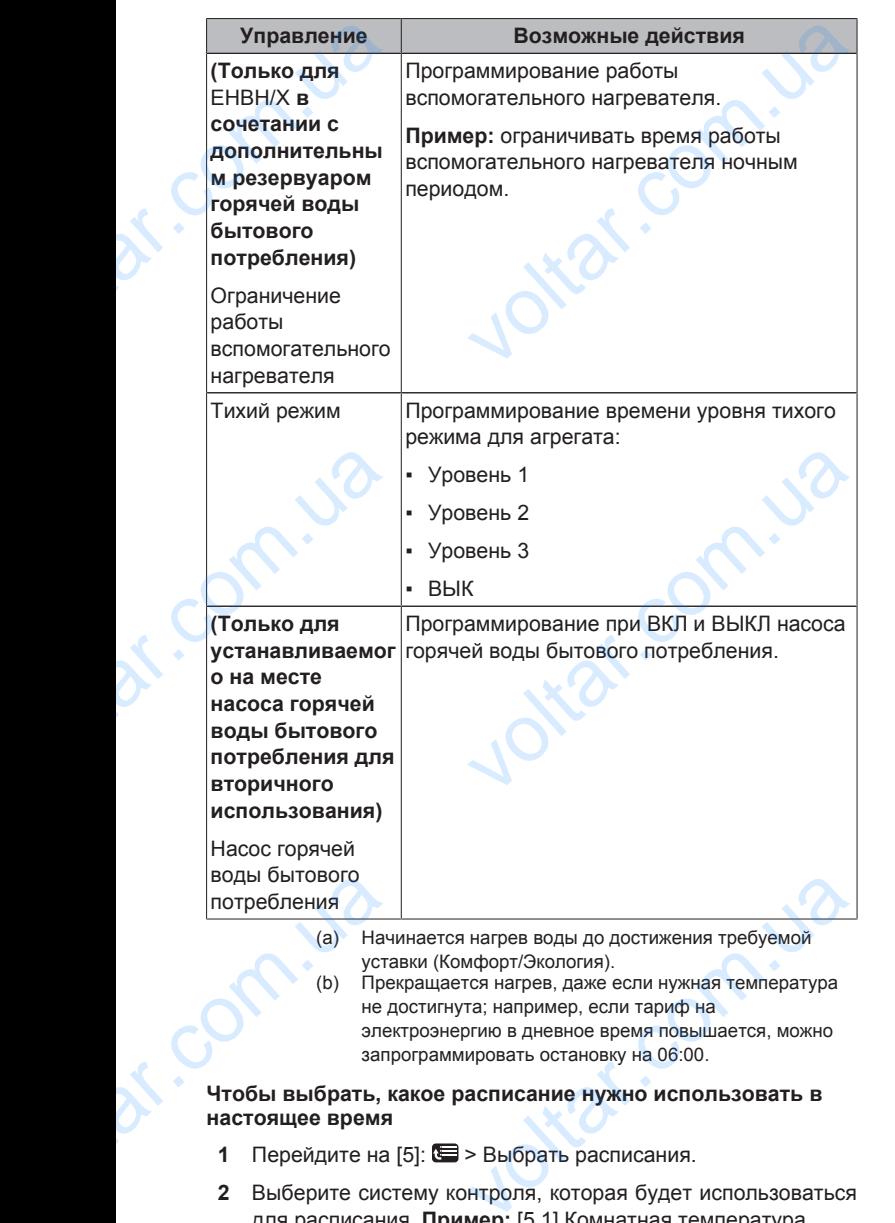

 $v_0$ 

- 1 Перейдите на [5]: Э Выбрать расписания.
- **2** Выберите систему контроля, которая будет использоваться для расписания. **Пример:** [5.1] Комнатная температура.
- **3** Выберите режим работы, который будет использоваться для расписания. **Пример:** [5.1.1] Нагрев.
- **4** Выберите стандартное или заданное пользователем расписание и нажмите ОК 4 Выберите ст<br>расписание и и<br>Для программиро<br>1 Перейдите на<br>Установленны<br>2 Откройте пус<br>определенное<br>3 Измените его<br>4 Сохраните его<br>Рекомендации пр

#### **Для программирования расписания**

- **1** Перейдите на [7.3]: > Пользовательские настройки > Установленные расписания. ное или заданное пользователем<br>
е QX.<br> **расписания**<br>
S > Пользовательские настройки ><br>
исания.<br>
предварительно установленное или<br>вателем расписание.<br>
<br> **озммировании**
- **2** Откройте пустое, предварительно установленное или определенноепользователем расписание.
- **3** Измените его.
- **4** Сохраните его.

#### **Рекомендации при программировании**

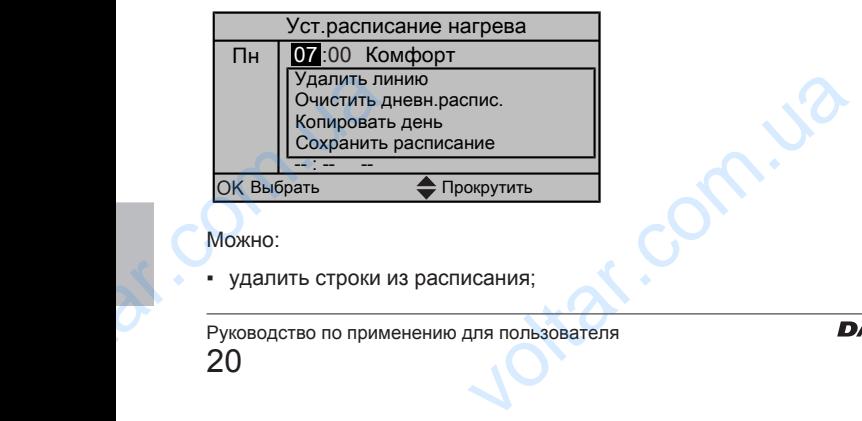

#### Можно:

▪ удалить строки из расписания;

- очистить расписание на день;
- скопировать с одного дня на другие.

 $v_0$ 

#### **Пример использования: работа в системе с 3 сдвигами**

При работе в системе с 3 сдвигами можно сделать следующее:

**1** Запрограммируйте 3 расписания температуры в помещении в режиме нагрева и дайте им соответствующие наименования. **Пример:** EarlyShift, DayShift и LateShift очистить расписание на день;<br>
скопировать с одного дня на другие.<br> **ример использования: работа в сист**<br>
ри работе в системе с 3 сдвигами можн<br>
1 Запрограммируйте 3 расписания тем<br>
в режиме нагрева и дайте<br>
наименования. Example of the Chapter of the Chapter of the Chapter of the Chapter of the Chapter of the Chapter of the Chapter of the Chapter of the Chapter of the Chapter of the Chapter of the Chapter of the Chapter of the Chapter of t

 $\gamma_{\rm O}$ 

**2** Выберите, какое расписание нужно использовать в настоящее время.

#### **4.7.3 Расписания: Пример**

#### **ИНФОРМАЦИЯ**

Другие расписания программируются аналогично.

В данном примере:

- Расписание температуры в помещении в режиме нагрева
- Понедельник = Вторник = Среда = Четверг = Пятница
- Суббота = Воскресенье

#### **Для программирования расписания**

- 1 Перейдите на [7.3.1.1]: **•** > Пользовательские настройки > Установленные расписания > Темп. в помещении > Уст.расписание нагрева. — Другие расписания программирун<br>данном примере:<br>Расписание температуры в помещении<br>Понедельник = Вторник = Среда = Чети<br>Суббота = Воскресенье<br>**ля программирования расписания**<br>1 Перейдите на [7.3.1.1]:  $\blacksquare$  > Пользо<br>Ус EXAMPLE PROPERTY AND THAT A SCALE CONTRACTOR OF THE MANUSCRIPT OF THE MANUSCRIPT OF THE MANUSCRIPT OF THE MANUSCRIPT OF THE MANUSCRIPT OF THE MANUSCRIPT OF THE MANUSCRIPT OF THE MANUSCRIPT OF THE MANUSCRIPT OF THE MANUSCRI
- **2** Выберите Пусто и нажмите **...**
- **3** Запрограммируйте расписание на понедельник. Более подробные сведения см. ниже.
- **4** Скопируйте с понедельника на вторник, среду, четверг и пятницу. Более подробные сведения см. ниже.
- **5** Запрограммируйте расписание на субботу.
- **6** Скопируйте с субботы на воскресенье.
- **7** Сохраните расписание и дайте ему наименование. Более подробные сведения см. ниже. 4 Скопируйте с понедельника на вто<br>пятницу. Более подробные сведения<br>5 Запрограммируйте расписание на су<br>Скопируйте с субботы на воскресень<br>7 Сохраните расписание и дайте ему<br>подробные сведения см. ниже.<br>**рограммирование** EXPEAN, METHORAHURE.<br>
WHERE IT AND THE MANUSCRIPT OF THE MANUSCRIPT OF THE MANUSCRIPT OF THE MANUSCRIPT OF THE MANUSCRIPT OF THE MANUSCRIPT OF THE MANUSCRIPT OF THE MANUSCRIPT OF THE MANUSCRIPT OF THE MANUSCRIPT OF THE MAN

#### **Программирование расписания на понедельник**

- 1 Для выбора понедельника используется **4 и .**
- **2** Для ввода расписания на понедельник нажмите ...
- **3** Программирование расписания на понедельник:
	- $\blacksquare$  Для выбора ввода нажмите  $\blacksquare$  и  $\blacksquare$
	- $\blacksquare$  Для изменения значения ввода нажмите  $\blacksquare$  и  $\blacksquare$

#### **Для копирования с одного дня на другой**

- **1** Выберите день, с которого нужно скопировать, и нажмите **03. Пример:** Понедельник.
- **2** Выберите Копировать день и нажмите **...**
- **3** Установите дни, на которые вы хотите копировать Да, и нажмите **33. Пример:** вторник = Да, среда = Да, четверг = Да и пятница = Да. ля копирования с одного дня на друг<br>1 Выберите день, с которого нужно с<br>2 Выберите Копировать день и нажми<br>3 Установите дни, на которые вы хонажмите 23 Пример: вторник = Да<br>Да и пятница = Да.<br>ля сохранения расписания<br>1 На вать, и нажмите<br>
опировать Да, и<br>  $u = \text{A}a$ , четверг =<br>
ание и нажмите

#### **Для сохранения расписания**

- Нажмите  $\overline{\text{CS}}$ , выберите Сохранить расписание и нажмите ok.
- **2** Выберите Уст.пользоват.1, Уст.пользоват.2 или Уст. пользоват. 3 и нажмите .
- **3** Измените имя и нажмите **83**. (Применимо только для расписаний температуры в помещении.) **Пример:** MyWeekSchedule расписаний температуры<br>MyWeekSchedule<br>Daikin Altherma – низкот

 $\gamma_{\rm O}$ 

## **4.7.4 Предварительно установленные расписания: температура в помещении + температура воды на выходе (главная)** 4.7.4  $\pi$ <br>
pa<br>
+ T<br>
(гл<br>
+ T<br>
(гл<br>
+ T<br>
(с. Нужная т<br>
значение (Эко<br>
Предварител<br>
Пн - Пт ительно установленные<br>
имя: температура в помещени<br>
ратура воды на выходе<br>
э)<br>
виде = предварительно установления<br>
стура = предварительно установление<br>
тановленное расписание 1

 $v_0$ 

: Нужная температура = предварительно установленное значение (Комфорт)

: Нужная температура = предварительно установленное значение (Экология)

**Предварительно установленное расписание 1**

Пн - Пт **07:00 09:00 17:00 23:00** Сб - Вс **08:00 23:00 Предварительно установленное расписание 2** Пн - Пт **07:00 09:00 12:00 14:00 17:00 23:00** Сб - Вс **08:00 23:00** The The The Contract Contract Contract Contract Contract Contract Contract Contract Contract Contract Contract Contract Contract Contract Contract Contract Contract Contract Contract Contract Contract Contract Contract Con voltar.com.ua

**Предварительно установленное расписание 3**

Пн - Вс

## **ИНФОРМАЦИЯ**

Предварительно заданные расписания применяются как для нагрева, так и для охлаждения.

**08:00 23:00**

**08:00 23:00**

**07:00 09:00 12:00 14:00 17:00 23:00**

**08:00 23:00**

**08:00 23:00**

## **4.7.5 Предварительно установленные расписания: температура воды на выходе (дополнительная)** MH<sub>O</sub>O<br>
Peak<br>
Kak An:<br>
Kak An:<br>
Rab<br>
B B B<br>
L: Дополнител<br>
О: Дополнител<br>
Предварител ия<br>ва, так и для охлаждения.<br>ва, так и для охлаждения.<br>**рительно установленные**<br>ния: температура воды на<br>(дополнительная)<br><sub>рна = Вык</sub><br>она = Вык

- : Дополнительная зона = Вкл
- : Дополнительная зона = ВЫК

**Предварительно установленное расписание 1**

Пн - Пт **07:00 09:00 17:00 23:00** Сб - Вс C6 - Bc<br>
The Aberman<br>
C6 - Bc<br>
C6 - Bc<br>
C6 - Bc<br>
The Aberman<br>
C6 - Bc

**Предварительно установленное расписание 2** 08:00<br>
TRHOBJIEHHOE PACTIACAHAIE 2<br>
07:00 09:00 12:00 14:00 17:00 23:00<br>
08:00 23:00<br>
TRHOBJIEHHOE PACTIACAHAIE 3

Пн - Пт Сб - Вс

**Предварительно установленное расписание 3**

Пн - Вс

## **ИНФОРМАЦИЯ**

Предварительно заданные расписания применяются как для нагрева, так и для охлаждения. **VISTEM**<br>
SHO ЗАДАННЫЕ РАСПИСАНИЯ ПРИМЕНЯЮТЕЛЬСТВА, ТАК И ДЛЯ ОХЛАЖДЕНИЯ.<br>
VOLTAR-16S18+26CB<br>
МИСТРА СТАВЛЯ РАЗДЕЛЬНЫЙ

## **4.7.6 Предварительно установленные расписания: температура в резервуаре горячей воды бытового потребления a** voltar.com.ua

 $v_0$ 

: Начало нагрева горячей воды бытового потребления. Нужная температура резервуара горячей воды бытового потребления = предварительно установленное значение (Удобство хранения) вленные<br>
а в резервуаре<br>
потребления<br>
тового потребления.<br>
сей воды бытового<br>
овленное значение<br>
тового потребления.<br>
тового потребления.<br>
ей воды бытового

**b** : Начало нагрева горячей воды бытового потребления. Нужная температура резервуара горячей воды бытового потребления = предварительно установленное значение (Эколог.хранения)

#### **Предварительно установленное расписание 1**

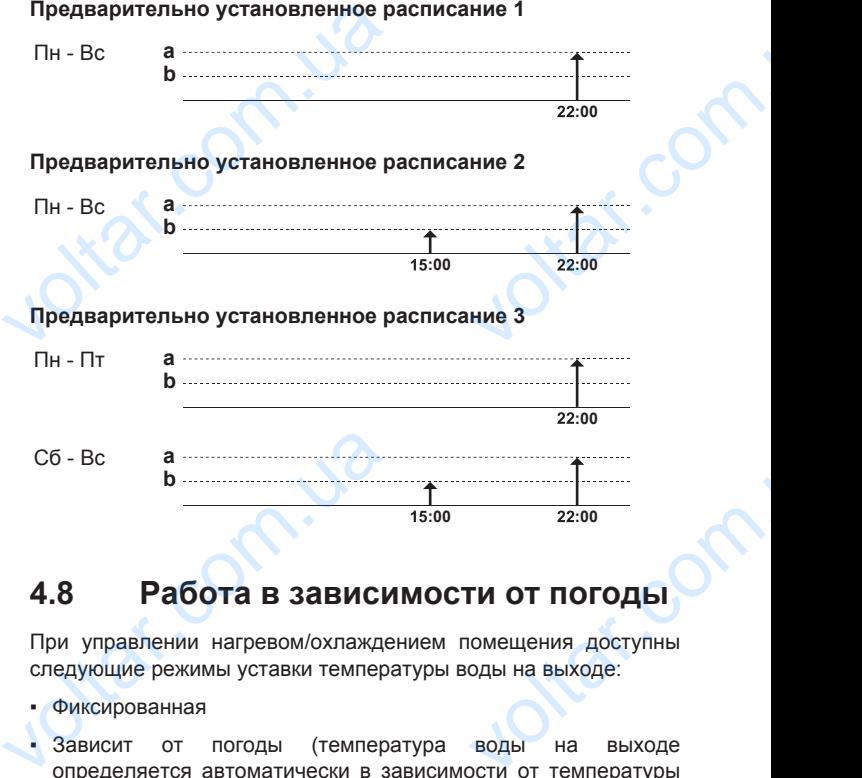

## **4.8 Работа в зависимости от погоды**

При управлении нагревом/охлаждением помещения доступны следующие режимы уставки температуры воды на выходе:

- Фиксированная
- Зависит от погоды (температура воды на выходе определяется автоматически в зависимости от температуры снаружи)

Выбор режима уставки описан в руководстве по применению для установщика.

Настройка параметров кривой зависимости от погоды описана ниже.

# **4.8.1 Установка настроек зависимости от погоды** для установщика.<br>
Настройка параметров кривой зави<br>
ниже.<br> **4.8.1 Установка настроен погоды**<br>
Предварительные условия: Зада<br>
продвинутого конечного пользоватег<br>
1 Перейдите к [7.7]: ( > Пользоватег<br>
Задать в зависимости о

**Предварительные условия:** Задан уровень разрешений для продвинутого конечного пользователя.

- Перейдите к [7.7]: **•** > Пользовательские настройки > Задать в зависимости от погоды. voltar.com.ua<br>
voltar.com.ua<br>
voltar.com.ua<br>
voltar.com.ua<br>
voltar.com.ua<br>
voltar.com.ua<br>
voltar.com.ua<br>
voltar.com.ua<br>
voltar.com.ua<br>
voltar.com.ua<br>
voltar.com<br>
voltar.com<br>
voltar.com<br>
voltar.com<br>
voltar.com<br>
voltar.com<br>
- **2** Для основной зоны температуры воды на выходе [7.7.1] выполните изменения с помощью кнопок  $\Box$ ,  $\Box$ ,  $\Box$  и нажмите кнопку ОХ для подтверждения.
- **3** Если применимо, для дополнительной зоны температуры воды на выходе [7.7.2] выполните изменения с помощью кнопок  $\Box$ ,  $\Box$ ,  $\Box$  и нажмите кнопку  $\Box$  для подтверждения. S ECTIN TIPINNEHING, ATH ACTIONING<br>BOABI HA BLIXOAE [7.7.2] BLINOTH<br>KHONOK **C**, **D**, **D**, *W*<br>NORTBEPIXACHING.<br>VCT.3ABUC.OT TEMIL.HATPEB/VCT.3ABUC C N SORIS TEMILEPATYPE<br>
MEHEHMA C NOMOLISHO<br>
TE KHONKY **CO** ANA<br>
OXNAXXAEHME<br>
OXNAXAEHME<br>
21

Уст.завис.от темп.нагрев/Уст.завис от темп.охлаждение

d

dr. Com.ua

dr. Com. ua

c

**Ta**  $T_t$ a b  $\begin{picture}(180,10) \put(150,10){\line(1,0){150}} \put(150,10){\line(1,0){150}} \put(150,10){\line(1,0){150}} \put(150,10){\line(1,0){150}} \put(150,10){\line(1,0){150}} \put(150,10){\line(1,0){150}} \put(150,10){\line(1,0){150}} \put(150,10){\line(1,0){150}} \put(150,10){\line(1,0){150}} \put(150,10){\line(1,0){15$ om.ua

- **T<sup>t</sup>** Заданная температура воды на выходе
- **T<sup>a</sup>** Температура снаружи
- **a** Низкая окружающая температура снаружи<br>**b** Высокая окружающая температура снаруж
- **b** Высокая окружающая температура снаружи **c** Нужная температура воды на выходе, когда
- температура снаружи равна или опускается ниже низкой окружающей температуры. **Примечание:** при нагреве данное значение должно быть меньше (d), поскольку низких температурах снаружи требуется более теплая вода. При охлаждении данное значение должно быть больше (d), поскольку при низких

 $v_0$ 

 $v_0$ 

Ottat.com.ua

otraf.com.ua

ottat.com.ua

otiat.com.ua

 $\gamma_{\rm O}$ 

voltar.com

Joirar.com

lottar.com

lottar.com.

volta.

температурах снаружи требуется менее холодная вода **d** Нужная температура воды на выходе при температуре снаружи равной или поднимающейся выше высокой окружающей температуры. **Примечание:** при нагреве данное значение должно быть меньше (c), поскольку при высоких температурах снаружи требуется менее теплая вода. При охлаждении данное значение должно быть меньше (c), поскольку при высоких температурах снаружи требуется более холодная вода. Voltaires de Hyperand (1919)<br>
Comparains de Hyperand (1919)<br>
Comparains de Hyperand (1919)<br>
Comparains de Hyperand (1919)<br>
Comparains de Hyperand (1919)<br>
Comparains de Hyperand (1919)<br>
Comparains de Hyperand (1919)<br>
Compar waxix температурах снаружи требуется<br>изких температурах снаружи требуется<br>изких температурах снаружи требуется<br>в вода. При охлаждении данное значение<br>в больше (d), поскольку при низких<br>ах снаружи требуется меньше (c), пос

lottat.com.ua

otiat.com.ua

n.io

 $\gamma_{\rm O}$ 

 $v_0$ 

## **4.9 Структура меню: обзор пользовательских настроек**

 $v_0$ 

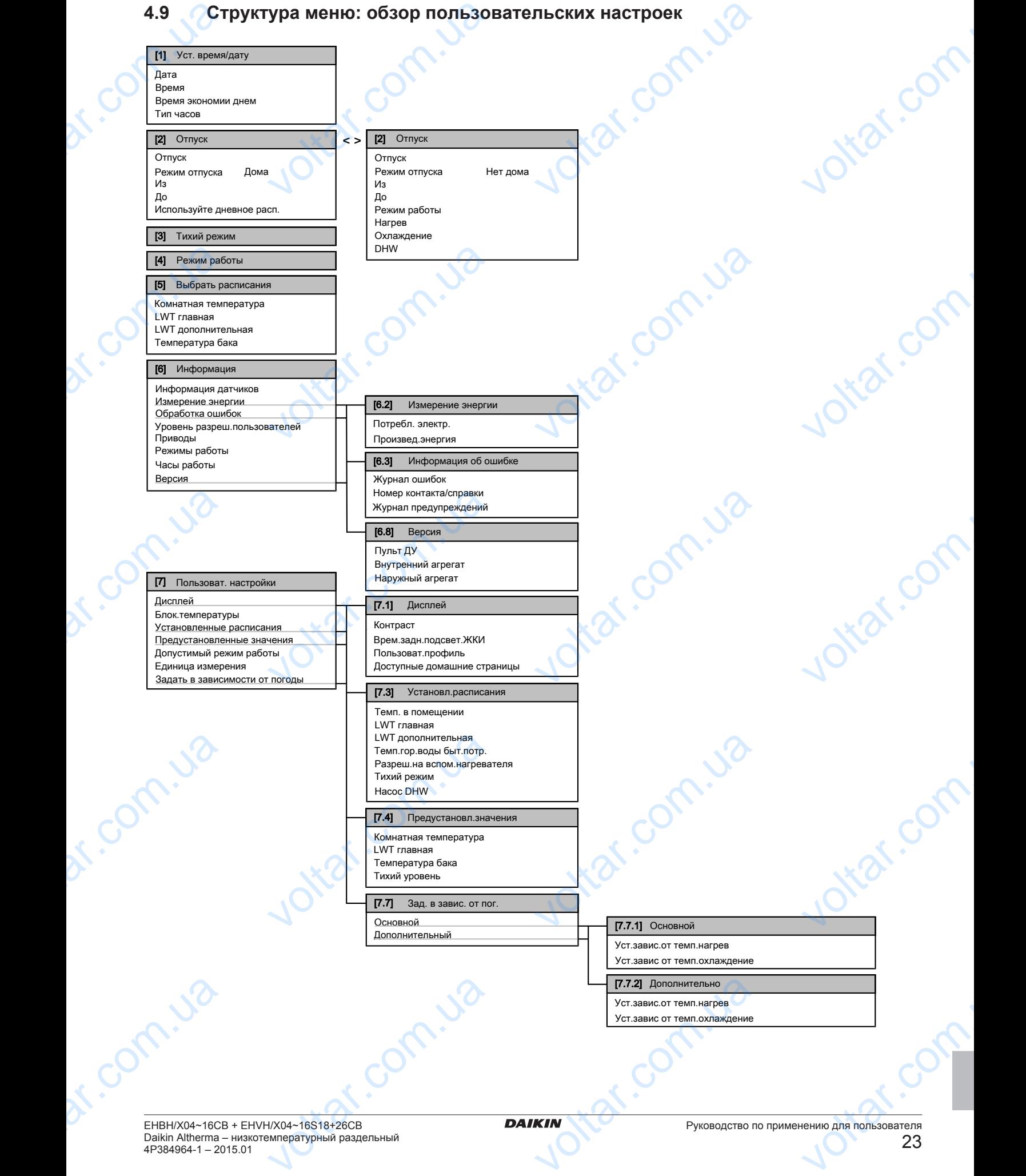

## **5 Советы по энергосбережению**

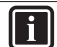

## **ИНФОРМАЦИЯ**

В зависимости от выбранных настроек установщика настройки отображаются/не отображаются.

 $v_0$ 

## **4.10 Настройки установщика: таблицы, заполняемые установщиком** EL PHOOPMA и выбранных настроек установщика<br> **и установщика:**<br> **и установщика:**<br> **и установщика:**<br> **иком**<br> **астер**<br> **По умолчанию** Заполнит

#### **4.10.1 Быстрый мастер**

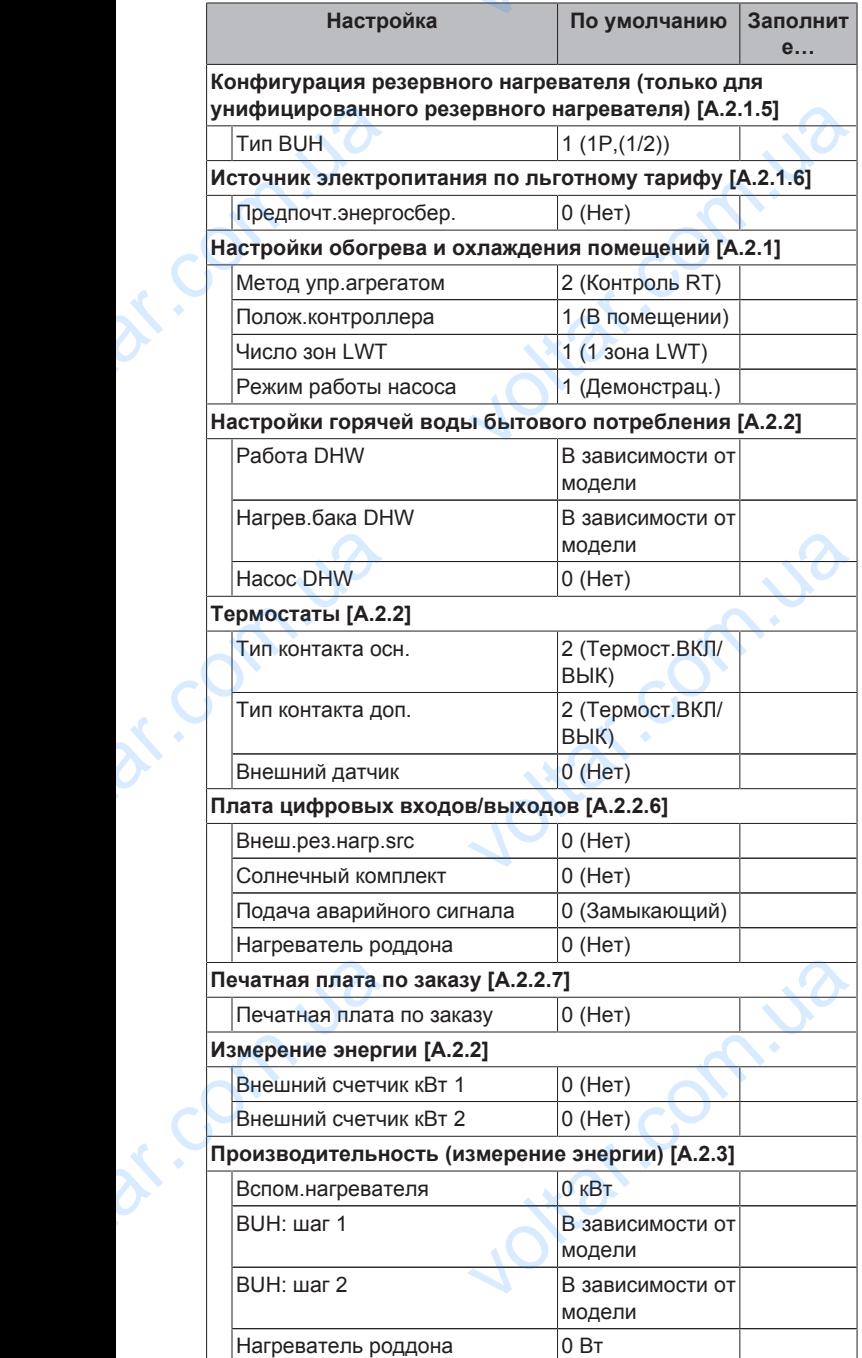

#### **4.10.2 Контроль обогрева и охлаждения помещений**

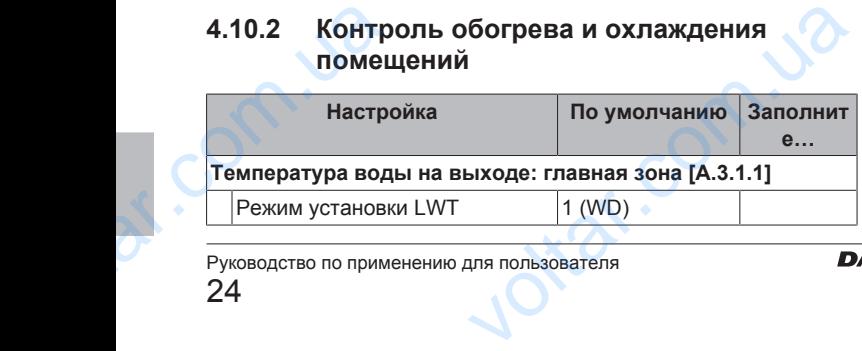

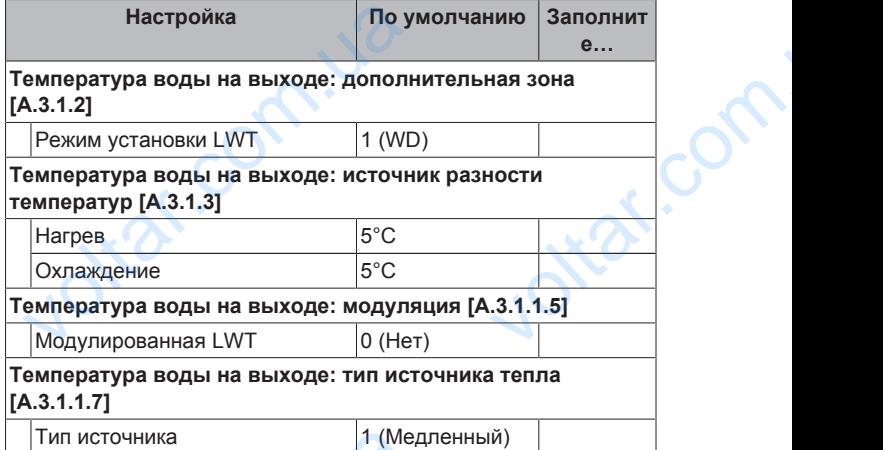

 $\gamma_{\rm O}$ 

 $v_0$ 

#### **4.10.3 Контроль горячей воды бытового потребления [A.4]**

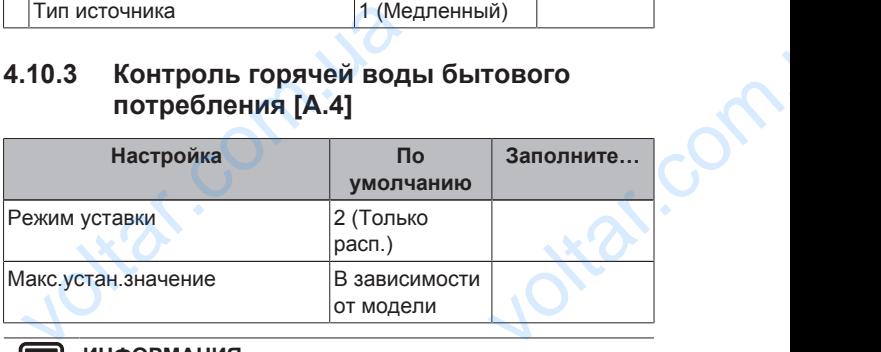

#### **ИНФОРМАЦИЯ**

Существует риск нехватки мощности для нагрева (охлаждения) помещения и возникновения проблем с комфортом (при частом использовании горячей воды бытового потребления часто и надолго прекращается нагрев/охлаждение помещения), если выбран вариант [6‑0D]=0 ([A.4.1] Горячая вода бытового потребления Режим уставки=Тол.повт.нагр.), когда в резервуаре горячей воды бытового потребления не предусмотрен внутренний вспомогательный нагреватель. комфортом (при частом использование и сомфортом (при частом использование помещения),<br>6ытового потребления часто и нагрев/охлаждение помещения),<br>6-0DJ=0 ([А.4.1] Горячая вода (Режим уставки=Тол.повт.нагр.),<br>горячей воды б и горячей воды<br>в прекращается<br>выбран вариант<br>по потребления<br>в резервуаре<br>по нагревателя<br>потребления,<br>по нагревателя<br>потребления,<br>возникновения

#### **ИНФОРМАЦИЯ**

Когда активен режим вспомогательного нагревателя резервуара горячей воды бытового потребления, существует значительный риск нехватки мощности для нагрева/охлаждения помещения и возникновения проблем с комфортом. Если часто используется горячая вода бытового потребления, часто и надолго может прекращаться нагрев/охлаждение помещения.

## **4.10.4 Номер контакта/справки [6.3.2]**

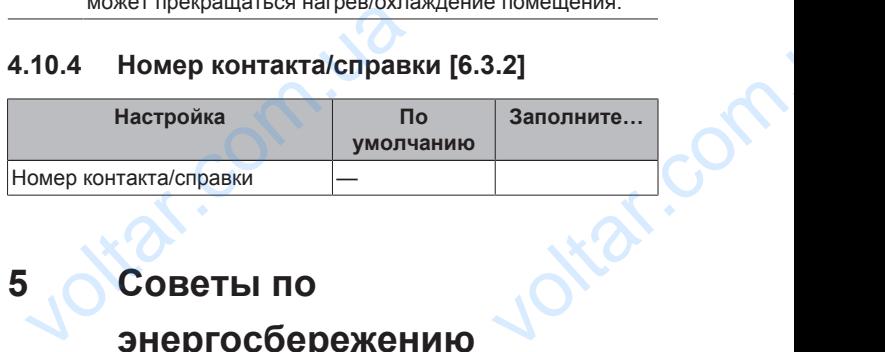

## **5 Советы по энергосбережению**

#### **Советы по поводу температуры в помещении**

- Убедитесь, что нужная температура в помещении НЕ слишком высокая (в режиме нагрева) и НЕ слишком низкая (в режиме охлаждения); она ВСЕГДА должна соответствовать фактическим потребностям. Каждый сэкономленный градус экономит до 6% затрат на нагрев и охлаждение. Убедитесь, что нужная температур<br>
слишком высокая (в режиме нагрева)<br>
режиме охлаждения); она ВСЕГДА д<br>
фактическим потребностям. Каждый<br>
экономит до 6% затрат на нагрев и охл<br>
НЕ СЛЕДУЕТ повышать нужную тем<br>
для ускорени помещении НЕ<br>ишком низкая (в<br>соответствовать<br>мленный градус<br>не.<br>29 в помещении<br>анство НЕ будет<br>1/X04~16S18+26CB<br>турный раздельный<br>384964-1 – 2015.01
- НЕ СЛЕДУЕТ повышать нужную температуру в помещении для ускорения нагрева пространства. Пространство НЕ будет нагреваться быстрее.

24

### **6 Техническое и иное обслуживание**

 $\gamma_{\rm O}$ 

Если в схеме системы имеются нагревательные приборы медленного действия (например подогрев полов), следует избегать значительных колебаний нужной температуры в помещении и НЕ позволять слишком сильно падать температуре в помещении. Для повторного нагрева помещения потребуется больше времени и энергии. VECTIM B CXE<br>
MEATHENDO<br>
VASOETATS 3H<br>
TOMELLEHIMI<br>
TEMPERATYPE<br>
TEMPERATYPE<br>
MOXHO TEMPERATYPE<br>
MOXHO TEMPERATYPE<br>
LAB CONTRANSIVE CONTRANSIVE<br>
ECTIM TIPM<br>
ECTIM TIPM стемы имеются нагревательные приб<br>вия (например подогрев полов), след<br>ьных колебаний нужной температур<br>Е позволять слишком сильно пад<br>помещении. Для повторного нагр<br>уется больше времении энергии.<br>обогрева и охлаждения пом

 $v_0$ 

- Для нормального обогрева и охлаждения помещения используйте еженедельное расписание. При необходимости можно легко отойти от расписания:
	- На более короткое время: можно отменить запланированную температуру в помещении. **Пример:** Если пришли гости, или если нужно отлучиться на пару часов.
	- На более долгое время: можно использовать режим выходных. **Пример:** Если на выходных вы остались дома, или если на выходных вы уехали из дома.

#### **Советы по поводу температуры воды на выходе**

- В режиме нагрева понижение нужной температуры воды на выходе приводит к уменьшению энергопотребления и повышению производительности. В режиме охлаждения действует противоположный принцип. VINTERENTIER<br>
VINTERCITE<br>
COBETLE TO TO<br>
B DENVADE TO<br>
B DENVADE TO<br>
B DENVADE TO<br>
DESCRIPTER<br>
COBETLE TO TO<br>
COBETLE TO TO **EXECT DETAINM IN SURFAINM SURFAINM SURFAINM SURFAINM SURFAINM SURFAINM SURFAINM SURFAINM SURFAINM SURFAINM SURFAINM SURFAINM SURFAINM SURFAINM SURFAINM SURFAINM SURFAINM SURFAINM SURFAINM SURFAINM SURFAINM SURFAINM SURFA** 
	- Установите нужную температуру воды на выходе в соответствии с типом источника тепла. **Пример:** Нагрев полов рассчитан на более низкую температуру воды на выходе, нежели радиаторы и конвекторы теплового насоса.

#### **Советы по поводу температуры в резервуаре горячей воды бытового потребления**

- Для обычной потребности в горячей воде бытового потребления используйте еженедельное расписание (только в режиме по расписанию).
- Запрограммируйте нагрев резервуара горячей воды бытового потребления до предварительно установленного значения (Удобство хранения = более высокая температура в резервуаре горячей воды бытового потребления) в ночное время, поскольку сокращается потребность в нагреве помещения. Propertients<br>
B pextame no<br>
C 3 anporpan<br>
C 6 and the state is a peace by the state of the state of the state of the state of the state of the state of the state of the state of the state of the state of the state of the s науите еженедельное расписание (толанию).<br>Те нагрев резервуара горячей в<br>иления до предварительно установления<br>горячей воды бытового потребления<br>поскольку сокращается потребностия.<br>Пия.<br>резервуара горячей воды быто<br>голько
	- Если нагрев резервуара горячей воды бытового потребления только ночью не дает эффекта, запрограммируйте нагрев резервуара горячей воды бытового потребления до предварительно установленного значения (Эколог.хранения = более низкая температура в резервуаре горячей воды бытового потребления) в дневное время.
- Убедитесь, что нужная температура в резервуаре горячей воды бытового потребления НЕ слишком высокая. **Пример:** После установки снижайте температуру в резервуаре горячей воды бытового потребления ежедневно на 1°C и проверяйте, достаточно ли горячей воды. v Segurecs,<br>
воды бытов<br>
После устан<br>
воды бытов<br>
достаточно<br>
на ВКЛЮЧЕ<br>
нужна горяч<br>
Мужна горяч<br>
С жная температура в резервуаре горя<br>гребления НЕ слишком высокая. **Прим**<br>ижайте температуру в резервуаре горя<br>ребления ежедневно на 1°С и проверя<br>чей воды.<br>ы бытового потребления программиру<br>олько в то время суток, когда н
	- Насос горячей воды бытового потребления программируется на ВКЛЮЧЕНИЕ только в то время суток, когда немедленно нужна горячая вода. **Пример:** Утром и вечером.

## **6 Техническое и иное обслуживание**

## **6.1 Обзор: Техническое и иное обслуживание**

Установщик должен производить ежегодное техническое обслуживание. Через интерфейс пользователя можно найти номер контакта/справки. 6.1<br>
OC<br>
VCTAHOBILIVK<br>
OC<br>
VCTAHOBILIVK<br>
OC<br>
PORTAKA ATHOR ACTED<br>
EHBH/X04~16CE<br>
Daikin Altherma<br>
4P384964-1 – 20 : **Техническое и иное**<br>**кивание**<br> **и производить ежегодное техничек**<br> **а интерфейс пользователя можно на**<br>
вки.<br>
аатель, Вы должны:<br>  $\frac{1}{200}$ <br>  $\frac{1}{200}$ <br>  $\frac{1}{200}$ <br>  $\frac{1}{200}$ <br>  $\frac{1}{200}$ <br>  $\frac{1}{200}$ <br>  $\frac{1}{200}$ 

Как конечный пользователь, Вы должны:

# Руководство по применению для пользователя EVAL COMPANY OF Voltaria Romsacearea

25

▪ содержать в чистоте пространство вокруг блока;

 $v_0$ 

- постоянно очищать интерфейс пользователя мягкой влажной тканью; НЕ использовать моющие средства;
- регулярно проверять, не превышает ли давление воды, указанное на манометре, 1 бар. • содержать в чистоте пространство<br>• постоянно очищать интерфейс по<br>тканью; НЕ использовать моющие<br>• регулярно проверять, не превь<br>указанное на манометре, 1 бар.<br>Хладагент<br>Это изделие содержит вызывак<br>фторсодержащие газы.

#### **Хладагент**

Это изделие содержит вызывающие парниковый эффект фторсодержащие газы. НЕ выпускайте газы в атмосферу. геля мягкой влажной<br>ва;<br>ли давление воды,<br>парниковый эффект<br>в атмосферу.<br>ния: 2087,5

Тип хладагента: R410A

Значение потенциала глобального потепления: 2087,5

В соответствии с действующим законодательством может быть необходима периодическая проверка на наличие утечек хладагента. За дополнительной информацией обратитесь к установщику.

# **6.2 Чтобы найти номер контакта/ справки** установщику.<br>
6.2 Чтобы найти но<br>
справки<br>
Предварительные условия: Зада<br>
продвинутого конечного пользовател<br>
1 Перейдите на [6.3.2]: <br>
— Миноск > Номер контакта/справ

**Предварительные условия:** Задан уровень разрешений для продвинутого конечного пользователя.

**1** Перейдите на [6.3.2]: > Информация > Обработка ошибок > Номер контакта/справки.  $\kappa$ **OHTAKTA/**<br> **EHL PASPELLEHAJA ATA MALLAS PROPERTIES** 

## **7 Возможные неисправности и способы их устранения**

## **7.1 Обзор: Устранение неисправностей**

При возникновении неисправности на домашних страницах появляется <sup>()</sup>. Для отображения дополнительной информации о неисправности можно нажать  $\bullet$ .

При появлении перечисленных ниже признаков можно попытаться решить проблему самостоятельно. При возникновении других проблем обратитесь к установщику. Через интерфейс пользователя можно найти номер контакта/ справки. 7.1 Обзор: Устранении<br>
Неисправностей<br>
При возникновении неисправности<br>
появляется 0. Для отображения дог<br>
неисправности можно нажать 0.<br>
При появлении перечисленных<br>
полытаться решить проблему<br>
возникновении других пробл сомашних страницах<br>ильной информации о<br>признаков можно<br>мостоятельно. При<br>есь к установщику.<br>ийти номер контакта/

## **7.2 Для проверки журнала ошибок**

**Предварительные условия:** доступно, только если на домашних страницах отображается  $\odot$ .

1 Перейдите на [6.3.1]: **•** > Информация > Обработка ошибок > Журнал ошибок. и только если на имация > Обработка

# **7.3 Проверка журнала предупреждений**  $\begin{array}{lll} \text{Theorem}\ \text{F11A} & \text{H1CDE} \\ \text{Theorem}\ \text{F2A} & \text{Theorem}\ \text{F3A} \\ \text{Theorem}\ \text{F3A} & \text{Theorem}\ \text{F3A} \\ \text{Theorem}\ \text{F3A} & \text{Theorem}\ \text{F3A} \\ \text{Theorem}\ \text{F3A} & \text{Theorem}\ \text{F3A} \\ \text{Theorem}\ \text{F3A} & \text{Theorem}\ \text{F3A} \\ \text{Theorem}\ \text{F3A} & \text{Theorem}\ \text{F3A} \\ \text{Theorem}\ \text{F3A} & \text{Theorem$

**Предварительные условия:** доступно, только если на домашних страницах отображается <sup>()</sup>.

1 Перейдите на [6.3.1]: **• информация** > Обработка ошибок > Журнал предупреждений.

## **7 Возможные неисправности и способы их устранения**

otraf.com.ua

otiat.com.ua

 $v_0$ 

## **7.4 Признак: В жилом помещении слишком холодно или слишком жарко**

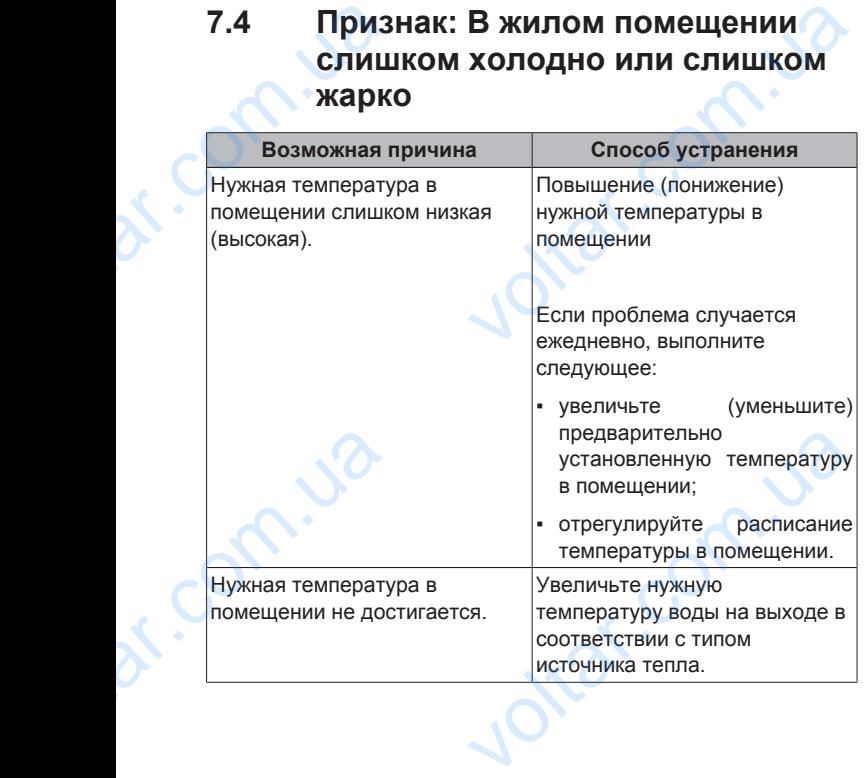

## **7.5 Признак: вода в кране слишком холодная**

 $\gamma_{\rm O}$ 

 $v_0$ 

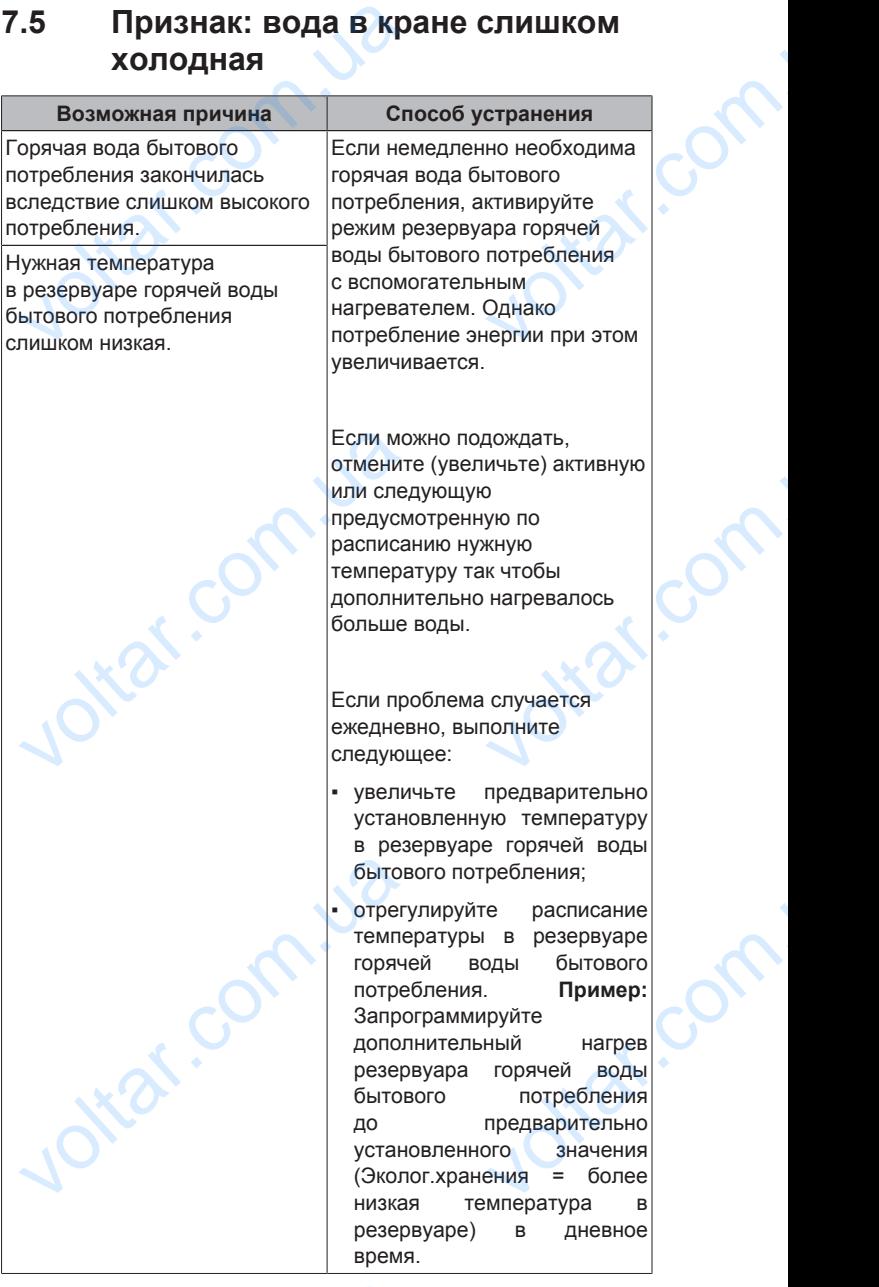

## **7.6 Признак: отказ теплового насоса**

Когда невозможна работа теплового насоса, резервный нагреватель может использоваться в качестве аварийного нагревателя с автоматическим или не автоматическим переключением тепловой нагрузки. Если активирована автоматическая работа в аварийном режиме, то в случае отказа теплового насоса тепловая нагрузка автоматически переключается на резервный нагреватель. Если происходит отказ теплового насоса, когда автоматическая работа в аварийном режиме не активирована, нагрев горячей воды бытового потребления и помещения прекращается, и требуется ручное восстановление. На интерфейс пользователя выдается запрос подтверждения переключения тепловой нагрузки на резервный нагреватель. При отказе теплового насоса отображается на интерфейсе пользователя. **6 Признак: отказ теп.**<br>огда невозможна работа тепловог<br>агреватель может использоваться в<br>агревателя с автоматическим или<br>ереключением тепловой нагрузки.<br>втоматическая работа в аварийном реж<br>еплового насоса тепловая наг<br>е **ITO Hacoca**<br>
DCA, резервный<br>
THE аварийного<br>
автоматическим<br>
активирована<br>
в случае отказа<br>
автоматически<br>
Ская работа в<br>
з горячей воды<br>
э горячей воды<br>
этся, и требуется

voltar.com.ua

Com.ua

## **8 Перемещение**

 $\gamma_{\rm O}$ 

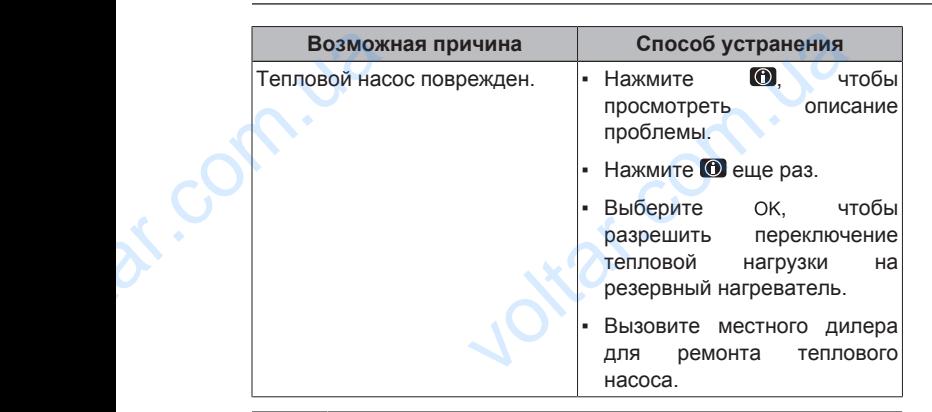

 $v_0$ 

#### **ИНФОРМАЦИЯ**

Когда тепловая нагрузка переключается на резервный нагреватель, потребление электроэнергии значительно увеличивается. ая нагрузка переключается на резервнотребление электроэнергии значитель

## **8 Перемещение**

## **8.1 Обзор: Перемещение**

При необходимости перемещения частей системы (интерфейс пользователя, внутренний агрегат, наружный агрегат, бак DHW…) обратитесь к установщику. Через интерфейс пользователя можно найти номер контакта/справки. Korga<br>
Harper<br>
VBenix<br>
VBenix<br>
VBENIX<br>
CONTRACT CONTRACT CONTRACT CONTRACT CONTRACT CONTRACT CONTRACT CONTRACT CONTRACT CONTRACT CONTRACT CONTRACT CONTRACT CONTRACT CONTRACT CONTRACT CONTRACT CONTRACT CONTRACT CONTRACT CON

## **9 Утилизация**

## **9.1 Обзор: Утилизация**

При необходимости утилизации частей системы (интерфейс пользователя, внутренний агрегат, наружный агрегат, бак DHW…) обратитесь к установщику. Через интерфейс пользователя можно найти номер контакта/справки. voltar.com.ua **илими в содержение содержный**<br>**илими содержные системы** (интерфиренний агрегат, наружный агрегатитесь к установщику. Через интерфинайти номер контакта/справки.

## **10 Глоссарий**

#### **DHW = горячая вода бытового потребления**

Горячая вода, используемая для бытового потребления в зданиях всех типов.

#### **LWT = температура воды на выходе**

Температура воды на выходе из теплового насоса.

#### **Дилер**

Торговый представитель по продукции.

#### **Уполномоченный установщик**

Квалифицированный мастер, уполномоченный выполнять монтаж оборудования. DHW = горяча<br>
Горяча<br>
в здан<br>
в здан<br>
EMT = темпер<br>
Темпер<br>
Торгов<br>
Уполномочен<br>
Квалис<br>
выполн<br>
Потребитель и бытового потребления<br>и спользуемая для бытового потреблек<br>х типов.<br>воды на выходе из теплового насоса.<br>дставитель по продукции.<br>тановщик мастер, уполномоченный мастер, уполномоченный мастер,

#### **Потребитель**

Лицо, являющееся владельцем изделия и/или оператором изделия.

#### **Действующие нормативы**

Все международные, европейские, национальные и местные директивы, законы, положения и/или кодексы, которые относятся и применимы к определенному устройству или территории. ативы<br>иродные, европейские, национальные<br>иктивы, законы, положения и/или кодек<br>осятся и применимы к определенни<br>и территории.<br>1/X04~16S18+26CB<br>емпературный раздельный

#### **Обслуживающая компания**

 $v_0$ 

Квалифицированная компания, способная выполнять или координировать действия по необходимому обслуживанию оборудования.

#### **Руководство по монтажу**

Инструкция по монтажу, предусмотренная для определенного изделия и применения, разъясняет порядок установки, настройки и обслуживания. особная выполнять<br>по необходимому<br>дусмотренная для<br>энения, разъясняет<br>пуживания.<br>едусмотренная для<br>енения, разъясняет

#### **Руководство по эксплуатации**

Инструкция по эксплуатации, предусмотренная для определенного изделия и применения, разъясняет порядок эксплуатации. Обслуживающая компания<br>
Квалифицированная компании или координировать дей<br>
обслуживанию оборудования<br>
Руководство по монтажу<br>
Инструкция по монтажу<br>
определенного изделия и<br>
порядок установки, настройки<br>
Руководство по эк

#### **Принадлежности**

Этикетки, руководства, информационные буклеты и оборудование, поставляемые вместе с изделием, которые должны быть установлены в соответствии с инструкциями в сопроводительной документации.

#### **Дополнительное оборудование**

Оборудование, произведенное или утвержденное Daikin, которое можно использовать вместе с изделием согласно инструкциям в сопроводительной документации. оборудование, поставляем<br>
которые должны быть уста<br>
инструкциями в сопроводите<br> **Дополнительное оборудование**<br>
Оборудование, произведе<br>
Daikin, которое можно испол<br>
согласно инструкциям<br>
документации.<br>
Оборудование, приоб есте с изделием,<br>ы в соответствии с<br>документации.<br>или утвержденное<br>сопроводительной<br>сопроводительной<br>alkin, которое можно<br>огласно инструкциям

#### **Оборудование, приобретаемое отдельно**

ar.com.u

ar.com.u.

Оборудование, не произведенное Daikin, которое можно использовать вместе с изделием согласно инструкциям в сопроводительной документации.

Jitar.com

Jitar.com

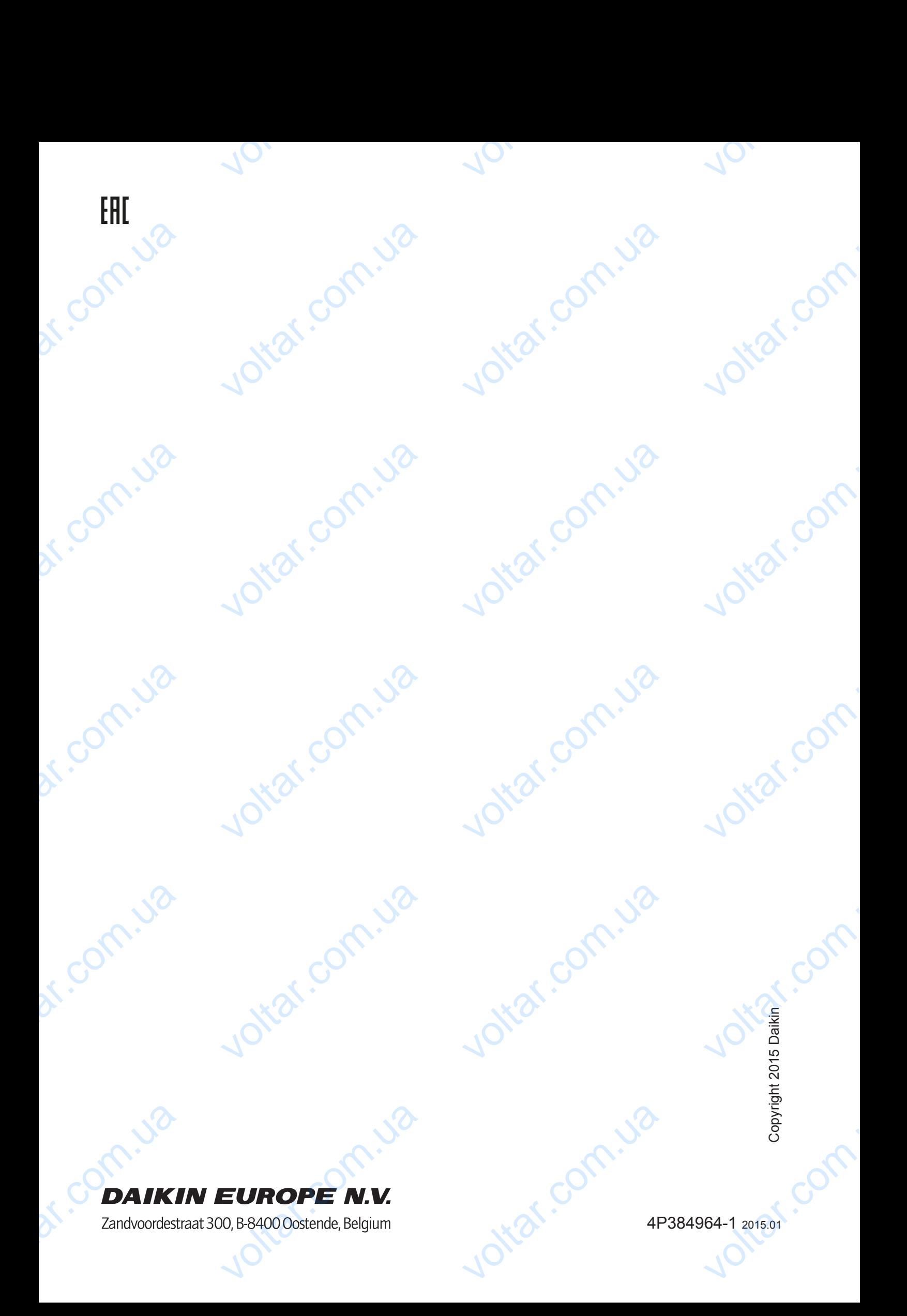